# **CONSTRUEREN VAN EEN TOERIT**

Het ontwikkelen van een parametrisch ontwerp voor toeritten.

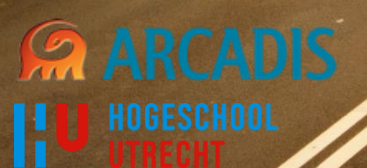

Savimby Barron Julian Spierings

**MARITALIA** 

## TITELPAGINA

## **EINDRAPPORT CONSTRUEREN VAN EEN TOERIT**

Het ontwikkelen van een parametrisch ontwerp voor toeritten.

#### **OPLEIDING EN CURSUSCODE:**

Hogeschool Utrecht Civiele Techniek Ondergronds Bouwen en Constructie TCIT-V15AFO-14

#### **DATUM:**

2 juni 2015

#### **AUTEURS:**

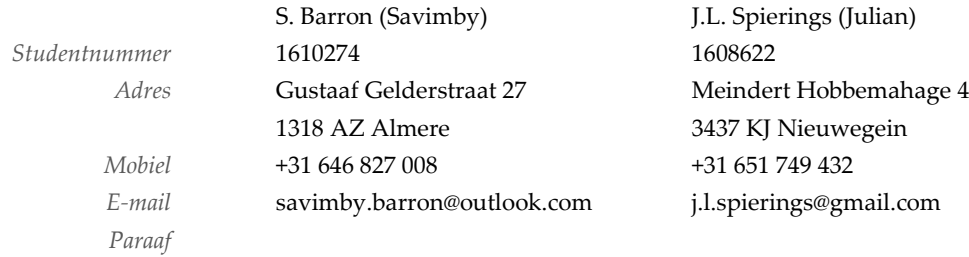

#### **BEGELEIDERS:**

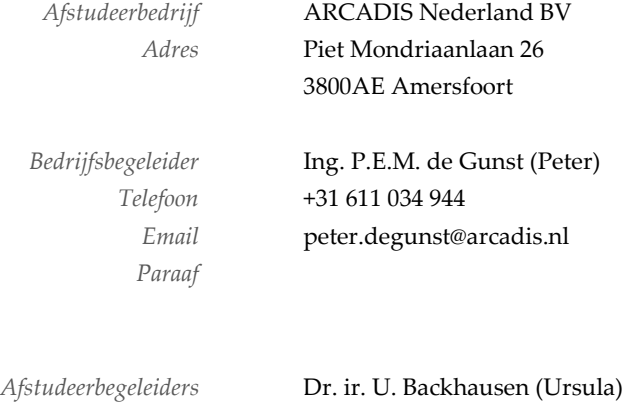

*Paraaf*

Dr. ir. J. Stuifbergen (Jacques)

*Paraaf*

# <span id="page-3-0"></span>VOORWOORD

Dit rapport is het eindrapport van het afstudeeronderzoek "Construeren van een toerit. Het ontwikkelen van een parametrisch ontwerp voor toeritten". Dit rapport is bedoeld voor lezers met een civiele achtergrond. In dit voorwoord willen we graag vertellen hoe we tot deze afstudeerstage zijn gekomen en hoe de samenwerking tijdens het onderzoek verliep. Ook willen we laten weten wat we met dit onderzoek hopen te bereiken. Tot slot willen we nog een aantal mensen bedanken voor hun bijdrage aan het onderzoek.

Aan het einde van het derde schooljaar als studenten Civiele Techniek aan de Hogeschool Utrecht, zijn we op zoek gegaan naar een afstudeerstage. Na wat rond gekeken te hebben is gekozen voor ARCADIS. Hier werd ons een drietal opdrachten voorgelegd waar we uit konden kiezen. Alle drie de opdrachten leken ons interessant, maar uiteindelijk hebben we gekozen voor de opdracht waar dit rapport over gaat. We hebben met plezier aan dit onderzoek gewerkt en zijn dus ook blij met de keuze die we hebben gemaakt.

De samenwerking tijdens dit onderzoek verliep goed. Het was fijn dit onderzoek met zijn tweeën te doen, omdat je beide een andere kijk hebt op dingen. Zo wordt je gestimuleerd om een betere onderbouwing te geven van keuzen die gemaakt zijn. Ook heeft ieder zijn eigen kwaliteiten, waar bij de taakverdeling rekening mee is gehouden. Zo is ervoor gezorgd dat de gewenste kwaliteit behaald is. Ook is het fijn om met zijn tweeën gewerkt te hebben, omdat je zo een vriend hebt met wie je comfortabel en harmonieus kan werken.

We hopen dat we met dit rapport de mogelijkheden van het parametrisch ontwerpen binnen de civiele techniek duidelijk maken. Lezers die vooral geïnteresseerd zijn in het ontwikkelen van een parametrisch ontwerp, kunnen dit vinden in hoofdstuk 5. Hier wordt beschreven hoe het parametrisch ontwerp voor toeritten gemaakt is. Wij denken dat het automatiseren van processen binnen de civiele techniek de toekomst is en hopen daarom dat dit rapport daar zijn steentje in bijdraagt.

We willen Peter de Gunst graag bedanken voor zijn hulp, advies en steun tijdens het onderzoek. Tijdens het onderzoek was hij altijd bereikbaar voor vragen of advies. Hij ondersteunde ons op een goede en fijne manier en was duidelijk in zijn communicatie naar ons toe. Omdat Dennis van de Wetering tegenover ons zat gedurende het onderzoek, zijn we met sommige vragen naar hem gegaan voor advies. Om deze reden willen we hem graag bedanken voor zijn bijdrage aan het eindresultaat. Naast de mensen die bij ARCADIS voor ons klaar stonden willen we de begeleiders van de Hogeschool Utrecht graag bedanken. Ursula Backhausen en Jacques Stuifbergen hebben ons daar waar nodig bijgestuurd in het proces. Tijdens besprekingen hebben ze ons advies gegeven over hoe we dingen goed aan zouden kunnen pakken. Om betere begeleiding hadden we niet kunnen wensen!

Savimby Barron & Julian Spierings

Amersfoort, 29 mei 2015

## **INHOUD**

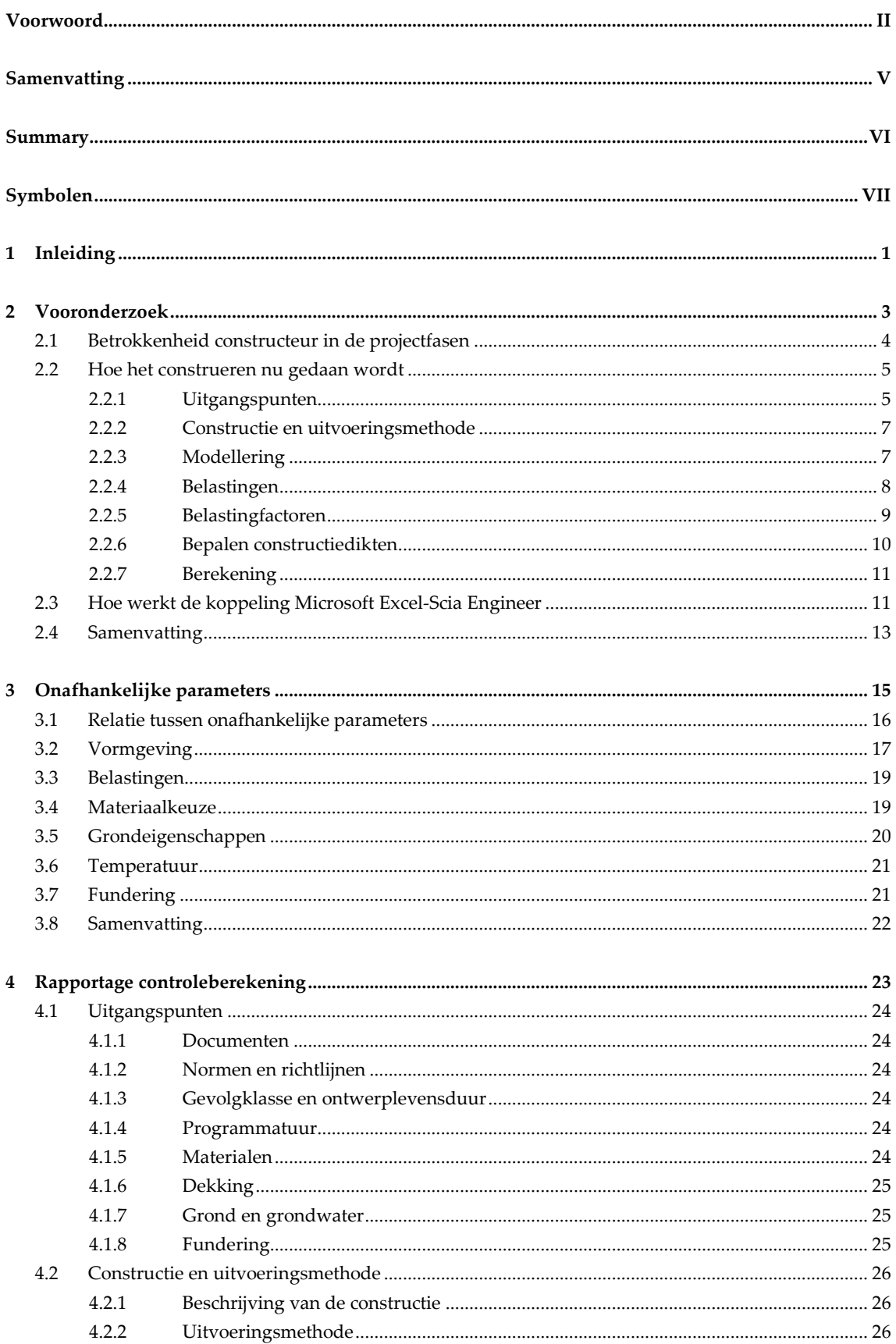

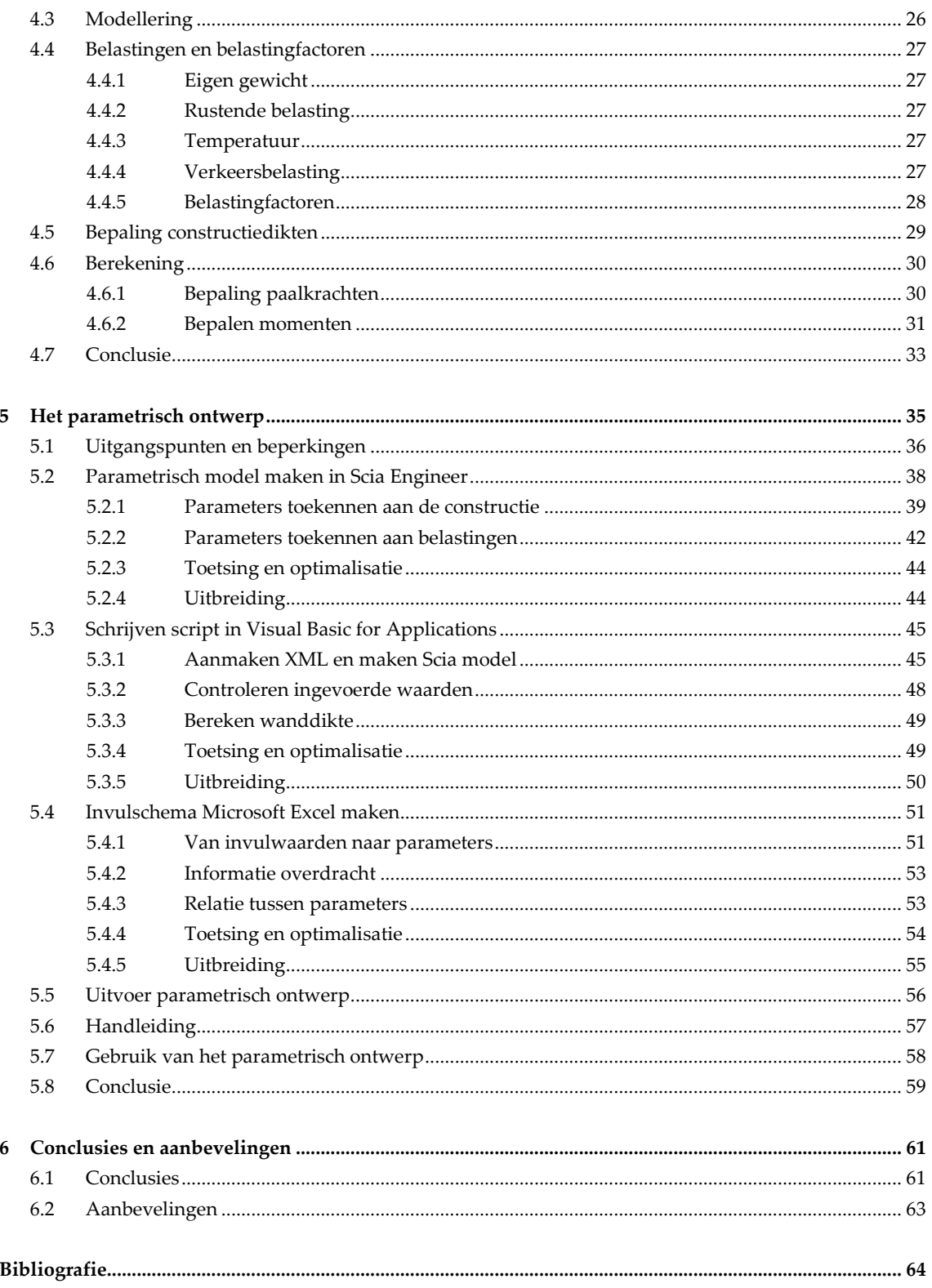

## <span id="page-6-0"></span>SAMENVATTING

Het construeren van toeritten van onderdoorgangen in de fase definitief ontwerp (DO) is iets wat de constructeurs bij ARCADIS regelmatig doen. Voor sommige delen van het construeren worden rekensheets en oude projecten geraadpleegd. Andere delen worden helemaal opnieuw gedaan. Dit proces moet efficiënter kunnen. Het is dus van belang om een oplossing hiervoor te ontwikkelen waardoor de constructeurs bij ARCADIS het berekenen van een toerit in de DO-fase efficiënter kunnen doen. Hieruit is de vraag ontstaan: Hoe maak je een parametrisch ontwerp van een op palen gefundeerde toerit moot van een tunnel of onderdoorgang?

Om deze vraag te beantwoorden is eerst onderzocht hoe het construeren van een toerit nu wordt gedaan bij ARCADIS en is onderzocht wat de rol van de constructeur is in de DO-fase. Daarna is gekeken welke onafhankelijke parameters<sup>1</sup> nodig zijn voor het uitvoeren van een berekening van een toerit moot. Deze aanpak en parameters zijn vervolgens gebruikt voor het uitvoeren van een controleberekening van een moot van een toerit. Het maken van een parametrisch ontwerp is de volgende stap in dit onderzoek, dat vervolgens is getoetst aan de controleberekening en door constructeurs. De laatste stap is het optimaliseren en uitbreiden van het parametrisch ontwerp. Het doel van dit onderzoek is dat de constructeurs bij ARCADIS gebruik gaan maken van het parametrisch ontwerp bij het construeren van een moot van een toerit op DO niveau.

Voor het maken van het parametrisch ontwerp is gebruik gemaakt van Microsoft Excel, Scia Engineer en Visual Basics for Applications (VBA). In Scia Engineer is een parametrisch model gemaakt bestaande uit 84 afhankelijke parameters<sup>2</sup>. Scia Engineer heeft beperkingen, deze zijn ook bepalend voor de beperkingen van het parametrisch ontwerp. In Microsoft Excel is een invulschema gemaakt op basis van de onafhankelijke parameters. Uit onderzoek blijkt dat dit er 33 zijn. Om van de 33 onafhankelijke parameters naar 84 parameters voor het parametrisch model te gaan, is een rekenslag nodig. Deze rekenslag beschrijft de relatie tussen de onafhankelijke en afhankelijke parameters. Het script in VBA zorgt ervoor dat de koppeling tussen de parameters in Microsoft Excel en het parametrisch model in Scia Engineer gemaakt wordt.

De conclusie is dat om een parametrisch ontwerp te maken er een invulschema gemaakt moet worden waar de gebruiker de parameters kan opgeven. Er moet een parametrisch model in een rekenprogramma (Scia Engineer) gemaakt worden. En er moet een koppeling tussen de programma's gemaakt worden. Het parametrisch ontwerp is gericht op de taken die een constructeur heeft in de DO-fase. Ook is rekening gehouden met de werkwijze van het construeren. Het parametrisch ontwerp is ondanks de beperkingen, ontstaan uit Scia Engineer, zo gemaakt dat deze in zo veel mogelijk situaties te gebruiken is. Constructeurs hebben dan ook aangegeven dat ze het parametrisch ontwerp zullen gaan gebruiken bij het construeren van een toerit. Hiermee is het doel van het onderzoek bereikt.

Een aanbeveling is dat het parametrisch ontwerp verder wordt ontwikkeld, zodat het in meer situaties te gebruiken is. Ook wordt aanbevolen om voor meer constructies een parametrisch ontwerp te maken. Het gaat hierbij om standaard constructies die bij verschillende projecten praktisch hetzelfde zijn.

1

<sup>1</sup> Onafhankelijke parameters zijn parameters die niet bepaald kunnen worden met behulp van andere parameters.

<sup>2</sup> Afhankelijke parameters zijn parameters die bepaald worden op basis van andere parameters.

## <span id="page-7-0"></span>**SUMMARY**

Constructing ramps for underpasses in the final design phase (DO) is something the structural engineers at ARCADIS do regularly. For some parts of the design process, calculation sheets and old projects are consulted. Other parts are designed from scratch. This process should be more efficient. It is therefore important to develop a solution for this problem so the structural engineer of ARCADIS can calculate a ramp in the DO-phase more efficient. From this, the question originated: How to make a parametric design of a section of a ramp founded on piles of a tunnel or underpass?

To answer this question the research started with investigating how the structural design of a ramp is done by ARCADIS at present and what the role of the structural engineer in the DO phase is. Thereafter it was investigated which independent parameters<sup>3</sup> are required for carrying out a calculation of a section of a ramp. This design approach and parameters are then used for performing a checking calculation of a section of a ramp. Making a parametric design is the next step in this research. This parametric design will be compared to the checking calculation and reviewed by structural engineers. The final step is to optimize and expand the parametric design. The purpose of this research is that the structural engineer of ARCADIS will use the parametric design when designing a section of a ramp at DO level.

To create a parametric design the following software is used: Microsoft Excel, Scia Engineer and Visual Basics for Applications (VBA). In Scia Engineer a parametric model is created consisting of 84 dependent parameters<sup>4</sup> . Scia Engineer has its limitations, which are decisive for the limitations of the parametric design. In Microsoft Excel an input table has been made based on the independent parameters. Research shows there are 33 of them. To get from 33 independent parameters to 84 parameters for the parametric model, calculations are required. These calculations describe the relationship between the dependent and independent parameters. The script in VBA links the parameters in Microsoft Excel to the parametric model in Scia Engineer.

The conclusion on how to make a parametric design, is to make an input table where the user can specify the parameters. There also must be created a parametric model in a calculation program (Scia Engineer). And a link must be created between the programs. The parametric design focusses on the tasks of a structural engineer in the DO phase. The working method of the structural engineer has also been taken into account while developing the parametric design. The parametric design is built, despite the limitations of Scia Engineer, so it can be used in as many situations as possible. Structural engineers also have indicated they will make use of the parametric design while designing a ramp. Herewith, the goal of the research has been accomplished.

A recommendation is that the parametric design will be developed further, so it can be used in more situations. It is also recommended to create a parametric design for more kinds of structures. This involves mainly standard structures, which in different projects, are practically the same.

1

<sup>3</sup> Independent parameters are parameters that cannot be determined by means of other parameters.

<sup>4</sup> Dependent parameters are parameters that are determined on the basis of other parameters.

## <span id="page-8-0"></span>**SYMBOLEN**

## *Latijnse hoofdletters*

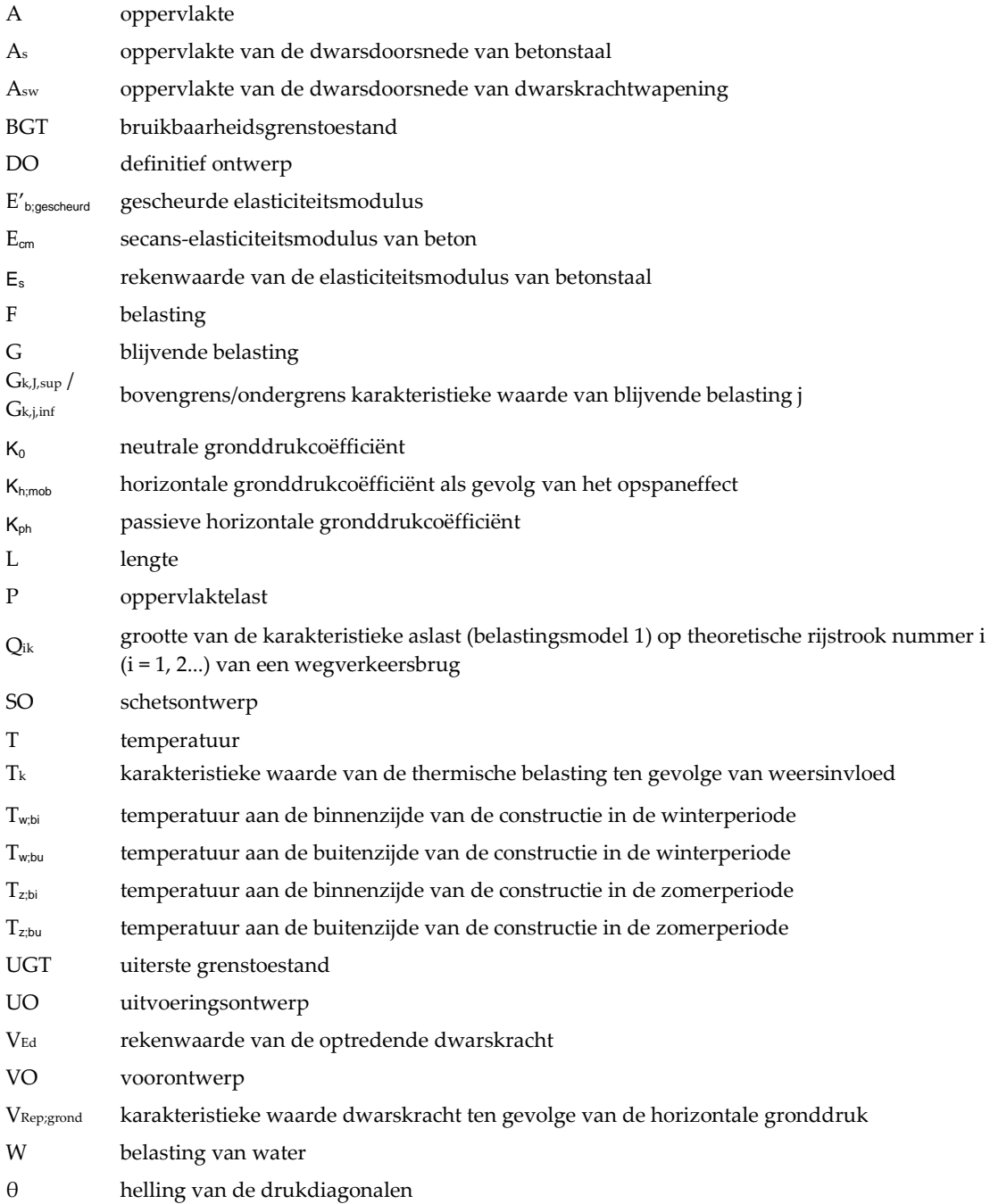

## *Latijnse kleine letters*

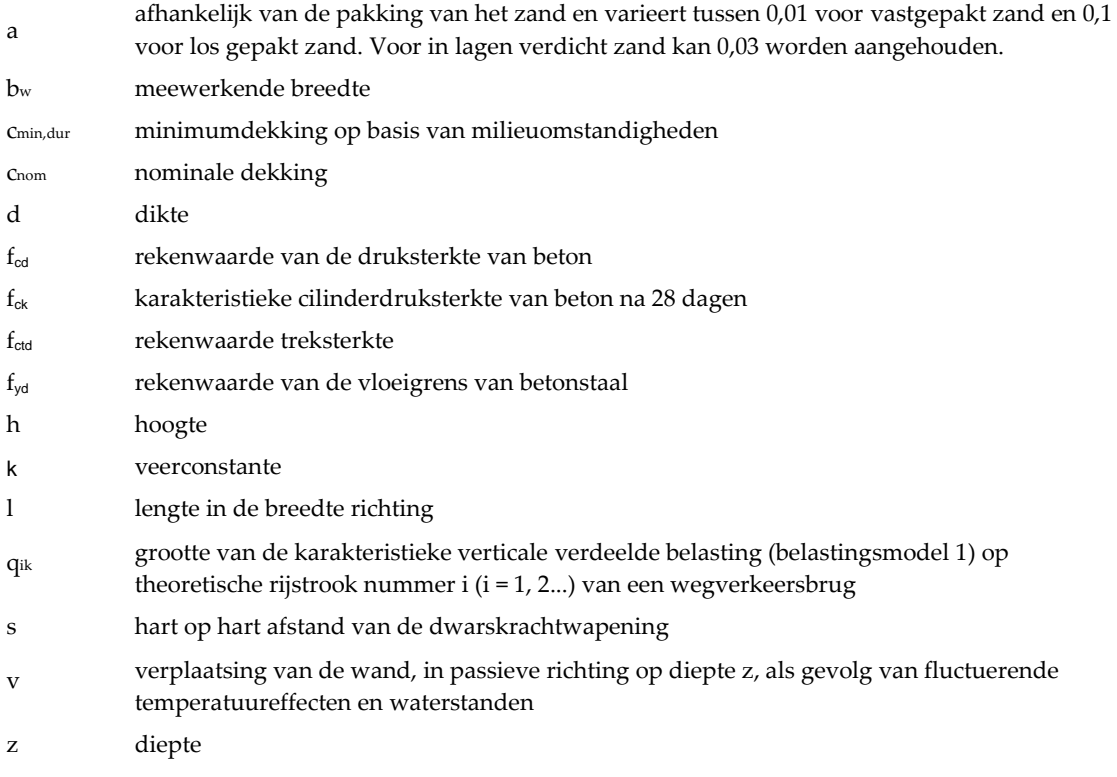

#### *Griekse letters*

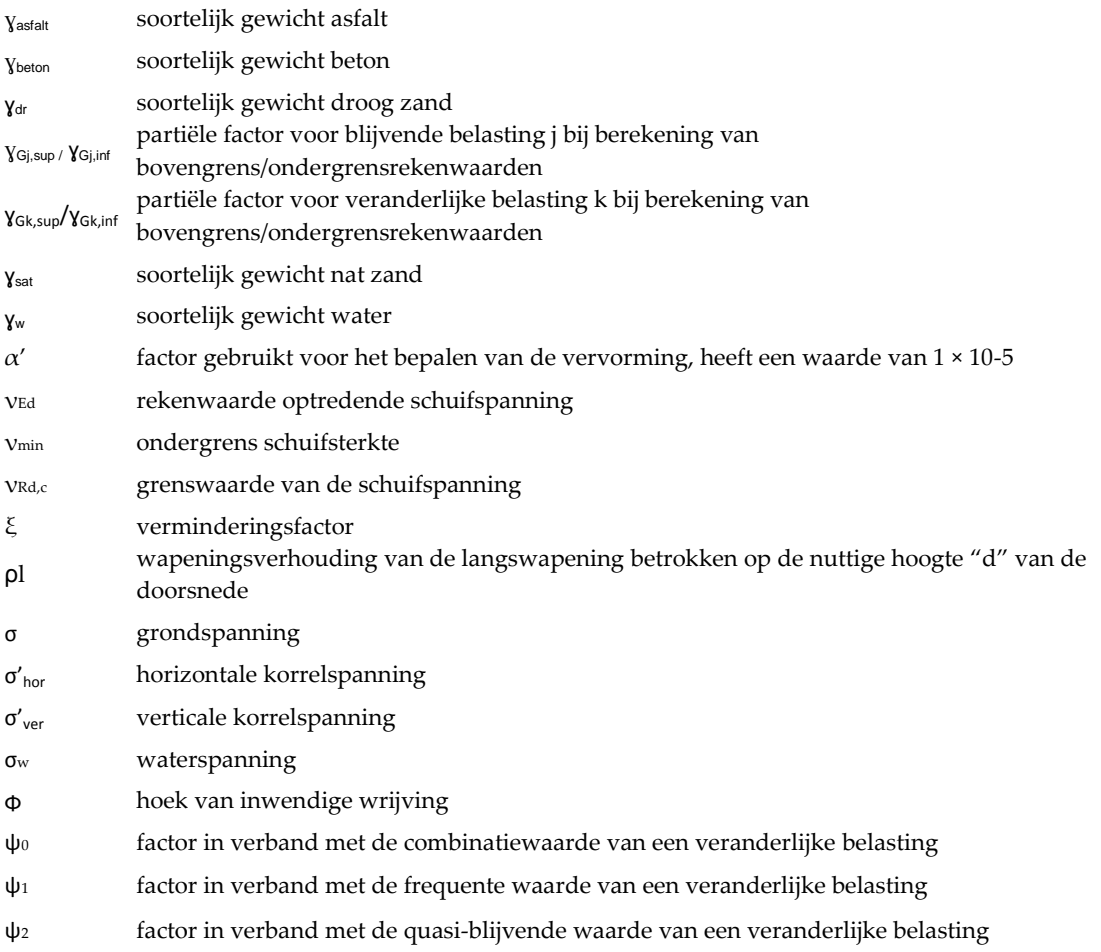

## <span id="page-10-0"></span>**INLEIDING**

Het construeren van toeritten van onderdoorgangen is iets wat de constructeurs bij ARCADIS regelmatig doen. Een 3D-visualisatie van een betonnen toerit moot is te zien i[n Figuur 1.](#page-10-1) In de fase van het definitief ontwerp (DO) worden de volgende punten vastgelegd:

- Uitvoeringsmethode
- Hoofdwapening
- Werkterrein
- Installaties
- Kabels en leidingen

Voor sommige delen van de berekening en bepaling van bovenstaande punten, kunnen rekensheets en oude projecten worden geraadpleegd. Andere delen van de

berekening worden helemaal opnieuw gedaan.

<span id="page-10-1"></span>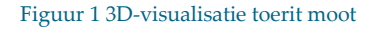

Eindrapport Construeren van een toerit

De constructeurs vinden dat deze handelingen niet nodig zouden moeten zijn voor een berekening die naar hun zeggen "een simpele berekening" is. Dit proces moet efficiënter kunnen. Het is dus van belang om een oplossing hiervoor te ontwikkelen waardoor de constructeurs bij ARCADIS het berekenen van een toerit in de DO-fase efficiënter kunnen doen. De oplossing hiervoor is het maken van een parametrisch ontwerp. "Parametrisch ontwerpen is het expliciet definiëren van parameters van objecten en het leggen van relaties tussen objecten." (tudelft, 2015)

Het doel van dit onderzoek is dat de constructeurs bij ARCADIS gebruik gaan maken van het te maken parametrisch ontwerp bij het construeren van een moot van een toerit op DO niveau. In plaats van het opzoeken van gegevens die niet project specifiek zijn. Niet project specifieke gegevens zijn gegevens die bij elk project hetzelfde zijn, bijvoorbeeld formules voor berekeningen. In dit rapport wordt dan ook antwoord gegeven op de vraag:

Hoe maak je een parametrisch ontwerp van een op palen gefundeerde toerit van een tunnel of onderdoorgang?

Bij deze hoofdvraag horen de volgende deelvragen:

- Hoe wordt het construeren van een toerit nu gedaan?
- Welke onafhankelijke parameters zijn nodig voor het berekenen van een toerit van een tunnel of onderdoorgang?
- Hoe is de relatie tussen de parameters te beschrijven?
	- − Hoe is de relatie tussen de onafhankelijke en de afhankelijke parameters te beschrijven?
	- − Hoe is de relatie tussen de onafhankelijke parameters onderling te beschrijven?
- Wat is de rol van de constructeur in de DO-fase?

Op basis van beschouwing van oude projecten, interviews met experts en raadplegen van betrouwbare internetbronnen wordt het parametrisch ontwerp opgezet. Omdat gebruik moet worden gemaakt van gemaakt Scia Engineer, zijn de beperkingen van het parametrisch ontwerp gebonden aan de beperkingen van Scia Engineer.

Om de vragen van dit rapport te beantwoorden, wordt eerst in hoofdstuk [2](#page-12-0) gekeken naar hoe het construeren van een toerit nu wordt gedaan bij ARCADIS. Hier wordt ook van 3D impressie naar 2D doorsnede gegaan zoals te zien i[n Figuur](#page-11-0) 2. Het derde hoofdstuk beschrijft de onafhankelijke parameters die nodig zijn voor het doen van een berekening van de constructie van een toerit. In hoofdstuk [4](#page-32-0) vindt u de controleberekening. Deze berekening wordt gedaan om te beschouwen hoe de berekening wordt uitgevoerd en om het parametrisch ontwerp aan te kunnen toetsen. Hoofdstuk [5](#page-44-0) beschrijft hoe het parametrisch ontwerp gemaakt is, hoe de werking is en hoe het te gebruiken is. Conclusies en aanbevelingen over het parametrisch ontwerp voor de constructie van een toerit zijn opgenomen in hoofdstuk [6.](#page-70-0)

<span id="page-11-0"></span>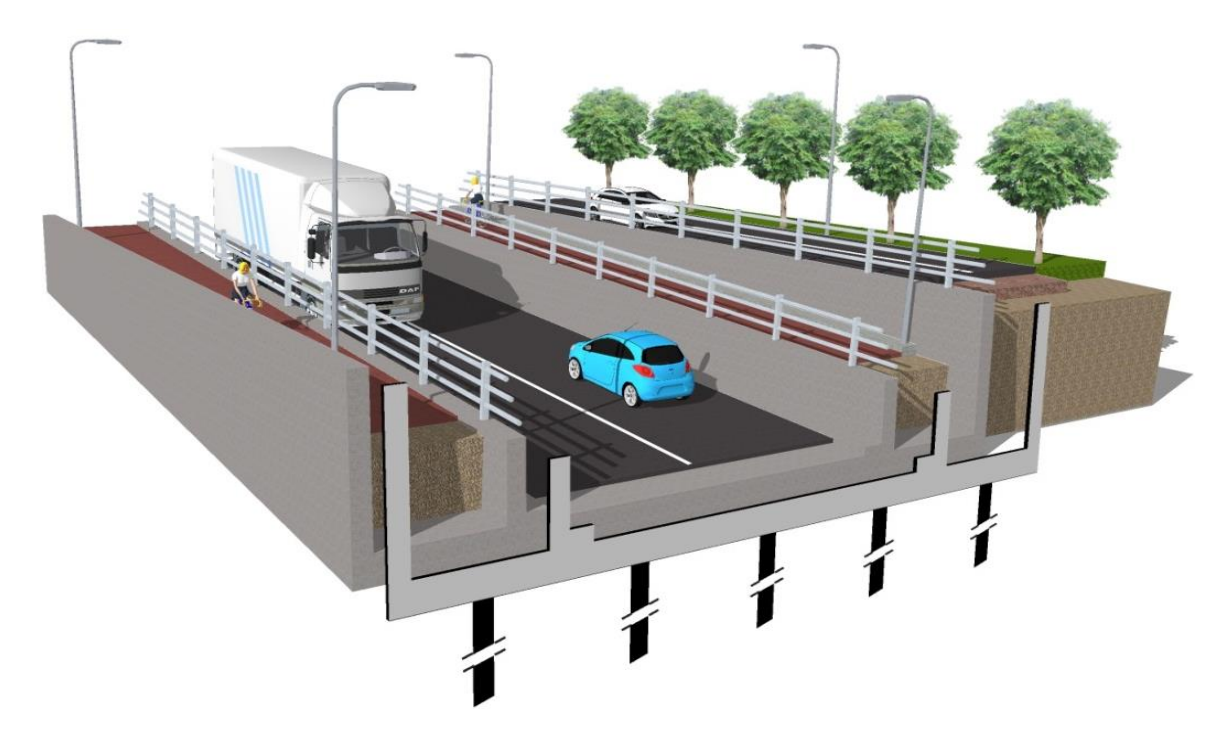

Figuur 2 van 3D impressie naar 2D doorsnede

<span id="page-12-0"></span>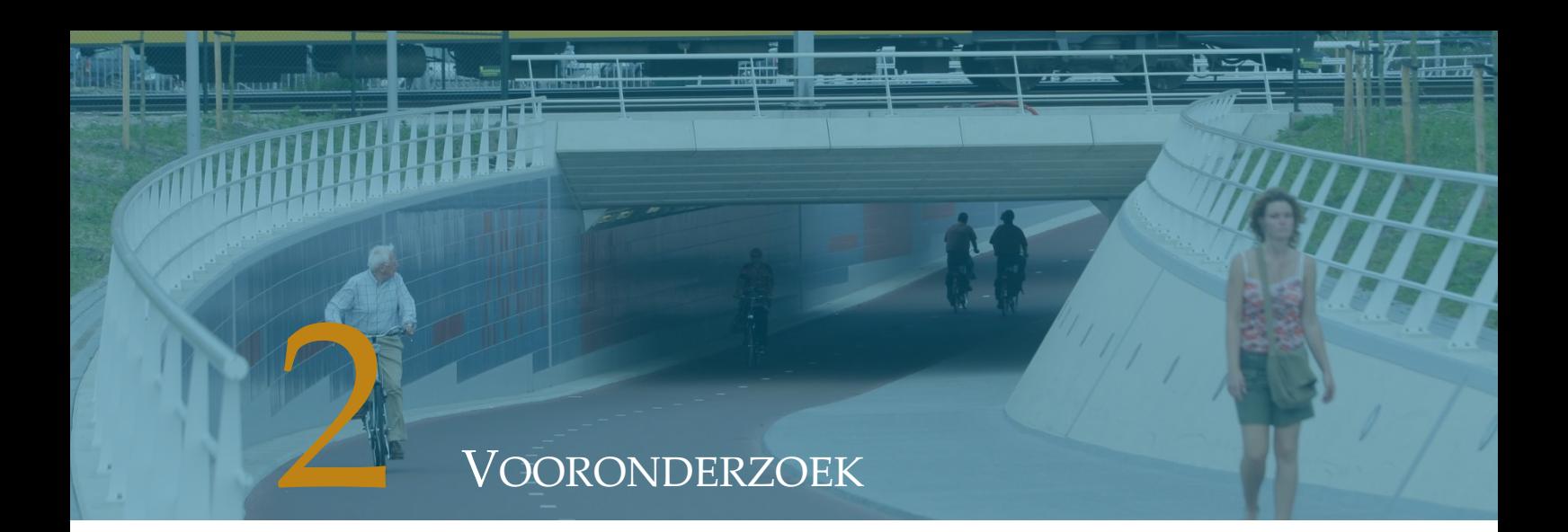

I[n Figuur](#page-12-1) 3 is een principedoorsnede te zien van de toerit die in hoofdstu[k 1](#page-10-0) behandeld is.

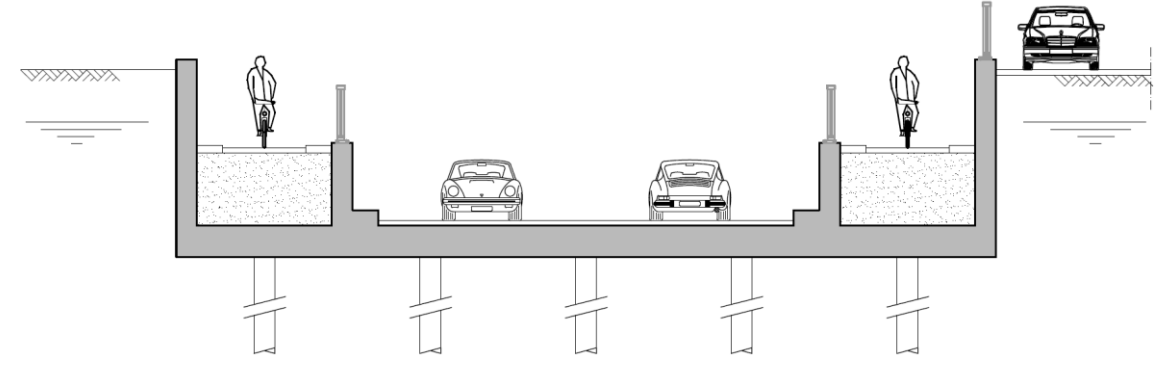

<span id="page-12-1"></span>Figuur 3 principedoorsnede toerit moot

In dit vooronderzoek is ook de huidige situatie omtrent het doen van constructieve berekeningen voor een toerit beschouwd. Om dit te kunnen beschrijven zijn oude projecten beschouwd die binnen ARCADIS zijn uitgevoerd. Als laatst is in dit vooronderzoek gekeken naar kennis die nodig is voor het maken van een parametrisch ontwerp. Het vooronderzoek bestaat uit de volgende onderdelen:

- De rol van de constructeur bij het construeren tijdens de DO-fase.
- Het construeren van een op palen gefundeerde toerit.
- Beheersing van de programma's Scia Engineer en Microsoft Excel.
- Beheersing van de programmeertaal van Visual Basics for Applications<sup>5</sup> (VBA) voor het koppelen van Microsoft Excel met Scia Engineer.

Om een goed beeld te geven wat de constructeur in de DO-fase doet en wat er in de andere fasen in het project gebeurd, wordt in dit hoofdstuk als eerst antwoord gegeven op een deelvraag. Deze deelvraag is: Wat is de rol van een constructeur in de DO-fase?

1

<sup>5</sup> Visual Basic for Applications (VBA) is een programmeertaal die bestemd is om applicatieprogramma's te automatiseren of uit te breiden. (Wikipedia, 2013)

## <span id="page-13-0"></span>**2.1 BETROKKENHEID CONSTRUCTEUR IN DE PROJECTFASEN**

Om de rol van de constructeur in de DO-fase te kunnen bepalen, wordt gekeken naar de betrokkenheid van de constructeur in iedere projectfase. In [Figuur 4](#page-13-1) zijn de algemene projectfasen te zien e[n Figuur 5](#page-13-2) de projectfasen binnen ARCADIS. Het idee begint bij de opdrachtgever. Hierbij is nog geen betrokkenheid van de constructeur. Dit geldt ook voor het schetsontwerp (SO), waarbij een schatting wordt gemaakt van bijvoorbeeld de volgende onderdelen:

<span id="page-13-2"></span><span id="page-13-1"></span>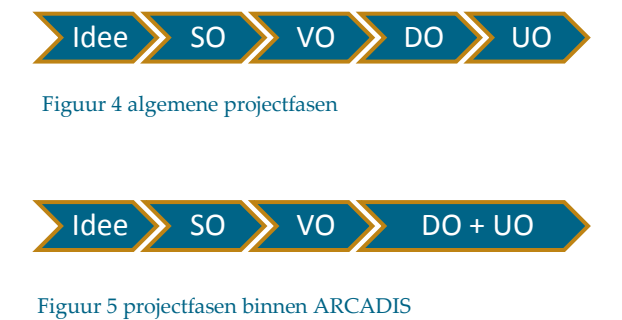

- Alignement
- Globale bouwmethode
- Ontwerpwaterstand

In de hierop volgende fase, het voorlopig ontwerp (VO), is de betrokkenheid van de constructeur klein. In deze fase zou de constructeur gevraagd kunnen worden om een schatting te doen voor constructiedikten. Dit wordt echter in de meeste gevallen niet gedaan in deze fase van het project.

Volgens de algemene projectfasen begint het echte werk voor de constructeur bij het definitief ontwerp (DO), zoals te zien i[n Figuur 4.](#page-13-1) In deze fase heeft de constructeur de volgende taken:

- Bepalen constructiedikten
- Bepalen interne krachten en spanningen
- Bepalen hoofdwapening
- Bepalen paalkrachten
- Toetsen op opdrijven
- Berekenen momentcapaciteit
- Berekenen dwarskrachtcapaciteit

De laatste stap is het maken van een uitvoeringsontwerp (UO). In deze fase is de constructeur verantwoordelijk voor het berekenen van alle details van een constructie. Denk hierbij aan de voegconstructie aan het uiteinde van de moten en de verankering van een hekwerk op de wand. Ook wordt er bijvoorbeeld gekeken of er, ten opzichte van het DO, materiaal bespaard kan worden. Misschien kan de constructie op bepaalde punten slanker gedimensioneerd worden of is er minder wapening nodig.

De laatste twee stappen, DO en UO, worden bij ARCADIS samengevoegd tot een grote stap. Dit is te zien in [Figuur 5.](#page-13-2) Redenen hiervoor zijn onder andere:

- Het kost te veel tijd om rapporten op te stellen voor de DO-fase. In het algemeen wordt het DO ter verificatie aan de opdrachtgever gegeven zodat deze nog eventuele wijzigingen hierop kan doen. Bij deze aanpak van ARCADIS kan dat ook. Door middel van tussentijds overleg kunnen tijdens te berekeningen ook nog aanpassingen gedaan worden.
- ARCADIS heeft kantoren in het buitenland waar de manuren goedkoper zijn. Het is dan efficiënter om de berekeningen tot en met de UO berekeningen af te hebben zodat het tekenwerk bij de kantoren in het buitenland gedaan kan worden. Zo kan de aanbiedingsprijs van het werk dat ARCADIS doet verlaagd worden.

### <span id="page-14-0"></span>**2.2 HOE HET CONSTRUEREN NU GEDAAN WORDT**

Om te beschouwen hoe het construeren van een toerit nu wordt gedaan, is specifiek gekeken naar projecten die volgens de Eurocode zijn uitgevoerd. Aan de hand van een basisopzet van een berekeningsrapport wordt per hoofdstuk beschreven welke acties ondernomen worden, wat bepaald wordt en waar de informatie vandaan komt. Tevens is de indeling de gebruikelijke werkvolgorde in de aanpak van een project binnen ARCADIS. Ook de opbouw van hoofdstuk [4,](#page-32-0) de controle berekening, is zo ingedeeld. Een toerit is een constructie die bestaat uit moten, deze kunnen in lengte verschillen. Over het algemeen zijn de moten tussen de 20 en 25m. Elke moot wordt onafhankelijk van elkaar geconstrueerd en getoetst. De toeritmoten worden onderling met elkaar verbonden door voegen. Deze voegen zijn waterdicht.

## <span id="page-14-1"></span>2.2.1 UITGANGSPUNTEN

Voordat er gestart wordt aan de berekening, moeten de uitgangspunten worden bepaald. De uitgangspunten vormen de basis van de berekening. Bepaling hiervan levert een deel van de parameters op, die nodig zijn voor het berekenen van de toerit.

#### *Documenten*

Om iets te berekenen moet informatie van de voorgaande fasen bekend zijn. Dit zijn schetsen, tekeningen, vraagspecificaties, mails en andere rapporten. Deze documenten geven aan wat er besloten is en waarom. Er moet altijd gecontroleerd worden of het actuele documenten zijn.

#### *Normen en richtlijnen*

Voor het berekenen van een toerit worden de volgende normen toegepast:

- NEN-EN 1990 Grondslagen voor het constructief ontwerp
- NEN-EN 1991-1-1 Algemene belastingen
- NEN-EN 1991-1-5 Thermische belastingen
- NEN-EN 1991-1-7 Buitengewone belastingen
- NEN-EN 1991-2 Belastingen op bruggen
- NEN-EN 1992-1-1 Algemene regels voor gebouwen
- NEN-EN 1992-2 Bruggen

Bij het gebruik van de normen, wordt de nationale bijlage van de betreffende norm ook gebruikt. Naast de normen kunnen andere richtlijnen ook gehanteerd worden. Voorbeelden hiervan zijn de OVS' en de ROK'.

#### *Ontwerplevensduur en gevolgklasse*

Voor een toerit worden de ontwerplevensduur en de gevolgklasse opgegeven door de opdrachtgever of worden bepaald aan de hand van normen. Hiervoor wordt onder andere de NEN-EN 1990 gebruikt. Een toerit valt onder een civieltechnisch werk en heeft daarom een ontwerplevensduurklasse 5 met een ontwerplevensduur van 100 jaar. Dit is te zien in NEN-EN 1990, Tabel B1.

De gevolgklasse wordt vervolgens bepaald met behulp van NEN-EN 1990, Tabel 2.1. Een toerit valt in over het algemeen gevolgklasse CC2.

1

<sup>6</sup> Ontwerpvoorschriften voor de spoorwegenbouw

<sup>7</sup> Richtlijnen Ontwerp Kunstwerken

#### *Programmatuur*

Er worden verschillende programma's gebruikt voor het construeren van een toerit. Deze zijn onder te verdelen in 2D- en 3D rekenprogramma's en overige programma's. Voorbeelden van deze programma's zijn:

- 3D rekenprogramma: Scia Engineer
- 2D rekenprogramma's: Technosoft, Matrixframe
- Overig programma: Microsoft Excel

#### *Materialen*

In dit onderzoek wordt gekeken naar gewapende betonnen toeritten. Hiervoor wordt binnen ARCADIS betonsterkteklasse C30/37 of C35/45 gehanteerd. In dit onderzoek wordt gekeken naar toeritten met betonsterkteklasse C30/37. Voor het betonstaal wordt in Nederland B500B aangehouden.

#### *Milieuklasse en dekking*

De milieuklassen zijn te bepalen volgens NEN-EN 1992-1-1, Tabel 4.1. Deze milieuklasse wordt gebruikt om de minimale dekking op basis van milieuomstandigheden(cmin,dur) te bepalen. Dit dient te gebeuren volgens NEN-EN 1992-1-1, Tabel 4.4N. Om dit te kunnen doen dient eerst nog de constructieklasse bepaald te worden met behulp van NEN-EN 1992-1-1, Tabel 4.3N.

De dekking wordt vervolgens bepaald aan de hand van de volgende formule:

cnom = cmin + Δcdev + aanvullende toeslagen

Hierin is de cmin de grootste dikte van de minimale dekking op basis van aanhechting wapening(cmin,b) en de milieuomstandigheden(cmin,dur).

De minimale dekking op basis van aanhechting wapening(cmin,b) wordt bepaald aan de hand van de diameter van de wapeningstaaf volgens NEN-EN 1992-1-1, Tabel 4.2.

De nationale bijlage geeft een bepaling voor toeslagen op de minimale dekking. Tenzij het gaat om de uitvoeringstoleranties(Δcdev), moeten toeslagen worden aangenomen als 0mm. De uitvoeringstoleranties moeten worden aangenomen als 5mm.

De ROK geeft een aanvulling op de eisen gesteld in de Eurocode. Volgens de ROK 1.2 moet voor de uitvoeringstoleranties 10mm aangenomen worden. En bij constructieonderdelen die risicovol zijn voor de constructieve veiligheid en die (na oplevering) niet of slecht inspecteerbaar of onderhoudbaar zijn, moet de dekking met 5 mm worden vermeerderd. Dit geldt bijvoorbeeld voor onder andere:

- bovenzijde rijdek, onder het asfalt
- buitenzijde tunnel

Voor onbekiste oppervlakken moet de dekking met 5mm worden vermeerderd. Deze vermeerdering wordt bovenop voorgaande toeslag gerekend. Voor oppervlakken die nabewerkt worden, moet 5mm extra dekking gerekend worden. Een grotere toeslag kan noodzakelijk zijn, afhankelijk van de wijze van nabewerken. Een eventuele toeslag voor een onbekist oppervlak geldt in dat geval niet.

#### *Grond en grondwater*

De grondwaterstand wordt bepaald door de afdeling geotechniek of is opgenomen in de eisenspecificatie. De grondopbouw wordt bepaald door de afdeling geotechniek aan de hand van sonderingen. Zij brengen in het funderingsadvies ook een advies over de grondparameters uit. Voor het berekenen van de gronddruk moet er rekening worden gehouden met het opspaneffect. Deze is te bepalen met behulp van de ROK 1.2.

"Als gevolg van fluctuerende temperaturen en evt. waterstanden moet het oplopen van de gronddruk tot hogere waarden in de loop der tijd als volgt in rekening worden gebracht: Voor de passieve gemobiliseerde druk geldt:

Kh;mob = K0 + (K<sub>ph</sub>-K0) \* (v/z) / (a + v/z)" (Rijkswaterstaat Dienst Infrastructuur, 2013)

Er wordt voor het berekenen van de optredende gronddruk in plaats van de neutrale gronddrukcoëfficiënt (K0), gebruik gemaakt van de horizontale gronddrukcoëfficiënt als gevolg van het opspaneffect (Kh;mob).

#### *Fundering*

Er dient vanuit de afdeling Geotechniek een advies opgesteld te worden met betrekking tot de fundering. Zij geven een advies over de parameters die bij het construeren van de toerit gebruikt kunnen worden. Zo geven ze bij op palen gefundeerde toeritten, een advies over de veerconstante die gebruikt moet worden. Dit doen zij op basis van geschatte belastingen op de palen en sonderingen, waarna door middel van een iteratie met de constructeur van de toerit, de definitieve veerwaarden worden bepaald.

## <span id="page-16-0"></span>2.2.2 CONSTRUCTIE EN UITVOERINGSMETHODE

Hier wordt een beschrijving gegeven van de gehele constructie. Dit wordt niet per constructieonderdeel apart gedaan. Ook wordt hier beschreven hoe de constructie gerealiseerd gaat worden. Dit kan namelijk invloed op de berekening van de constructie hebben.

## <span id="page-16-1"></span>2.2.3 MODELLERING

Nu de constructie beschreven is en de uitgangspunten, richtlijnen, normen et cetera beschreven zijn, kan de constructie geschematiseerd worden. Waar zitten de steunpunten (palenplan of bedding), wat zijn hier de eigenschappen van (veerconstante) en indien relevant hoe breed is de strook die beschouwd wordt, zijn hierbij vragen waar over nagedacht moet worden. Ook dient op dit moment besloten te worden of gebruik gemaakt gaat worden van een 2D rekenprogramma of een 3D rekenprogramma.

Over het algemeen worden 2D rekenprogramma's gebruikt wanneer er op staal wordt gefundeerd. De maatgevende doorsnede wordt hierbij ingevoerd en een strook van 1m wordt dan beschouwd. Als de constructie op palen gefundeerd is wordt meestal gebruik gemaakt van een 3D rekenprogramma. In zulke constructies is het van belang om meer over de interne krachten en spanningen in alle richtingen te weten. Ook bij complexe constructies wordt gebruik gemaakt van 3D rekenprogramma's. Dit kan bijvoorbeeld een constructie zijn waarbij er nog een plaat over de toerit heen ligt die steunt op de wanden.

In dit onderzoek wordt verder alleen nog maar gekeken naar 3D rekenprogramma's, omdat er gekeken wordt naar op palen gefundeerde toeritten. Een toerit verloopt naar een diepste punt. Voor de modellering van de toerit wordt het diepste punt als maatgevend aangenomen, omdat op het diepste punt de waterdruk en de gronddruk het hoogst zijn. De doorsnede op het diepste punt wordt over heel de toerit genomen. Hierdoor ontstaat een horizontale open bak constructie.

## <span id="page-17-0"></span>2.2.4 BELASTINGEN

De volgende stap is het bepalen van de belastingen die op de geschematiseerde constructie komen te staan. Hierbij wordt onderscheid gemaakt tussen:

- Blijvende belasting
	- − Eigen gewicht
	- − Rustende belasting
- Veranderlijke belasting
	- − Temperatuur
	- − Veranderlijke belasting voor wegverkeer volgens NEN-EN1991-2
	- − Veranderlijke belasting voor voet- en fietspaden volgens NEN-EN1991-2

In Bijlage 1 is te zien hoe deze belastingen bepaald worden. In [Figuur 6](#page-17-1) zijn de verschillende soorten belastingen weergegeven met behulp van kleuren.

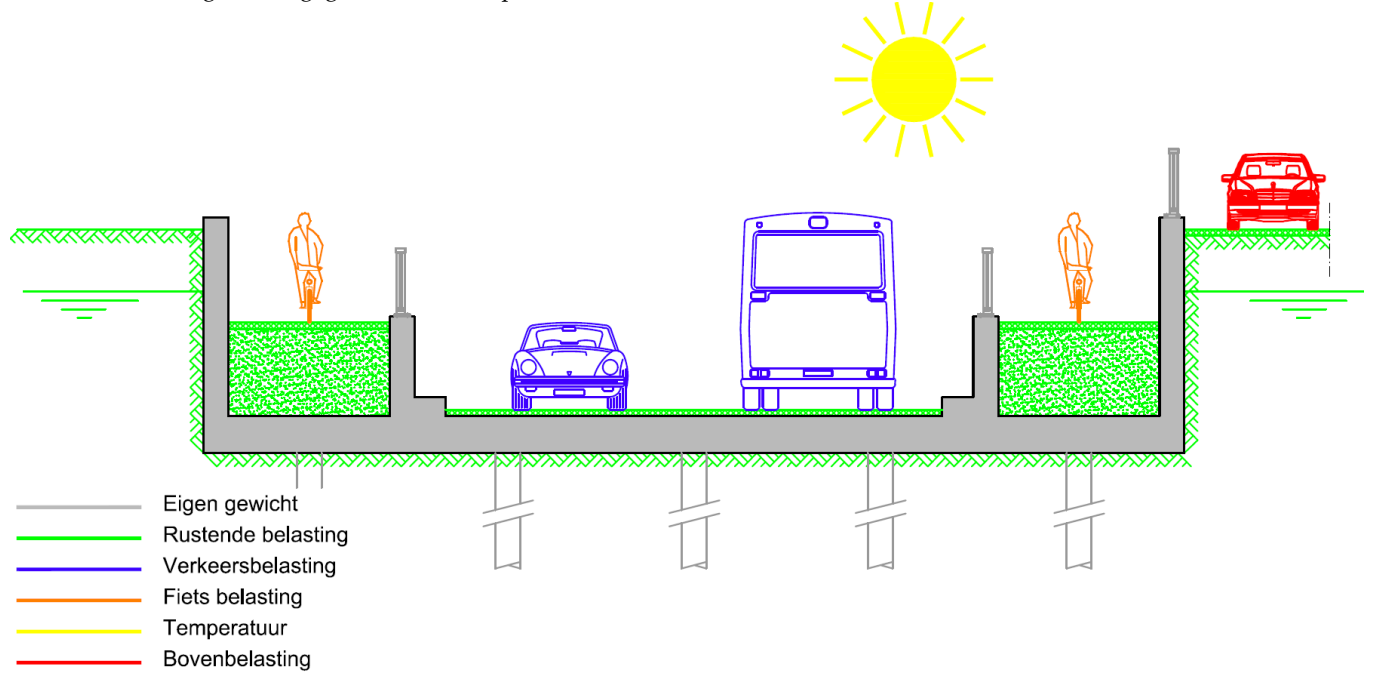

<span id="page-17-1"></span>Figuur 6 overzicht belastingen op constructie

## <span id="page-18-0"></span>2.2.5 BELASTINGFACTOREN

De ψ-factoren voor het bepalen van de rekenwaarden van de belastingen staan in NEN-EN 1990, Tabel NB.9-A2.1. Deze worden samen met de γ-factoren gebruikt om de rekenwaarde van 6.10a, 6.10b en de frequente belastingcombinatie te bepalen.

#### *Belastingcombinatie 6.10a en 6.10b*

Voor het bepalen van de rekenwaarden van de belastingen (UGT) wordt gebruik gemaakt van de belastingcombinaties 6.10a en 6.10b, Tabel NB.12 – A2.4(B). Deze formules zijn als volgt:

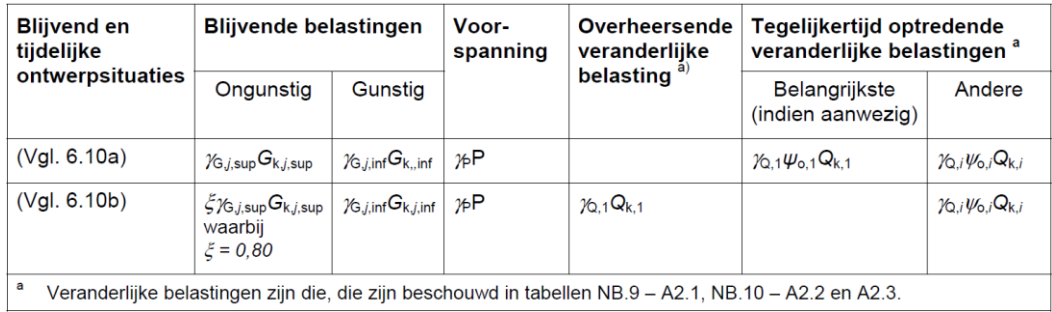

Tabel 1 rekenwaarden voor de belastingen in CC2 (Tabel NB.12 – A2.4(B))

In de vergelijkingen 6.10a en 6.10b zijn de belastingfactoren uit NEN-EN 1990, Tabel NB.13 - A2.4(B) van toepassing. Deze belastingfactoren zijn factoren voor het rekenen in uiterste grenstoestand (UGT).

#### *Frequente belastingcombinatie*

Voor de scheurwijdtecontrole wordt de frequente belastingcombinatie (BGT) toegepast volgens NEN-EN1990 paragraaf 6.5.3(b). In deze belastingcombinatie wordt uitgegaan dat het onwaarschijnlijk is dat alle variabele belastingen tegelijk plaats vinden. Hier worden de partiële factoren voor gebruikt zoals te zien in de volgende formule:

 $\sum_{j\geq 1} Gk$ , j +  $\psi_{1,1} \times Q_{k,1} + \sum_{j>1} \psi_{2,i} \times Q_{k,i}$  (frequente combinatie, 6.15b)

## <span id="page-19-0"></span>2.2.6 BEPALEN CONSTRUCTIEDIKTEN

Soms is het bepalen van de constructiedikten al in de tenderfase gedaan en hoeft dit niet meer gedaan te worden maar deze dienen nog wel gecontroleerd te worden. In de tenderfase worden de betondimensies vaak gebaseerd op ervaring uit oude projecten.

Er zijn verschillende rekenmethoden waarmee de wanddikte berekend kan worden. In deze paragraaf zal een van deze methoden behandeld worden, omdat deze nodig is voor de controleberekening in hoofdstuk 4. De methode die hier behandeld wordt is dat de dikte van de wand te bepalen is door te stellen dat er geen dwarskrachtwapening nodig is. De andere twee methoden worden in paragraaf [5.4.5](#page-64-0) behandeld, omdat deze een uitbreiding zijn op het parametrisch ontwerp. Deze twee methoden zijn:

- Bepaling wanddikte met buigwapening.
- Bepaling wanddikte met dwarskrachtwapening.

Als geen dwarskrachtwapening nodig is, betekent dit dat het beton de volledige druk van de grond en het grondwater opneemt. Voor de vloer wordt minstens dezelfde dikte aangehouden. Om dit te berekenen dient de rekenwaarde van de optredende schuifspanning gelijk gesteld te worden aan de ondergrens van de schuifsterkte van de doorsnede zonder dwarskrachtwapening. νε = νmin met:

νEd = VEd/bd  $v_{\text{min}} = 0.035k^{(3/2)} f_{\text{ck}}^{(1/2)}$  waarin:

$$
k = 1 + \sqrt{\frac{200}{d}} \le 2.0
$$

Voor de wanden geldt een minimum dikte van 300mm. Maar indien het mogelijk is gaat de voorkeur er naar uit om wanden van minimaal 400mm te gebruiken. De reden hiervoor is dat er een hekwerk op de constructie geplaatst moet kunnen worden en dat het voegprofiel inclusief wapening in de constructie passen. Zie hiervoo[r Figuur 7.](#page-19-1)

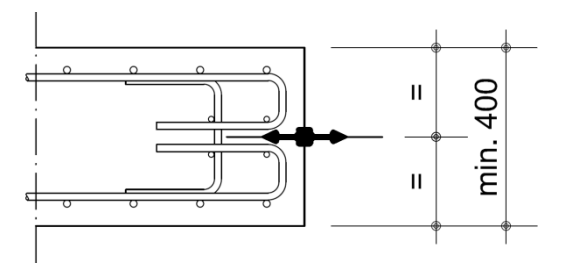

<span id="page-19-1"></span>Figuur 7 voegprofiel in wand inclusief wapening

Voor vloeren geldt een minimum dikte van 400mm en indien er hemelwaterafvoer door de vloer loopt geldt voor de dikte van de vloer een minimum van 600mm. In [Figuur](#page-19-2) 8 is een voorbeeld te zien van een van een aanzicht van het einde van een moot waar de hemelwaterafvoer de vloer uit komt en een voegprofiel in de vloer zit.

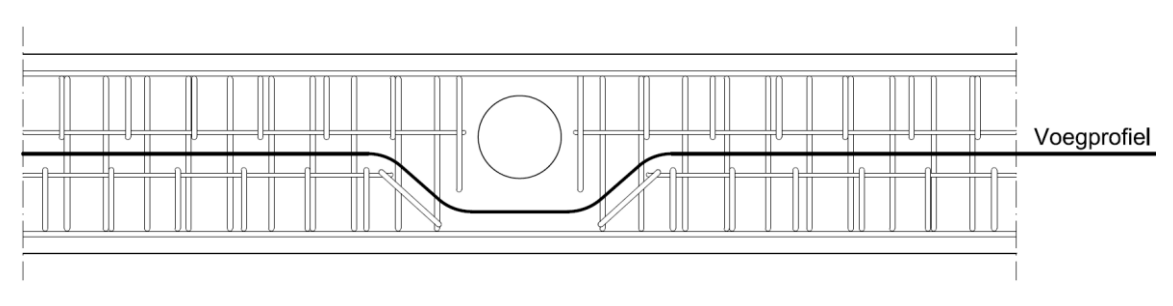

<span id="page-19-2"></span>Figuur 8 rubber voegstrook met hemelwaterafvoer in vloer

## <span id="page-20-0"></span>2.2.7 BEREKENING

Voor de berekening wordt gebruik gemaakt van een 3D rekenprogramma (Scia Engineer). De constructie en belastingen worden ingevoerd. Het programma kan vervolgens het gewenste resultaat leveren. In eerste instantie is het gewenste resultaat voor dit onderzoek het maximale veldmoment en het maximale steunpunt moment van de constructie. Deze momenten worden gebruikt voor de berekening van de hoofdwapening in langs- en dwarsrichting. Ook kan een paalkracht bepaald worden. Dit kan per paal bekeken worden, maar over het algemeen wordt ook hier de maximale kracht genomen voor de dimensionering van de palen.

Na het bepalen van de hoofdwapening in langs- en dwarsrichting en de paalkrachten is het van belang de constructie te toetsen op de volgende punten:

- Momentcapaciteit
- Dwarskracht capaciteit
- Vervorming in de wand
- <span id="page-20-1"></span>Opdrijven

#### **2.3 HOE WERKT DE KOPPELING MICROSOFT EXCEL-SCIA ENGINEER**

Door te kijken naar de koppeling tussen Microsoft Excel en Scia Engineer wordt kennis opgedaan over het gebruik van diverse programma's die nodig zijn om het parametrisch ontwerp te kunnen maken. Vanuit ARCADIS gaat de voorkeur er naar uit om gebruik te maken van Microsoft Excel, daarom wordt alleen deze methode in het onderzoek beschouwd. Ook wordt kennis opgedaan over hoe de koppeling gemaakt kan worden.

Een koppeling tussen Microsoft Excel en Scia Engineer kan op verschillende manier worden gedaan. Om gegevens in een taal over te dragen die beide programma's kunnen lezen, wordt gebruik gemaakt van XML<sup>8</sup> . XML is een goede standaard voor bestanden die overgedragen worden tussen programma's. De koppeling tussen Scia Engineer en Microsoft Excel bestaat uit een script<sup>9</sup> dat zorgt dat de koppeling wordt uitgevoerd. Voor de koppeling moet er een Scia Engineer model worden gemaakt. Een Scia Engineer model is een geschematiseerd model van de toerit. Hierbij zijn ook de belastingen ingevoerd. Dit Scia Engineer model bevat voor vaste waarde en voor een deel zijn het variabele waarden. Deze variabelen worden als parameters gedefinieerd in Scia Engineer, zodat deze aangestuurd kunnen worden door een script. Het model levert in Scia Engineer een uitdraai in de vorm van een XML bestand. Dit Scia Engineer model en het XML bestand worden als basis gebruikt om het script op te bouwen. Het script wordt gestart vanuit het invulschema in Microsoft Excel. Het XML bestand wordt in het tweede tabblad van het Microsoft Excel bestand toegevoegd. Door dat XML bestand weet het script welke waarden in het XML bestand aangepast moeten worden. Het script maakt een nieuw XML bestand. Vervolgens stuurt het script Scia Engineer aan tot lezen van het nieuw gemaakte XML bestand. De eerste pagina van het Microsoft Excel invulschema wordt gebruikt om de variabelen in te vullen en bevat ook macro's<sup>10</sup> die het script op starten. Daarnaast kan het invulschema ook gebruikt worden om berekeningen te doen voor het bepalen van variabelen. Ook kan het invulschema gebruiksaanwijzingen bevatten.

1

<sup>8</sup> XML, eXtensible Markup Language, is een standard van het World Wide Web Consortium die bedoelt is om informatie gestructureerd aan te bieden.

<sup>9</sup> "Een type computercode waarmee een set instructies naar een programma wordt gestuurd." (betekenisdefinitie)

<sup>&</sup>lt;sup>10</sup> Een script, "dat gedefinieerd wordt binnen een ander programma. Een macro bestaat uit een of meerdere eenvoudige acties, waarmee de gebruiker regelmatig terugkerende handelingen automatisch kan laten uitvoeren." (Encyclo)

De macro's in het invulschema sturen een script in Visual Basic for Applications aan. Dit script zorgt dat de koppeling uitgevoerd wordt. Het bevat verwijzingen naar documenten en stuurt Scia Engineer aan die handelingen uitvoert op de achtergrond. Wat er als resultaat van de koppeling wordt weergeven kan variëren. Het gewenste resultaat is het aanmaken van een nieuw Scia Engineer bestand met de waarden die ingevoerd zijn in het Microsoft Excel bestand.

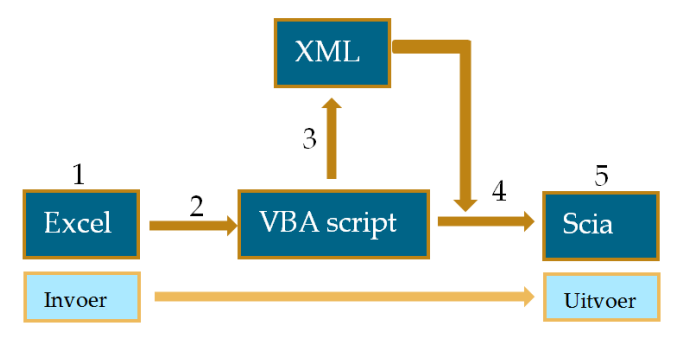

<span id="page-21-0"></span>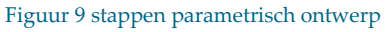

I[n Figuur 9](#page-21-0) is schematisch weergegeven welke stappen het parametrisch ontwerp doorloopt bij gebruik. De volgende globale stappen worden doorlopen:

- 1. Het Microsoft Excel invulschema wordt ingevuld en de macro wordt gebruikt.
- 2. Het script wordt achter de schermen geactiveerd.
- 3. Het script ontwikkelt een nieuw XML bestand. Het nieuwe bestand bevat de waarden van de ingevulde parameters in het Microsoft Excel invulschema.
- 4. Het script stuurt Scia Engineer aan achter de schermen en gebruikt hierbij de variabelen uit het XML bestand.
- 5. Vervolgens wordt het resultaat geleverd.

## <span id="page-22-0"></span>**2.4 SAMENVATTING**

In iedere projectfase die een project doorloopt heeft de constructeur een andere taak. Het te maken parametrisch ontwerp richt zich op de DO-fase, daarom is het belangrijk te weten wat de rol van een constructeur is in deze fase. Omdat de DO- en UO-fase bij ARCADIS als een fase worden beschouwd, richt het parametrisch ontwerp zich op het begin van deze samengevoegde fase. De constructeur heeft de volgende taken in de DO-fase:

- Bepalen constructiedikten
- Bepalen interne krachten en spanningen
- Bepalen hoofdwapening
- Bepalen paalkrachten
- Toetsen op opdrijven
- Berekenen momentcapaciteit
- Berekenen dwarskrachtcapaciteit

Om hierop door te gaan is vervolgens gekeken naar hoe het construeren van een betonnen toerit nu gedaan wordt. Bij ARCADIS wordt hiervoor een standaard proces aangehouden dat bestaat uit de volgende stappen.

- Vaststellen van de uitgangspunten zoals documenten, normen en materialen.
- Het vaststellen van de constructie en uitvoeringsmethode.
- Het modelleren van de constructie in een 2D of 3D rekenprogramma.
- Het bepalen van de belastingen (blijvend, veranderlijk) en belastingfactoren.
- Het bepalen van de constructiedikten indien deze nog niet bekend zijn vanuit de eisenspecificatie of het voorontwerp.
- Het bepalen van de wapening.

Dit is dus hoe het construeren van een toerit in de DO-fase nu gedaan wordt. In paragraa[f 5.7](#page-67-0) zal beschreven worden op welke stappen in het proces het parametrisch ontwerp invloed zal hebben.

Om Scia Engineer met Microsoft Excel te koppelen wordt gebruik gemaakt van een VBA script. Dit script zorgt ervoor dat de ingevulde waarden aangepast worden in het XML bestand en geeft aan Scia Engineer de opdracht om een model te openen en de waarden uit het XML bestand te importeren. In hoofdstuk 3 worden de parameters besproken die gebruikt worden voor de controleberekening en het parametrisch ontwerp.

Eindrapport Construeren van een toerit

<span id="page-24-0"></span>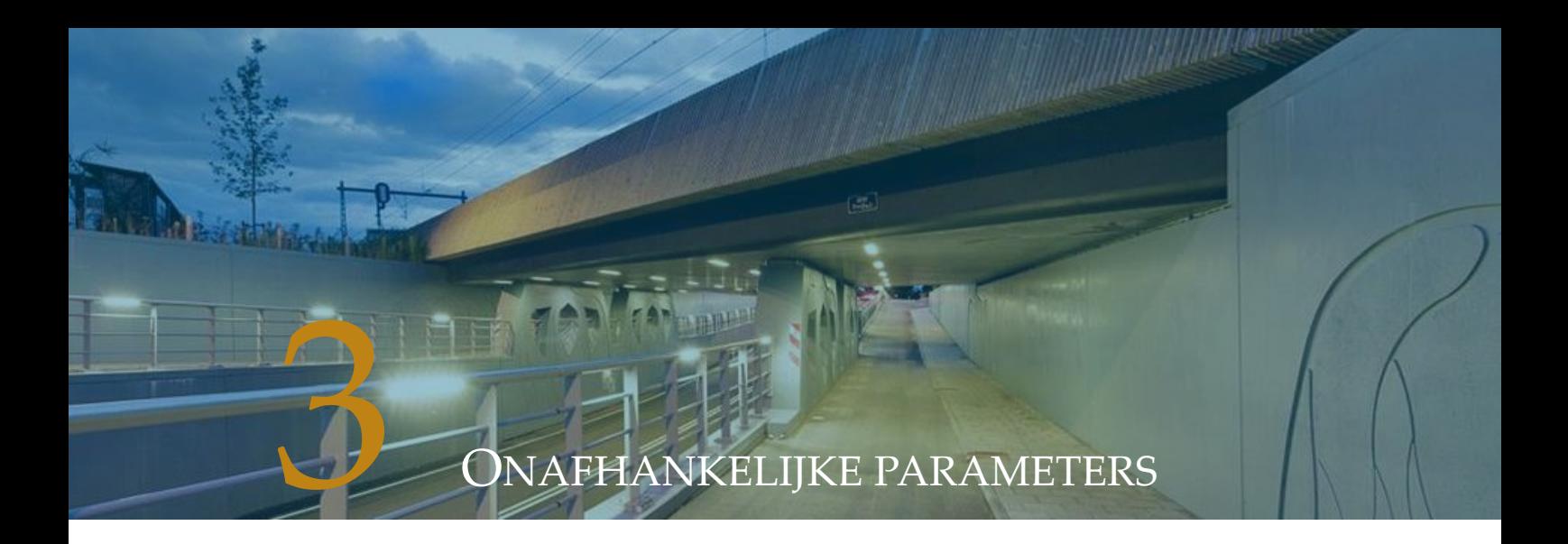

Ter voorbereiding op het uitvoeren van de controleberekening in hoofdstuk [4](#page-32-0) en het maken van het parametrisch ontwerp in hoofdstuk [5,](#page-44-0) wordt in dit hoofdstuk antwoord gegeven op de deelvraag: Welke onafhankelijke parameters zijn nodig voor het berekenen van een toerit van een tunnel of onderdoorgang? Hierbij wordt voornamelijk gekeken naar onafhankelijke parameters die nodig zijn voor het maken van een overzichtelijk en gebruiksvriendelijke parametrisch ontwerp. Ook wordt er antwoord gegeven op de vraag: Wat is de onderlinge relatie tussen de onafhankelijke parameters? I[n Figuur 10](#page-24-1) is een doorsnede van de toerit te zien waarin een deel van de constructieonderdelen is aangegeven die behandeld zullen worden.

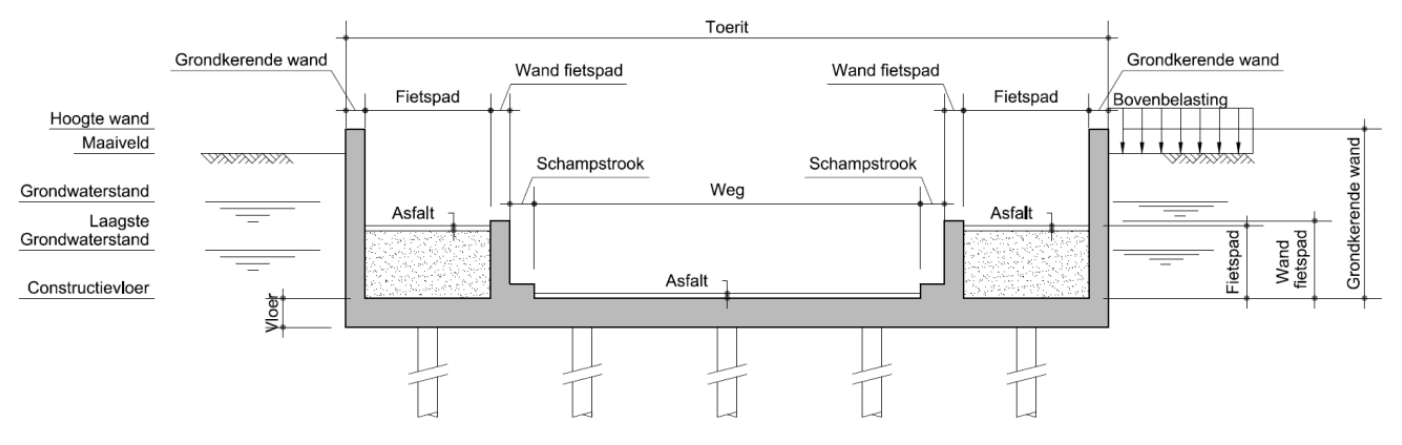

<span id="page-24-1"></span>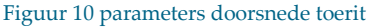

Afhankelijke parameters zijn parameters die bepaald worden op basis van andere parameters. Zo is de gronddruk afhankelijk van de maaiveldhoogte, grondwaterstand en de diverse grondparameters. Onafhankelijke parameters zijn parameters die niet bepaald kunnen worden met behulp van andere parameters. In tegenstelling, deze worden juist gebruikt voor het bepalen van de afhankelijke parameters. Zo is bijvoorbeeld de grondwaterstand bepalend voor onder andere de horizontale gronddruk en de opwaartse waterdruk. Door de onafhankelijke parameters te gebruiken voor de controleberekening, kan met zo min mogelijk parameters de controleberekening worden uitgevoerd. Omdat sommige afhankelijke parameters afhankelijk zijn van een groot aantal onafhankelijke parameters, is ervoor gekozen om die afhankelijke parameter te beschouwen als een onafhankelijke parameter. Wanneer al deze onafhankelijke parameters gevraagd zouden worden, zou het parametrisch ontwerp onoverzichtelijk en minder gebruiksvriendelijk worden. Bij beschouwing zal dit aangegeven worden indien dit het geval is. In dit hoofdstuk wordt naar de onafhankelijke parameters gekeken (met enkele uitzonderingen). Er zal per parameter gekeken worden wat het bijbehorende symbool en eenheid zijn. Ook zal een beschrijving worden gegeven van de parameters, hoe deze bepaald worden en waar deze invloed op hebben.

In onderstaande tabel wordt aangegeven hoe de structuur is van de parameters die behandeld worden.

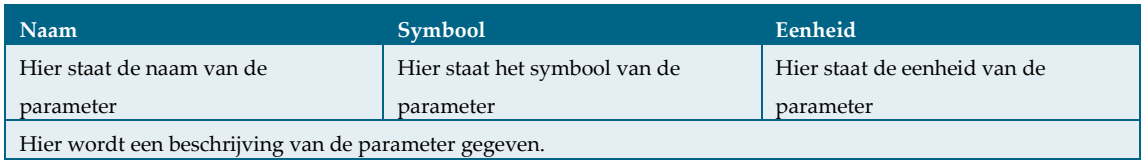

Maar om dit hoofdstuk te beginnen wordt de onderlinge relatie van de onafhankelijke parameters beschreven in paragraaf 3.1.

## <span id="page-25-0"></span>**3.1 RELATIE TUSSEN ONAFHANKELIJKE PARAMETERS**

Om de relatie tussen de onafhankelijke parameters te kunnen beschrijven, zijn deze parameters als volgt in groepen onder te verdelen:

**v** Vormgeving

Hieronder vallen alle parameters die nodig zijn voor het bepalen van de vorm van de constructie en de wapening.

**Belastingen** 

Dit zijn de parameters die nodig zijn om belastingen en belastingfactoren te bepalen.

**•** Materiaalkeuze

Hieronder valt de keuze van betonsterkteklasse en betonstaal.

Grondeigenschappen

Alle parameters met betrekking tot de grond die invloed hebben op de berekening vallen hieronder.

- **Temperatuur** Dit zijn de parameters die gebruikt worden om de temperatuurbelasting te bepalen.
- **Fundering**

Omdat de toerit gefundeerd is op palen, vallen hier parameters van de palen onder.

De groepen bestaan uit onafhankelijke parameters die relaties met elkaar hebben. De groep is dus hoe de relatie tussen de parameters binnen die groep te beschrijven is. Alle groepen worden gebruikt bij het construeren van een op palen gefundeerde toerit. Dit is dus de relatie tussen de verschillende groepen. Deze onderverdeling in groepen is tevens de onderverdeling van de volgende paragraven voor het behandelen van de onafhankelijke parameters.

## <span id="page-26-0"></span>**3.2 VORMGEVING**

In deze paragraaf worden de parameters behandeld die invloed hebben op de vormgeving van de constructie.

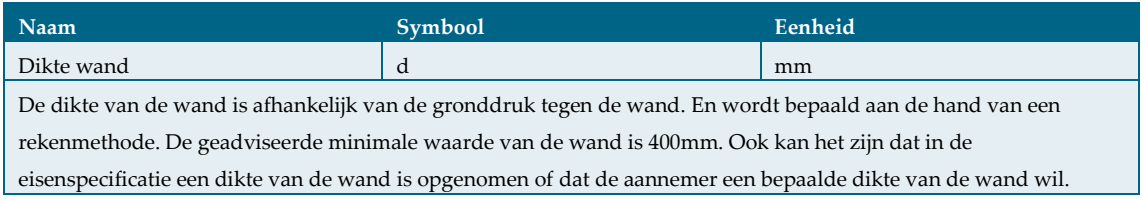

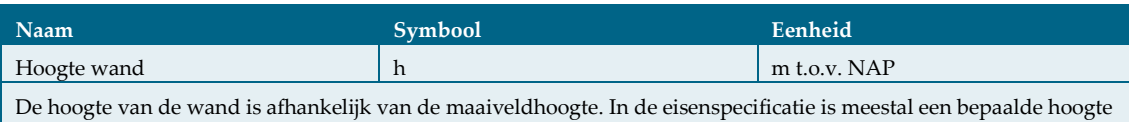

afgesproken die de wand boven het maaiveld uit moet komen. De hoogte van de wand heeft onder andere invloed op de wapening.

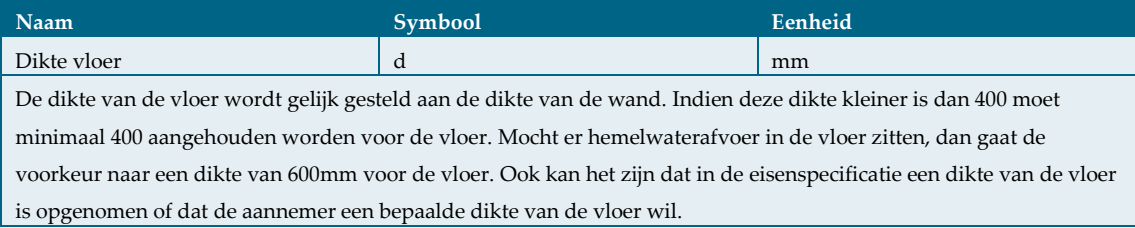

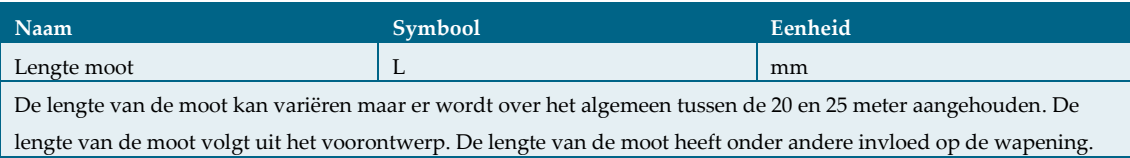

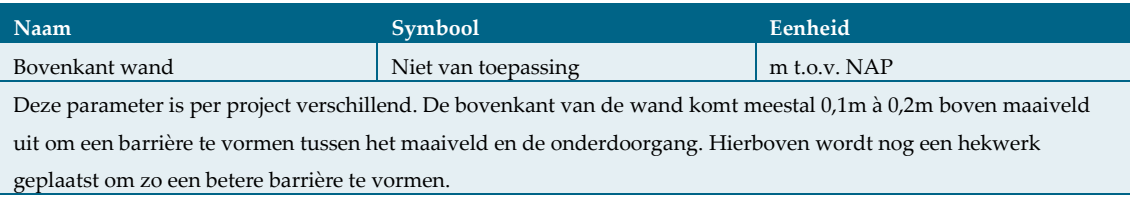

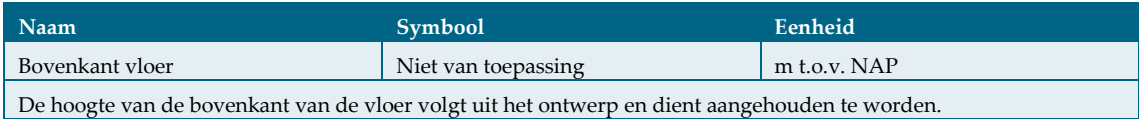

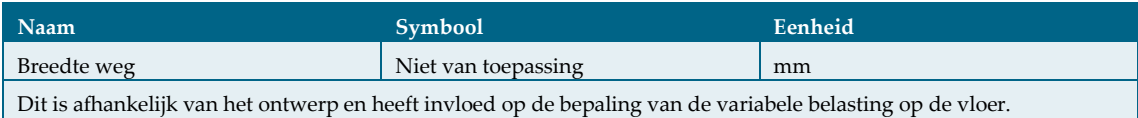

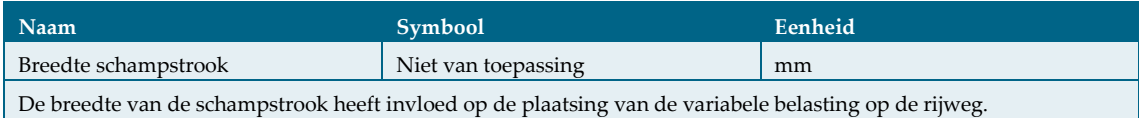

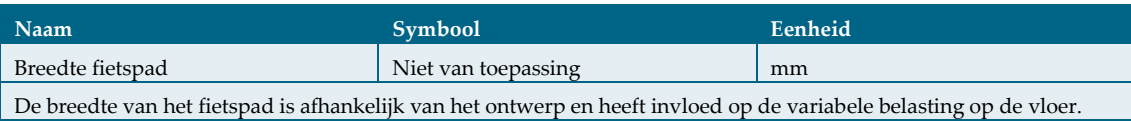

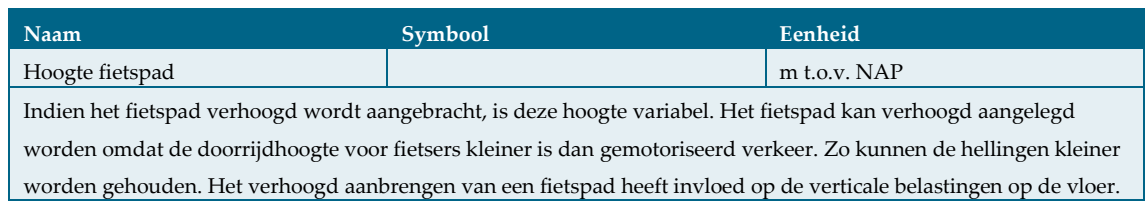

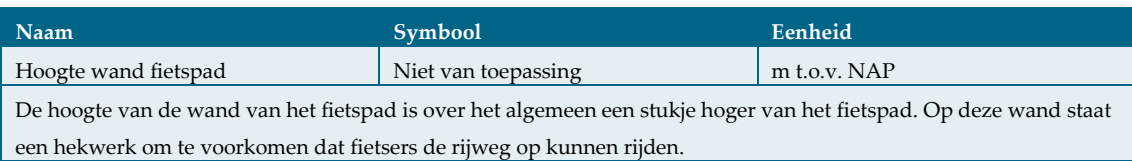

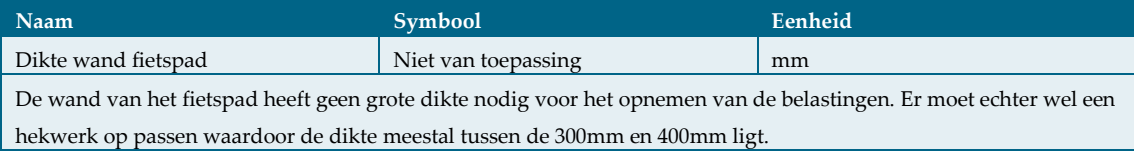

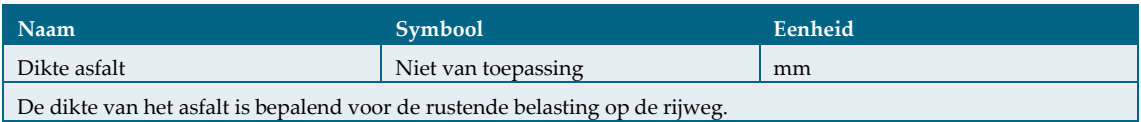

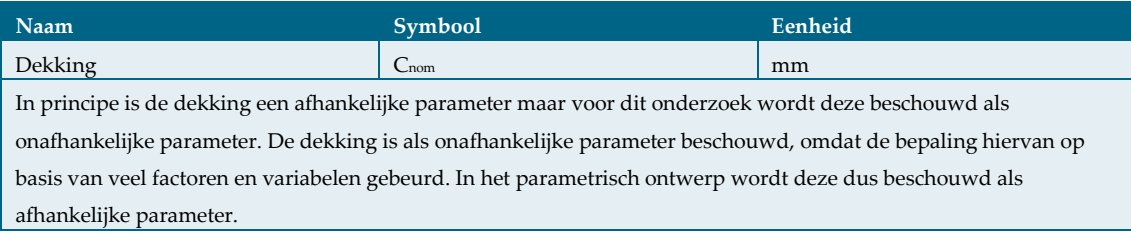

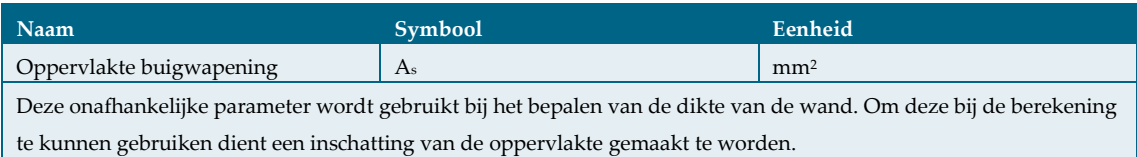

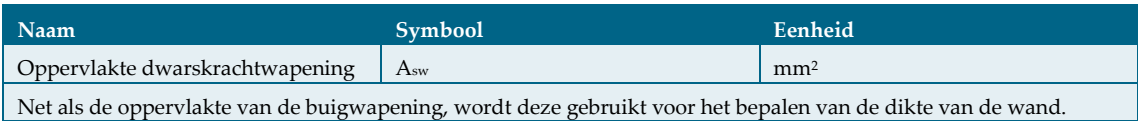

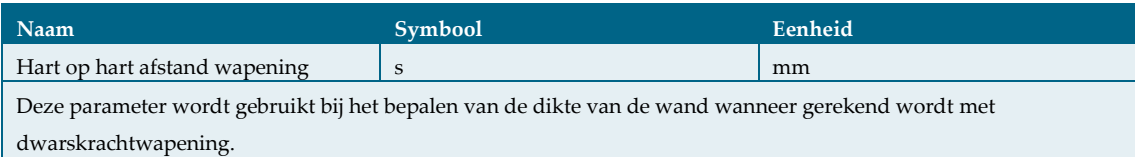

## <span id="page-28-0"></span>**3.3 BELASTINGEN**

In deze paragraaf woorden de parameters behandeld die nodig zijn om belastingen en belastingfactoren te bepalen.

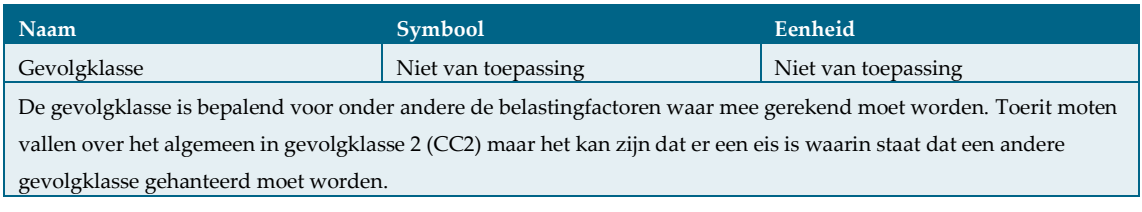

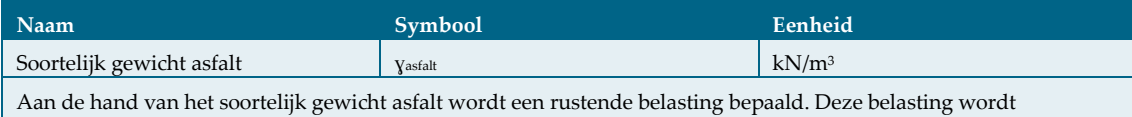

meegenomen in de belastingcombinaties. Het soortelijk gewicht van het asfalt is afhankelijk van de samenstelling. Over het algemeen wordt hier een waarde van 23kN/m<sup>3</sup> voor aangehouden.

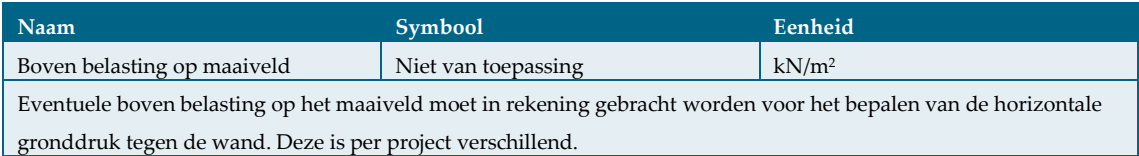

## <span id="page-28-1"></span>**3.4 MATERIAALKEUZE**

Het uitgangspunt voor de toeritten waar in dit onderzoek naar gekeken wordt, is dat de toerit van beton is. Het gebruikte betonstaal in constructies is in Nederland altijd B500B.

<span id="page-28-2"></span>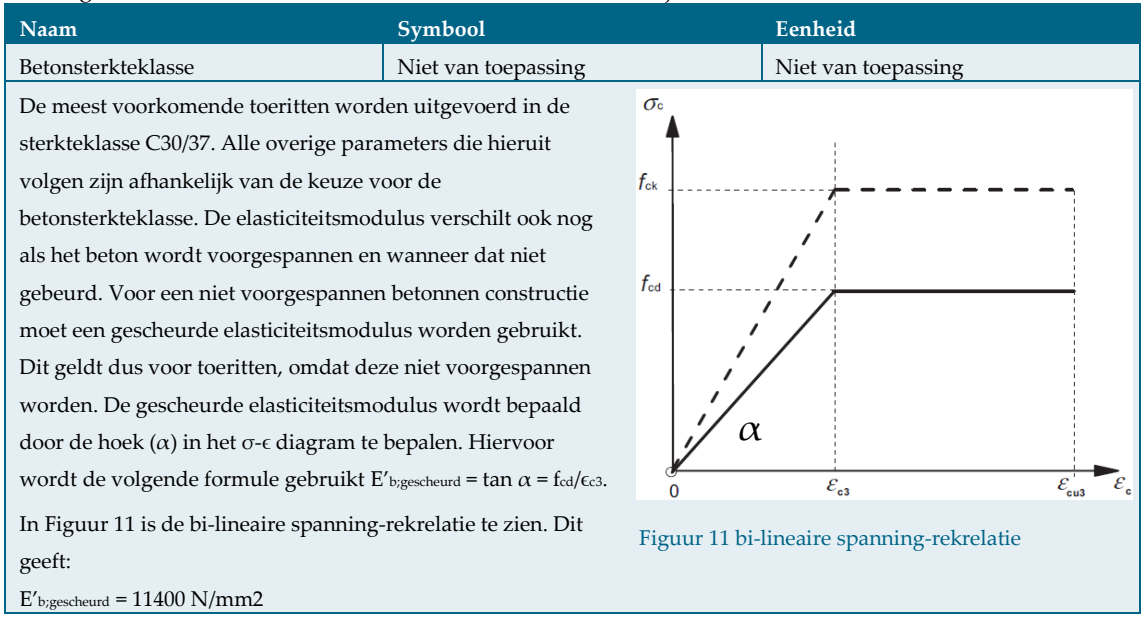

## <span id="page-29-0"></span>**3.5 GRONDEIGENSCHAPPEN**

In deze paragraaf worden de parameters van de ondergrond benoemd die invloed hebben op de constructieberekening.

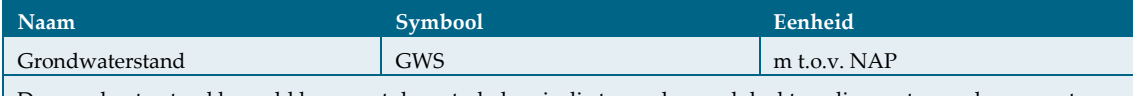

De grondwaterstand bepaald hoe groot de waterkolom is die tegen de wand drukt en die zorgt voor de opwaartse druk. Voor de bepaling van de grondwaterstand wordt geen rekening gehouden met verschil in stijghoogte tussen verschillende lagen. Ook wordt in horizontale richting dezelfde waterstand aangehouden voor de te berekenen moot. De ontwerpgrondwaterstand wordt bepaald naar wens van de opdrachtgever. Vaak wordt hier de hoogste grondwaterstand voor aangehouden.

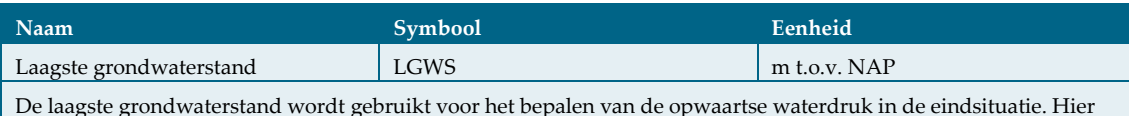

wordt de laagste grondwaterstand gebruikt, omdat deze minder positief werkt dan de grondwaterstand voor het bepalen van de drukkracht op de palen.

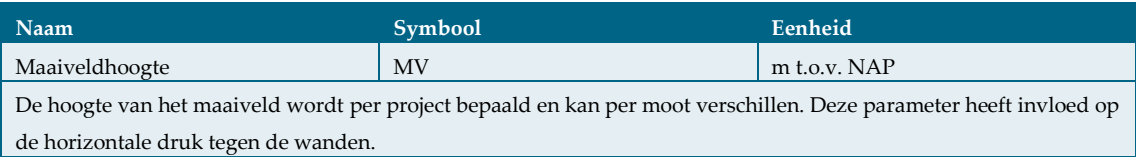

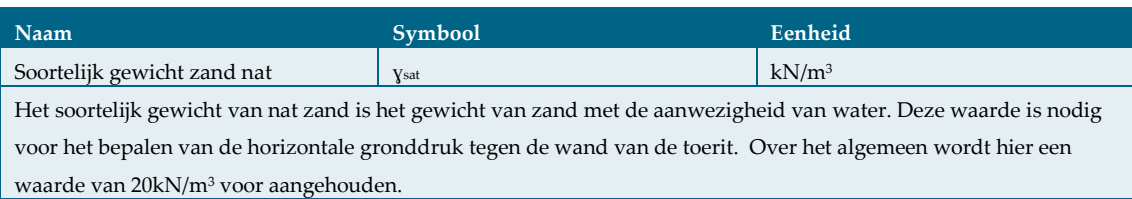

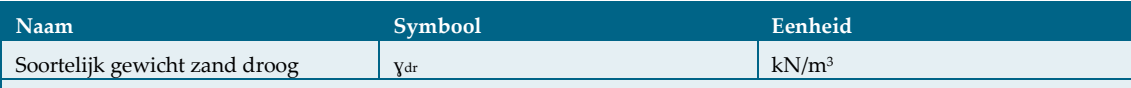

Het soortelijk gewicht van droog zand is het gewicht van zand zonder de aanwezigheid van water. Deze waarde is nodig voor het bepalen van de horizontale gronddruk tegen de wand van de toerit. Over het algemeen wordt hier een waarde van 18kN/m<sup>3</sup> voor aangehouden.

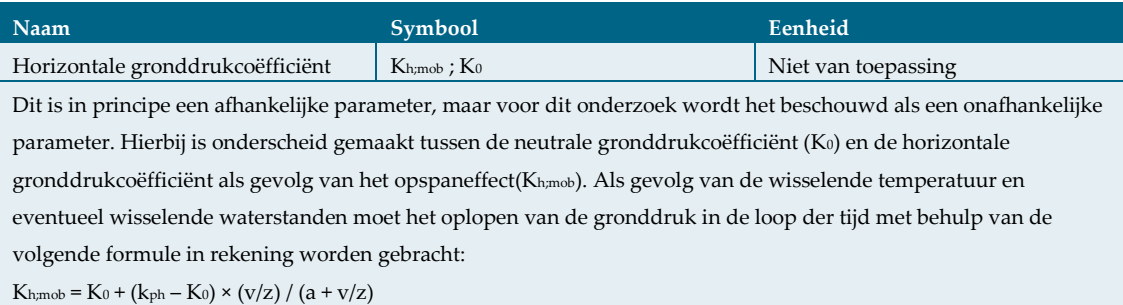

## <span id="page-30-0"></span>**3.6 TEMPERATUUR**

De belasting ten gevolge van de temperatuur wordt bepaald volgens paragraaf [2.2.4.](#page-17-0) De waarde hiervan is variabel, omdat dit verschilt per onderdeel van de constructie. Er wordt dus onderscheid gemaakt tussen de wanden en de vloer. Ook is het afhankelijk van de afdekking van het beton. I[n Figuur 12](#page-30-2) is te zien waar de temperatuur op de constructie werkt.

<span id="page-30-2"></span>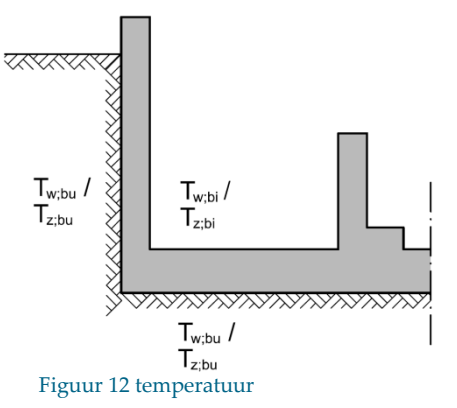

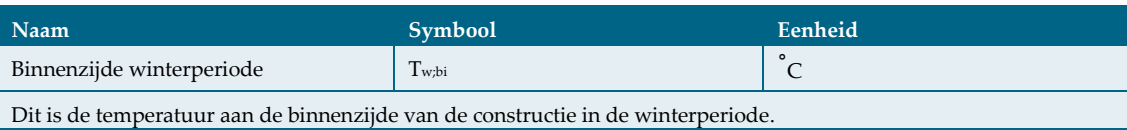

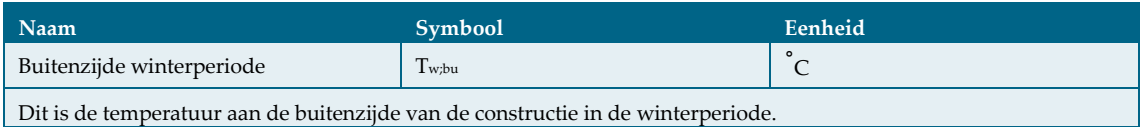

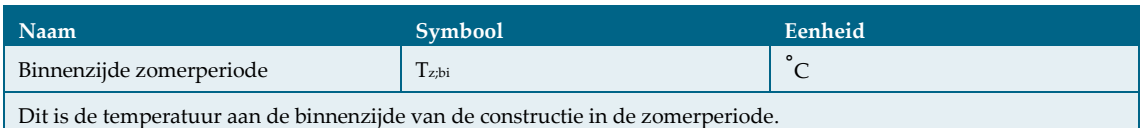

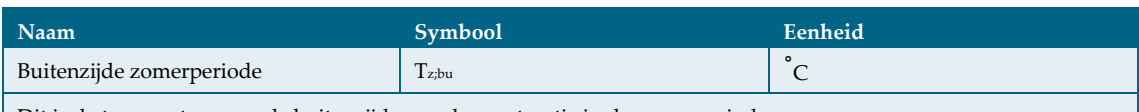

<span id="page-30-1"></span>Dit is de temperatuur aan de buitenzijde van de constructie in de zomerperiode.

## **3.7 FUNDERING**

In deze paragraaf worden de parameters die betrekking hebben op de fundatie van een toerit besproken.

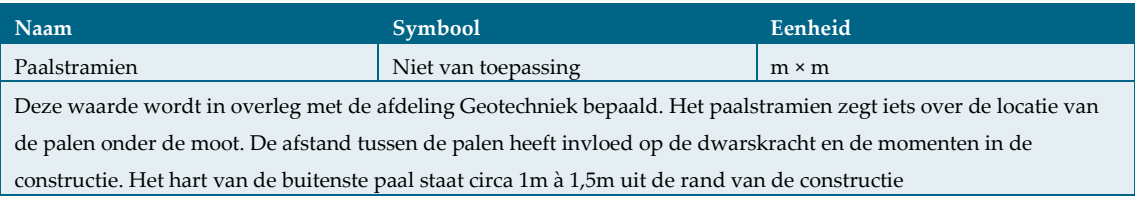

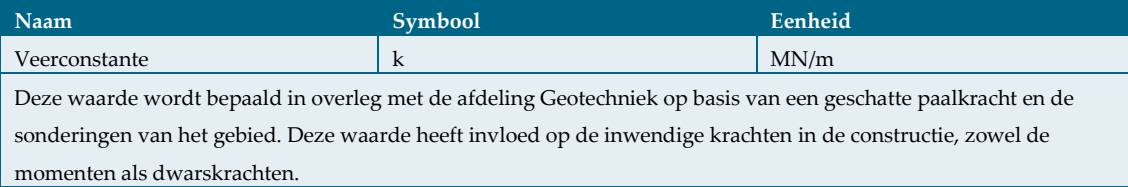

## <span id="page-31-0"></span>**3.8 SAMENVATTING**

De onafhankelijke parameters zijn dus de parameters die gebruikt worden voor het bepalen van de afhankelijke parameters. Hieronder is te zien welke onafhankelijke parameters nodig zijn voor het berekenen van een toerit van een tunnel of onderdoorgang. Ook is hieronder aan de groepsindeling te zien wat de onderlinge relaties tussen de onafhankelijke parameters zijn:

- **Vormgeving**
	- − Dikte wand
	- − Hoogte wand
	- − Dikte vloer
	- − Lengte moot
	- − Bovenkant wand
	- − Bovenkant vloer
	- − Breedte weg
	- − Breedte schampstrook
	- − Breedte fietspad
	- − Hoogte fietspad
	- − Hoogte wand fietspad
	- − Dikte wand fietspad
	- − Dikte asfalt
	- − Dekking
	- − Oppervlakte buigwapening
	- − Oppervlakte dwarskrachtwapening
	- − Hart op hart afstand wapening
- **Materiaalkeuze**
	- − Betonsterkteklasse
- **Belastingen**
	- − Gevolgklasse
	- − Soortelijk gewicht asfalt
	- − Boven belasting op maaiveld
- **Grondeigenschappen**
	- − Grondwaterstand
	- − Laagste grondwaterstand
	- − Maaiveldhoogte
	- − Soortelijk gewicht zand nat
	- − Soortelijk gewicht zand droog
	- − Horizontale gronddrukcoëfficiënt
- **Temperatuur**
	- − Binnenzijde winterperiode
	- − Buitenzijde winterperiode
	- − Binnenzijde zomerperiode
	- − Buitenzijde zomerperiode
- **Fundering** 
	- − Paalstramien
	- − Veerconstante

Deze parameters vormen de basis van de berekening en het parametrisch ontwerp. Nu deze bekend zijn, kan een 3D model van een toerit gemaakt worden en kan een berekening uitgevoerd worden. Het 3D model wordt verder behandeld in hoofdstu[k 5](#page-44-0) Parametrisch ontwerp. In hoofdstuk 4 Rapportage controleberekening wordt de berekening verder besproken.

- 
- -
	-

## <span id="page-32-0"></span>4 <sup>R</sup>APPORTAGE CONTROLEBEREKENING

Dit hoofdstuk is de controleberekening van een toerit die te maken is met het parametrisch ontwerp. Het doel van het onderzoek is het maken van een parametrisch ontwerp voor de constructie van een toerit van een onderdoorgang. Om het parametrisch ontwerp te kunnen toetsen wordt deze controleberekening gedaan. Wanneer het parametrisch ontwerp klaar is, zal met behulp van de onafhankelijke parameters van deze berekening gecontroleerd worden of het model juist wordt gemaakt. Ook worden de resultaten van de controle berekening vergeleken met de resultaten van het parametrisch ontwerp. Deze controleberekening zal uitgevoerd worden tot en met het bepalen van de momenten en oplegreacties. In [Figuur](#page-32-1) 13 is een principedoorsnede van de constructie van een toerit te zien.

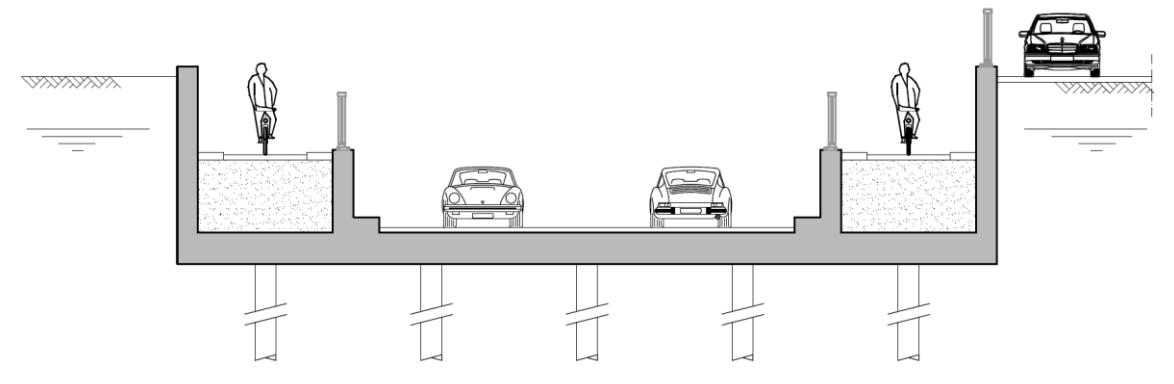

#### <span id="page-32-1"></span>Figuur 13 principedoorsnede toerit zonder maten

Voor de controleberekening is een fictief maar representatief ontwerp gemaakt van een toerit moot voor weg- en langzaam verkeer. Hiervoor zijn aan de principedoorsnede van de toerit [\(Figuur](#page-32-1) 13) waarden toegekend. Op basis hiervan is de berekening uitgevoerd. Ook wordt bij de berekening rekening gehouden met hemelwaterafvoer in de vloer en een voegprofiel in de constructie. De maten die aan de constructie worden toegekend worden zo gekozen dat het ontwerp nagemaakt kan worden met het te maken parametrisch ontwerp.

Normaliter wordt een berekeningsrapport opgesteld voor een volledige onderdoorgang. In dit onderzoek zal echter alleen gekeken worden naar een toerit moot. In deze controleberekening zijn de momenten en oplegreacties van de betonconstructie van het fictief representatief project bepaald. De opbouw van dit berekeningsrapport is gelijk aan de opbouw zoals beschreven in paragraaf [2.2.](#page-14-0) Deze opbouw is als volgt:

- Uitgangspunten
- Constructie en uitvoeringsmethode
- Modellering
- Belastingen en belastingfactoren
- Bepaling constructiedikten
- Berekening

 $\blacksquare$ Construeren van een toerit

## <span id="page-33-0"></span>**4.1 UITGANGSPUNTEN**

<span id="page-33-1"></span>In deze paragraaf worden de uitgangspunten voor de controleberekening vastgelegd.

## 4.1.1 DOCUMENTEN

Het document Tekening 001 versie B met dimensies van toerit, is gebruikt voor deze rapportage, zie Bijlage 2. Voor dit project zijn geen overige documenten opgesteld of gebruikt, omdat het gaat om een fictief project.

## <span id="page-33-2"></span>4.1.2 NORMEN EN RICHTLIJNEN

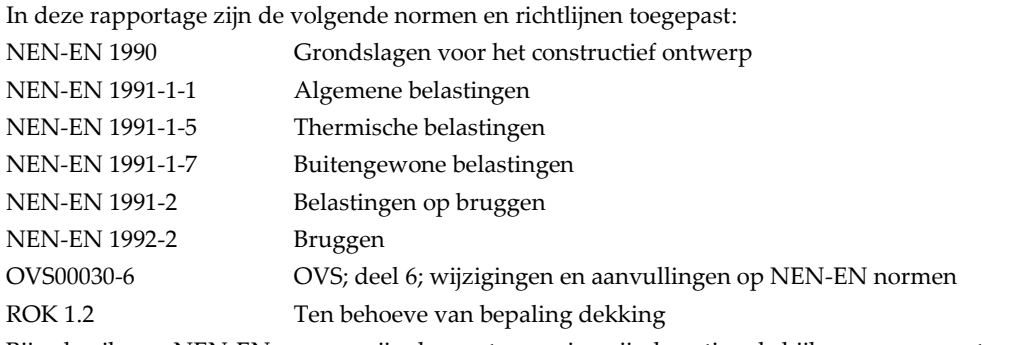

<span id="page-33-3"></span>Bij gebruik van NEN-EN normen zijn de van toepassing zijnde nationale bijlagen eveneens toegepast.

### 4.1.3 GEVOLGKLASSE EN ONTWERPLEVENSDUUR

<span id="page-33-4"></span>De toerit moot valt in gevolgklasse CC2 met een ontwerplevensduur van 100 jaar.

#### 4.1.4 PROGRAMMATUUR

De volgende programmatuur is gebruikt voor de bepaling van de momenten.

- **Microsoft Excel**
- <span id="page-33-5"></span>Scia Engineer

#### 4.1.5 MATERIALEN

Voor deze toerit moot wordt de betonklasse C30/37 aangehouden met de volgende eigenschappen:

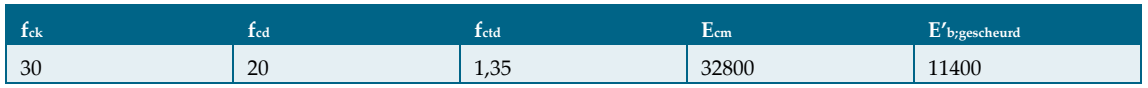

Tabel 2 eigenschappen beton in N/mm<sup>2</sup>

Voor het betonstaal wordt B500B aangehouden met de volgende bijbehorende parameters:

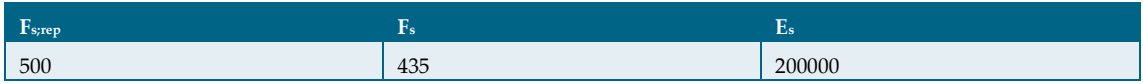

Tabel 3 materiaaleigenschappen betonstaal, in N/mm<sup>2</sup>

### <span id="page-34-0"></span>4.1.6 DEKKING

<span id="page-34-1"></span>De dekking voor deze toerit is 60mm. De bepaling hiervan is te zien in Bijlage 3.1.

## 4.1.7 GROND EN GRONDWATER

De toerit moot is ontworpen op een grondwaterstand van NAP-1,00m. Voor de bepaling van de gronddruk op de wanden is gebruik gemaakt van de volgende parameters:

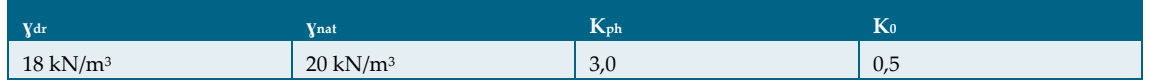

Tabel 4 grondeigenschappen

#### <span id="page-34-2"></span>4.1.8 FUNDERING

De toerit moot is op palen gefundeerd. Voor de toerit is het palenstramien aangehouden volgens Tekening

001. Voor de palen is in overleg met de afdeling Geotechniek een veerconstante bepaald die representatief is voor dit ontwerp. De veerconstante die besproken is,  $k = 100$  MN/m.

Als de steunpunten worden ingevoerd met alleen in ze Z-richting een veerconstante en in de X- en Y-richting vrij, dan kan de constructie verplaatsen. De richtingen van de assen zijn te zien in [Figuur 14.](#page-34-3) Om te voorkomen dat de constructie in zijn geheel verplaatst, krijgt ieder steunpunt dat ingevoerd wordt een lichte veer in de X- en Y-richting. Een vuistregel voor de waarde die hiervoor wordt aangehouden, is 1% van de veerconstante in de Z-richting (1MN/m).

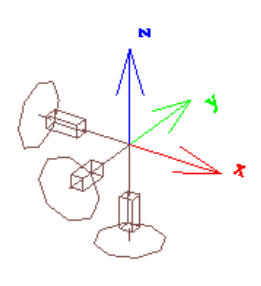

<span id="page-34-3"></span>Figuur 14 Steunpunt met assenstelsel

## <span id="page-35-0"></span>**4.2 CONSTRUCTIE EN UITVOERINGSMETHODE**

In deze paragraaf wordt een beschrijving gegeven van de constructie van de toerit en hoe deze gerealiseerd zal worden.

## <span id="page-35-1"></span>4.2.1 BESCHRIJVING VAN DE CONSTRUCTIE

De toerit wordt uitgevoerd als een op palen gefundeerde open bak constructie. De vloer van de toerit moot is ongeveer 25m lang en 15m breed. Een doorsnede van de toerit is te zien in [Figuur](#page-35-4) 15.

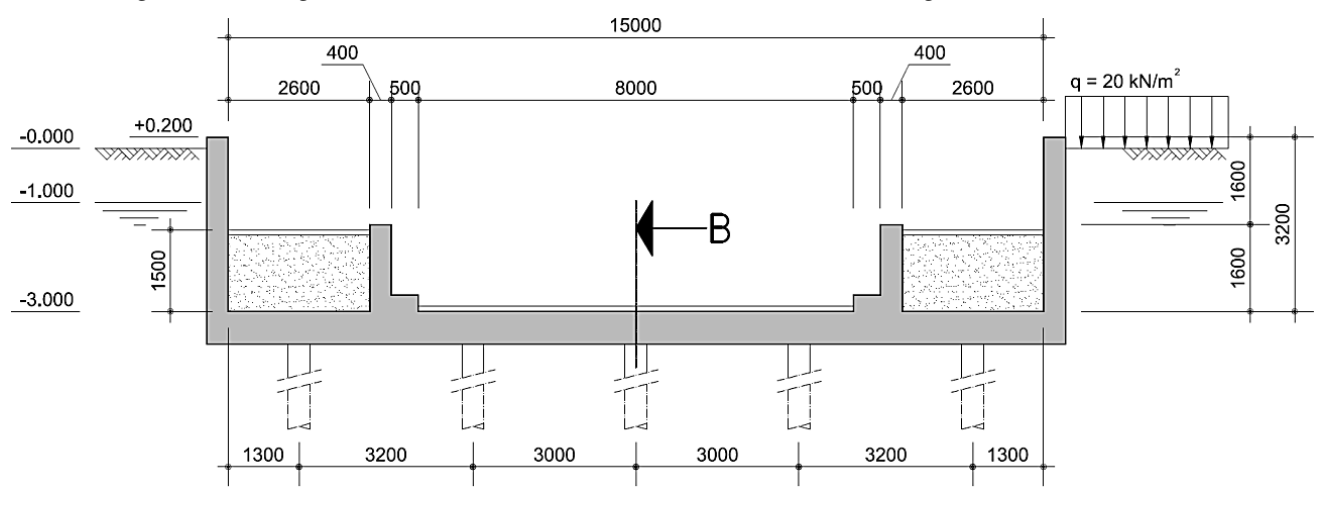

<span id="page-35-4"></span>Figuur 15 doorsnede toerit met maten

## <span id="page-35-2"></span>4.2.2 UITVOERINGSMETHODE

Voor de realisatie van de constructie zal een droge bouwkuip worden gecreëerd door middel van bemaling.

#### <span id="page-35-3"></span>**4.3 MODELLERING**

De krachtswerking in de toerit moot wordt bepaald met behulp van een 3D model in Scia Engineer. Voor dit model, te zien i[n Figuur 16,](#page-35-5) zijn de volgende uitgangspunten gehanteerd:

- Gehele moot is beschouwd
- Gescheurde E-modulus (11400 N/mm<sup>2</sup> )
- Maatgevende doorsnede is over heel de moot genomen voor de invoer van de constructie.

<span id="page-35-5"></span>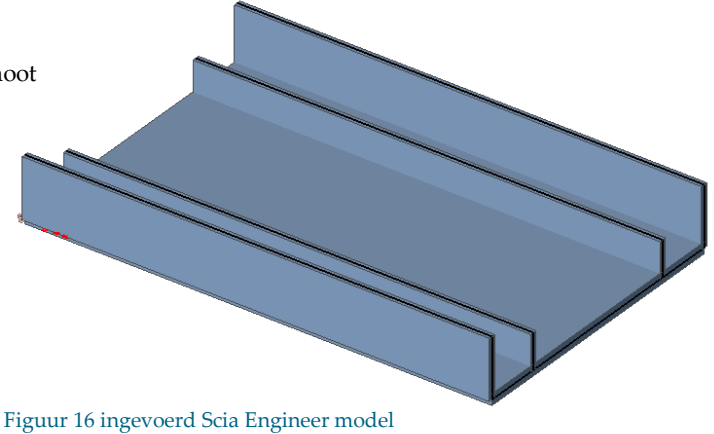
#### <span id="page-36-0"></span>**4.4 BELASTINGEN EN BELASTINGFACTOREN**

De belastingen en belastingfactoren voor de toerit moot zullen in deze paragraaf behandeld worden.

## 4.4.1 EIGEN GEWICHT

Het eigen gewicht van de constructie wordt automatisch gegenereerd in Scia Engineer. Voor het soortelijk gewicht van gewapend beton wordt uitgegaan van 25 kN/m<sup>3</sup> .

#### 4.4.2 RUSTENDE BELASTING

Voor de rustende belasting in de toerit wordt uitgegaan van 100mm asfalt over de gehele breedte van de toerit. Eigen gewicht van asfalt:  $23 \text{ kN/m}^3 \rightarrow P = 0,100 \times 23 = 2,3 \text{ kN/m}^2$ 

De opbouw van de grond en het grondwater is behandeld in paragraa[f 4.1.](#page-33-0) De grondwaterstand waarop gedimensioneerd wordt, is NAP-1,00m met een maaiveldhoogte van NAP-0m. Voor de berekening van de horizontale gronddruk, wordt gerekend met de horizontale gronddrukcoëfficiënt (Kh;mob, zie paragraaf  $2.2.1$ ).

## 4.4.3 TEMPERATUUR

Conform OVS00030-6 hoofdstuk 7 artikel 6.1 en Bijlage 1, dient voor vloeren en wanden van open moten de volgende gradiënten in rekening gebracht te worden:

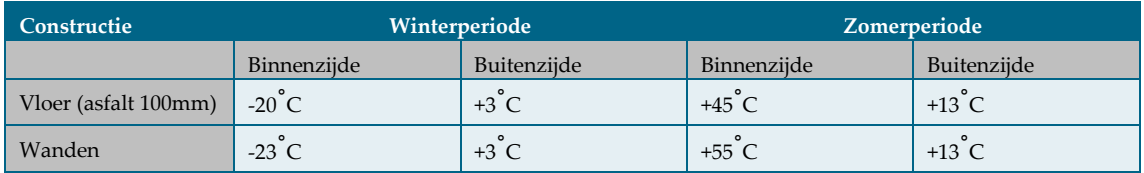

Tabel 5 jaarlijkse + dagelijkse gradiënt vloer en wanden toerit

## 4.4.4 VERKEERSBELASTING

De veranderlijke belasting dient volgens NEN-EN 1991-2 (paragraaf 4.3.2) Belastingsmodel 1 in rekening te worden gebracht. De toerit wordt opgedeeld in twee stroken en een reststrook volgens NEN-EN 1991-2, Tabel 4.1. De stroken worden in het model zo geplaatst dat de maatgevende waarden van de volgende onderdelen bepaald kunnen worden:

- Maximale dwarskracht
- Maximaal steunpunt moment
- Maximaal veldmoment

Op de fietspaden dient de veranderlijke belasting mensenmenigte in rekening te worden gebracht. Omdat er geen permanent obstakel is dat voorkomt dat een dienstvoertuig het fietspad niet op kan komen, dient dienstvoertuig ook als veranderlijke belasting meegenomen worden. De waarde en het plaatsen van de belastingen is beschreven in Bijlage 1.

# 4.4.5 BELASTINGFACTOREN

De belastingfactoren volgens NEN-EN 1990, Tabel NB.13-A2.4(B) dienen toegepast te worden in deze berekening. Deze belastingfactoren worden na het bepalen van de momenten met behulp van Scia Engineer, gebruikt voor het bepalen van de rekenwaarden van de momenten. De belastingen worden in het model ingevoerd als representatieve waarden. Dit houdt in dat na het bepalen van de momenten de volgende partiële factoren worden gehanteerd voor de verdere berekening:

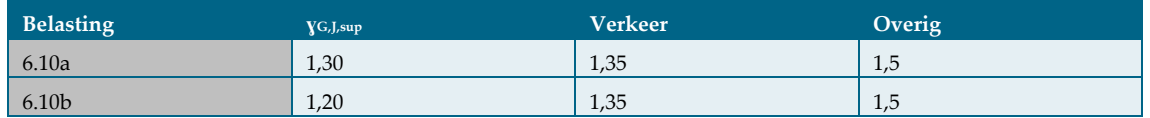

#### <span id="page-37-1"></span>Tabel 6 partiële factoren

Voor vergelijking 6.10a dienen de partiële factoren voor de veranderlijke belasting vermenigvuldigd te worden met de ψ-factoren uit [Tabel](#page-37-0) 7. In vergelijking 6.10b dienen de partiële factoren voor de veranderlijke belasting ook vermenigvuldigd te worden met de ψ-factoren ui[t Tabel](#page-37-0) 7, met uitzondering van de maatgevende veranderlijke belasting. Voor de frequente belastingcombinatie dienen de partiële factoren vermenigvuldigd te worden met de veranderlijke belasting. De maatgevende variabele belasting dient vermenigvuldigd te worden met ψ1 en de overige variabele belastingen met ψ2.

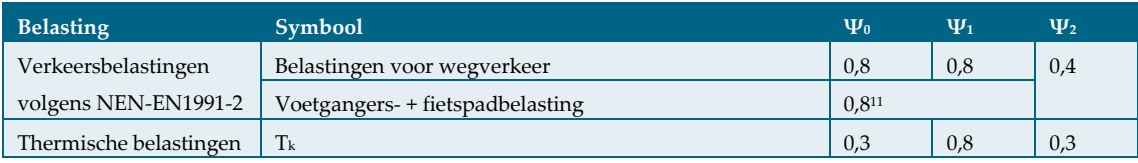

<span id="page-37-0"></span>Tabel 7 ψ-factoren voor bruggen voor weg- en langzaam verkeer

1

<sup>&</sup>lt;sup>11</sup> Voor scheurvormingsberekeningen van beton moet  $ψ$ <sup>0</sup> = 0,4 zijn aangehouden.

## <span id="page-38-1"></span>**4.5 BEPALING CONSTRUCTIEDIKTEN**

Voor het bepalen van de afmetingen van de constructie wordt gekeken naar de wanden. In deze paragraaf wordt de rekenmethode behandeld met als uitgangspunt dat er geen dwarskrachtwapening in de wanden aanwezig is. En dat het beton de volledige horizontale gronddruk moet kunnen opnemen. Hiertoe dient eerst de gronddruk tegen de wand bepaald te worden. In dit fictief representatief project wordt voor het bepalen van de gronddruk tegen de wand uitgegaan van de parameters van zand, zie [Tabel](#page-34-0) 4. Er wordt een doorsnede van een meter breed beschouwd.

Bij deze rekenmethode dient als eerst de maximaal optredende dwarskracht (VEd) in de wand bepaald te worden. Om deze te bepalen word als eerst de verticale korrelspanning naast de wand bepaald. Vervolgens wordt deze vermenigvuldigd met de horizontale gronddrukcoëfficiënt (Kh;mob). De bepaling van de Kh;mob is te zien in Bijlage 3.2. Om vervolgens de VEd te bepalen wordt de oppervlakte van de geschematiseerde horizontale gronddruk bepaald. Het uitvoeren van deze berekening levert het volgende resultaat:

VEd = 138kN/m. Een volledige uitwerking van de berekening is te zien in Bijlage 3.3.

Om nu de dikte van de wand te bepalen dient de optredende schuifspanning gelijk gesteld te worden aan de minimale schuifspanning van de doorsnede zonder dwarskrachtwapening. νε = ν<sub>min</sub> met:

νEd = VEd/bd  $v_{\text{min}} = 0.035k^{(3/2)} f_{\text{ck}}^{(1/2)}$  waarin:  $k = 1 + \sqrt{\frac{200}{d}}$  $\frac{60}{d} \le 2.0$ 

Het invullen van deze formules geeft een dikte van de wand van d = 290mm. Hier moet de dekking nog bij opgeteld worden, deze is 60mm. De dikte van de wand wordt dus 290 + 60 = 350mm. Omdat voor wanden om praktische redenen een minimale dikte geldt van 400mm, wordt dit aangehouden voor de dikte van de wand. Voor de dikte van de vloer wordt in eerste instantie dezelfde dikte als die van de wanden aangehouden. De dikte voor vloeren is minimaal 600mm, omdat er hemelwaterafvoer in de vloer zit. Een overzicht van de constructiedikten is te zien i[n Tabel](#page-38-0) 8. Voor een uitgebreide berekening zie Bijlage 3.4.

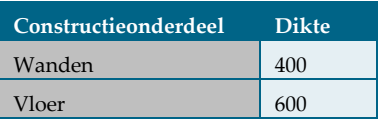

<span id="page-38-0"></span>Tabel 8 constructiedikten in mm

## **4.6 BEREKENING**

In deze paragraaf worden de paalkrachten en de momenten van de toerit moot bepaald. Als eerst zullen de paalkrachten bepaald worden. Hierbij wordt gekeken naar de tijdelijke situatie en de gebruikssituatie. Vervolgens worden de wapeningsmomenten bepaald met behulp van Scia Engineer. Hieruit dienen per belastinggeval het maximale steunpuntmoment en het maximale veldmoment afgelezen te worden. In Scia Engineer zijn alleen de belastingen zonder belastingfactoren ingevoerd. Dit betekent dat voor de verdere berekening, de belastingfactoren nog meegenomen moeten worden bij het bepalen van de momenten.

## 4.6.1 BEPALING PAALKRACHTEN

Het bepalen van de trek- en drukkracht van de palen, gebeurt in twee verschillende situaties.

- Tijdelijke situatie, zonder rustende en variabele belasting (trekkracht)
- Gebruikssituatie (trek- en drukkracht)

In de tijdelijke situatie dient er gecontroleerd te worden of en hoeveel trek er in de palen ontstaat. Omdat in deze situatie de drukkracht kleiner is dan in de gebruikssituatie, wordt er alleen gekeken naar trek in de palen. Hiervoor is een toerit met een doorsnede zoals te zien i[n Figuur](#page-39-0) 17 ingevoerd in Scia Engineer. Om de trekkracht te bepalen zijn de volgende belastinggevallen meegenomen:

- Eigen gewicht
- Horizontale gronddruk
- Waterdruk
- Temperatuur

Het resultaat is i[n Tabel](#page-40-0) 9 in een overzicht te zien samen met de gebruikssituatie.

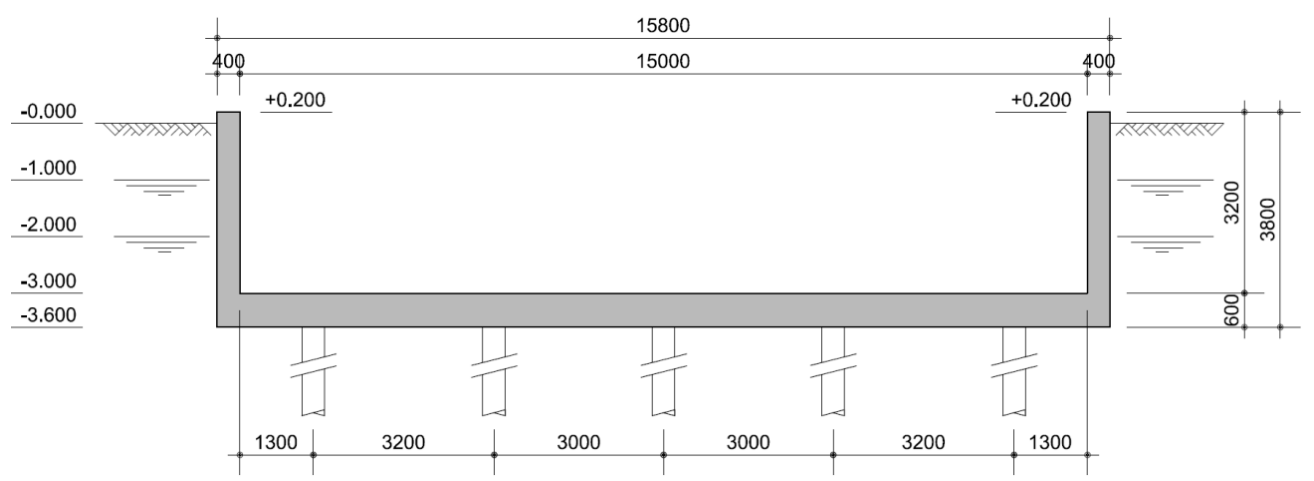

#### <span id="page-39-0"></span>Figuur 17 doorsnede in tijdelijke situatie

Vervolgens zijn de paalkrachten in de gebruikssituatie bepaald. Hierbij zijn alle belastinggevallen meegenomen waarbij voor de veranderlijke belastingen per categorie<sup>12</sup> de maatgevende genomen is. In de gebruikssituatie is gekeken naar zowel trek als druk. Er wordt gekeken naar trek omdat er belastinggevallen zijn die kunnen zorgen voor extra trek. Zo kan de mensenmenigte op het fietspad bijvoorbeeld zorgen voor trek op de binnenste palen. Er wordt naar druk gekeken omdat dit in de gebruikssituatie over het algemeen het grootst is. Wanneer een moot diep onder de grondwaterstand zit kan het zo zijn dat maar weinig tot geen druk in de palen ontstaat in de gebruikssituatie.

1

<sup>12</sup> De categorieën zijn: temperatuur, LM1, belasting op fietspad

Na het bepalen van de paalkrachten wordt de rekenwaarde bepaald met behulp van de vergelijkingen 6.10a en 6.10b. Voor de blijvende belasting is hier gekeken naar of deze gunstig of ongunstig werkt. Indien deze gunstig werkt krijgt deze een factor 0,9. Dit blijkt ook uit NEN-EN 1990, Tabel NB.13-A2.4(B). In bijlage 4.1 is te zien hoe de paalkrachten bepaald zijn. I[n Tabel](#page-40-0) 9 is een overzicht te zien van de paalkrachten. In deze tabel zijn de hoogste en laagste kracht gemarkeerd.

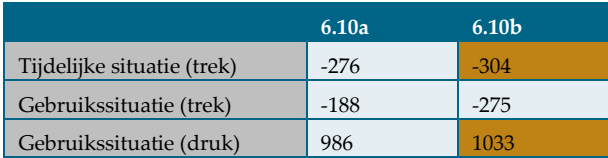

<span id="page-40-0"></span>Tabel 9 bepaling rekenwaarde drukpaalkrachten in kN

Uit [Tabel](#page-40-0) 9 blijkt dat een paal in de gebruikssituatie een maximale drukkracht moet kunnen opnemen van 1033kN en een maximale trekkracht van 304kN.Er moeten dus trek- en drukpalen worden toegepast voor deze toerit.

# <span id="page-40-2"></span>4.6.2 BEPALEN MOMENTEN

Om de wapeningsmomenten te bepalen is gebruik gemaakt van Scia Engineer. Hiervoor is per

belastinggeval dat ingevoerd is, gekeken wat de maatgevende momenten zijn aan de bovenzijde (+) en onderzijde (-), in langs richting (X) en dwarsrichting (Y) van de doorsnede. Zi[e Figuur 18](#page-40-1) voor het assenstelsel. Ook is onderscheid gemaakt tussen de vloer en de wanden. Voor de wanden geldt dat + de binnenzijde is en – de grondzijde.

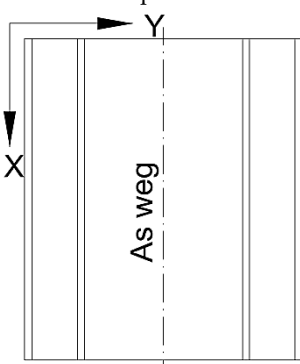

Er is voor gekozen om in het Scia Engineer model de belastingfactoren niet in te voeren. Deze zijn bij de verdere berekening wel gebruikt. De momenten die bepaald zijn met Scia Engineer zijn vermenigvuldigd met de belastingfactoren. Voor het bepalen van de momenten is gebruik gemaakt van de vergelijkingen 6.10a, 6.10b en de frequente belastingcombinatie, zie

<span id="page-40-1"></span>Figuur 18 assenstelsel

[Tabel](#page-18-0) 1. Voor de factoren die gebruikt zijn voor de berekening, zie [Tabel](#page-37-1) 6 en [Tabel](#page-37-0) 7. De dimensionering wordt gedaan in de BGT (frequente combinatie) en de toetsing wordt gedaan in de UGT (6.10a of 6.10b).

In Bijlage 4.2 en 4.3 is de bepaling van de momenten voor alle richtingen, zijden en constructieonderdelen te zien. Voor de combinatie van de blijvende belastingen is eerst gekeken waar het maatgevende moment optreed. Onder blijvende belasting vallen de belastinggevallen: Eigen gewicht, Rustende belasting, Horizontale gronddruk en Waterdruk. Daarna is voor deze belastinggevallen op deze locatie gekeken wat de momenten zijn en vervolgens zijn deze ingevuld in de tabel. De momenten bij LM1 (belastingsmodel 1), temperatuur en belasting fietspad zijn de grootste waarden van de verschillende belastinggevallen die voor dit model zijn ingevoerd. Hiervoor is gekeken naar het maatgevende moment in heel de constructie. Dit omdat de variabele belasting kan verplaatsen over de constructie waardoor het maatgevende moment ook kan verplaatsen. In Bijlage 9.1 is het berekeningsrapport van Scia Engineer te zien. Hieruit zijn de momenten gehaald die gebruikt zijn voor de berekening. In de afbeeldingen in het Scia Engineer rapport zijn hoge piekwaarden van de momenten te zien. Deze waarden vinden echter maar over een klein oppervlak plaats. Dit komt doordat de paal geschematiseerd wordt als puntvormig steunpunt. Dit is de reden dat niet naar het maximale moment gekeken is, maar naar een bepaald gebied waar het gemiddelde over is genomen. Hiervoor is gekeken naar een straal van 0,5m tot 1m om het maximale moment.

I[n Figuur 19](#page-41-0) is een voorbeeld te zien hoe de momenten afgelezen worden. De momenten die te zien zijn, zijn ten gevolge van de verkeersbelasting in de vloer. Hier is te zien dat over het rood gekleurde gebied, een moment aan de onderkant van de constructie, in de Y-richting optreed tussen de 80 en 91 kNm/m. De negatieve momenten worden verder niet beschouwd. Dit betekent dat daar druk in de constructie ontstaat. Dit wordt door het beton opgenomen en

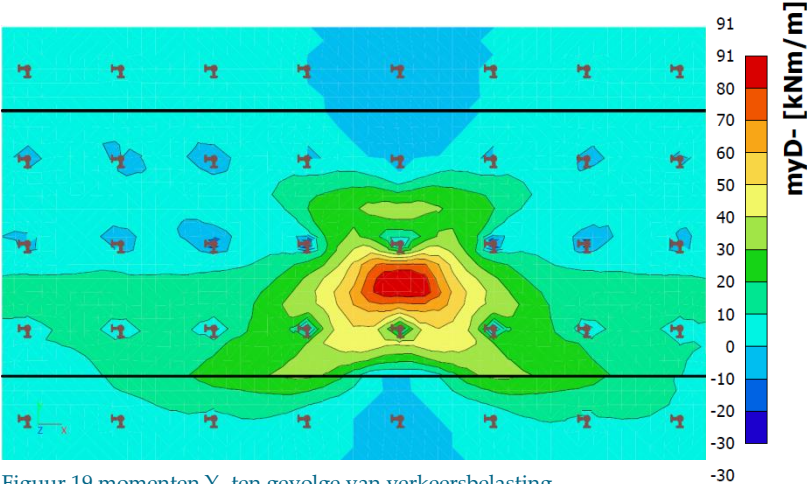

<span id="page-41-0"></span>Figuur 19 momenten Y- ten gevolge van verkeersbelasting

is dus niet nodig voor de wapeningsberekening.

Wanneer dit voor alle belastinggevallen, zijden en richtingen gedaan wordt, levert dit het resultaat zoals te zien in [Tabel](#page-41-1) 10.

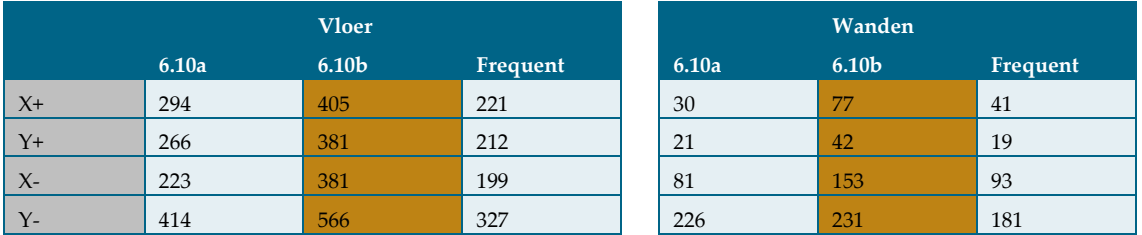

<span id="page-41-1"></span>Tabel 10 overzicht momenten in vloer en wanden in kNm/m

Te zien is dat de momenten bepaald met 6.10b voor iedere zijde, richting en constructieonderdeel het hoogst zijn. Ook is te zien dan de frequente combinatie overal lager is dan de dan de andere momenten. Dit is logisch, omdat in de frequente combinatie de momenten ten gevolge van de variabele belastingen gereduceerd worden, terwijl deze in de vergelijkingen 6.10a en 6.10b grotendeels verhoogd worden. Ook de blijvende belastingen worden in 6.10a en 6.10b verhoogd terwijl deze in de frequente combinatie gelijk blijven.

Uit [Tabel](#page-41-1) 10 blijkt ook dat vergelijking 6.10b in iedere situatie maatgevend is. Vergelijking 6.10b is "normaal gesproken maatgevend bij verhoudingsgewijs niet al te grote blijvende belastingen". (Introductie tot de Eurocode, 2007)

Ook is te zien dat de momenten in de wanden kleiner zijn dan de momenten in de vloer. Dit komt doordat de meeste belastingen in de verticale richting zijn en dus maar een kleine invloed hebben op de wanden. Temperatuur en gronddruk hebben de grootste invloed op de momenten in de wanden. Gronddruk is een horizontale belasting die aangrijpt op de wanden.

Op basis van deze momenten kan vervolgens de wapening bepaald en de constructie getoetst worden. In dit onderzoek is de wapeningsberekening en toetsing niet meegenomen.

## **4.7 CONCLUSIE**

De controleberekening is uitgevoerd op basis van het fictief representatief project (zie Bijlage 2) en op de werkwijze beschreven in hoofdstuk [2.](#page-12-0) Op basis van de maten uit het ontwerp van de controleberekening zijn de diktes van de constructie berekend. Dit leverde het resultaat zoals te zien i[n Tabel](#page-42-0) 11.

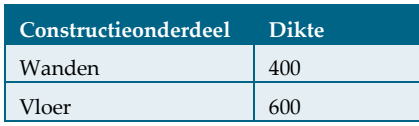

<span id="page-42-0"></span>Tabel 11 overzicht constructiedikten in mm

Vervolgens zijn de steunpuntreacties uitgelezen uit Scia Engineer. Hierbij is onderscheid gemaakt tussen de tijdelijke situatie en de gebruikssituatie. In de gebruikssituatie is ook nog eens gekeken naar zowel trek als druk. I[n Tabel](#page-42-1) 12 is een overzicht te zien van de maximale trek- en druk kracht in de palen in beide situaties.

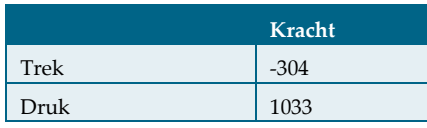

#### <span id="page-42-1"></span>Tabel 12 overzicht paalkrachten in kN

Vervolgens zijn de momenten bepaald met behulp van Scia Engineer en Microsoft Excel. In Bijlage 9.1 is het berekeningsrapport te zien dat gebruikt is voor het bepalen van de momenten. De momenten uit Scia Engineer zijn ingevoerd in Microsoft Excel, waarna de momenten vermenigvuldigd zijn met de belastingfactoren van de vergelijkingen 6.10a, 6.10b en de frequente combinatie. Op basis van de momenten ui[t Tabel](#page-42-2) 13 kan de wapening bepaald worden.

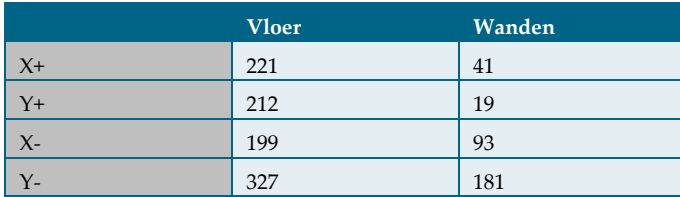

#### <span id="page-42-2"></span>Tabel 13 momenten voor dimensionering wapening in kNm/m (frequente combinatie)

Wanneer de wapening bepaald is, kan de constructie getoetst worden aan de momenten uit [Tabel](#page-42-3) 14. In deze tabel zijn de maatgevende momenten te zien van de vergelijkingen 6.10a en 6.10b. Zoals te zien in paragraaf [4.6.2](#page-40-2) is in iedere situatie vergelijking 6.10b maatgevend.

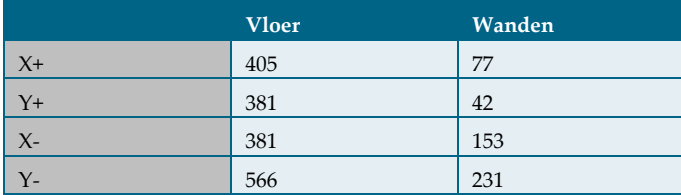

#### <span id="page-42-3"></span>Tabel 14 maatgevende momenten voor toetsing in kNm/m (6.10b)

De controleberekening voor het parametrisch ontwerp is klaar. De volgende stap is het parametrisch model maken. Hoe het parametrisch model gemaakt is en de toetsing hiervan aan onder andere de controleberekening, is te lezen in hoofdstuk [5.](#page-44-0)

Eindrapport Construeren van een toerit

<span id="page-44-0"></span>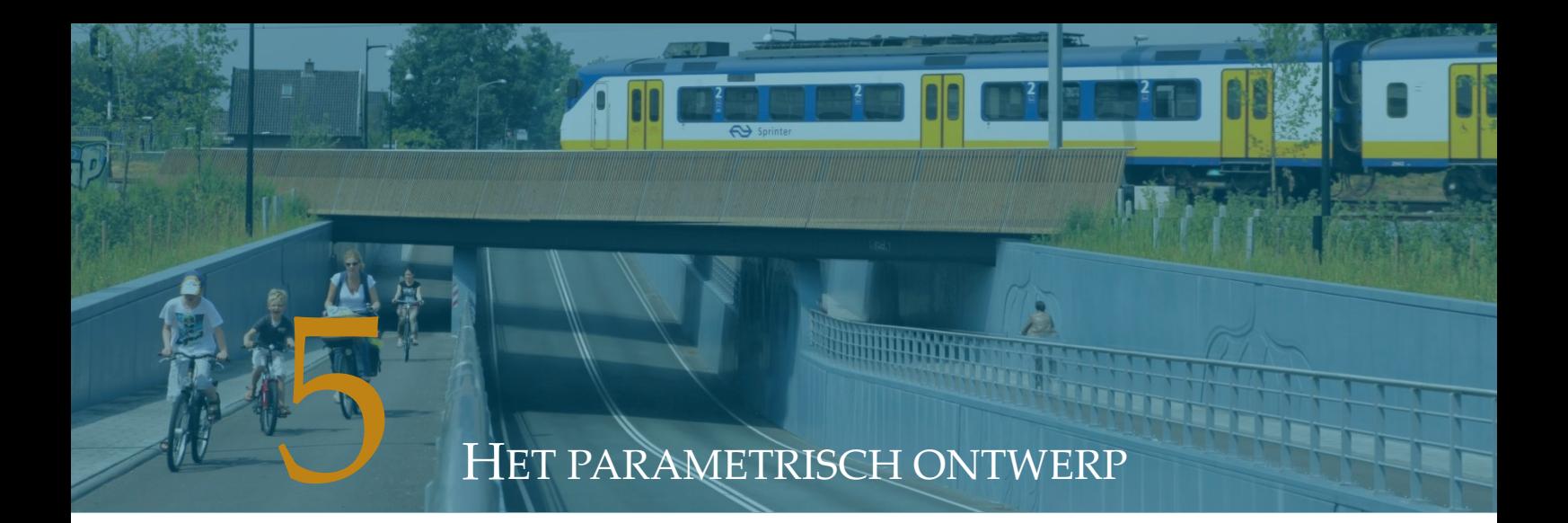

In dit hoofdstuk wordt beschreven hoe het parametrisch ontwerp gemaakt is, hoe het werkt en wat het resultaat is van het gebruik ervan. Ook worden de uitbreidingen, optimalisaties en toetsingen in dit hoofdstuk beschreven.

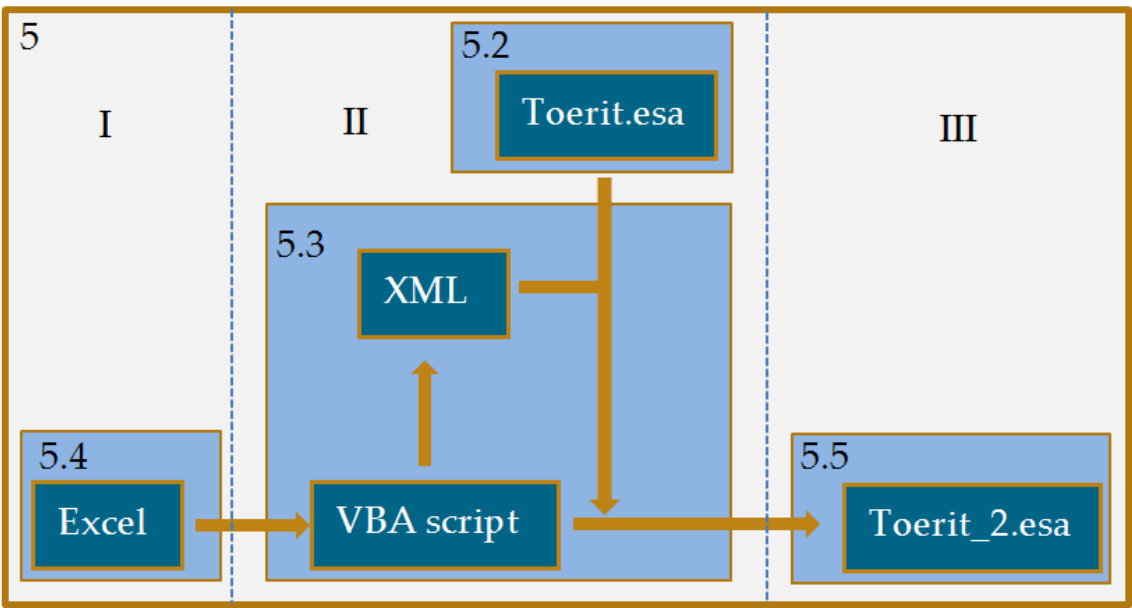

<span id="page-44-1"></span>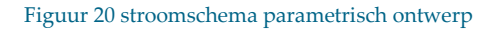

Het stroomschema van het parametrisch ontwerp is te zien in [Figuur 20.](#page-44-1) In dit stroomschema is aangegeven wat de verschillende onderdelen van het parametrisch ontwerp zijn. In de linker bovenhoek van ieder vlak staat een cijfer. Dit cijfer hoort bij een paragraaf of hoofdstuk. Aan het begin van ieder van deze paragraven staat [Figuur 20](#page-44-1) in het klein. Op deze afbeeldingen is nogmaals aangegeven over welk onderdeel van het parametrisch ontwerp die paragraaf gaat. De vlakken in het stroomschema geven het volgende aan:

- 5 Dit is heel het systeem, het parametrisch ontwerp. Dit systeem is opgebouwd uit meerdere subsystemen. De uitgangspunten van het parametrisch ontwerp worden in paragraaf [5.1](#page-45-0) beschreven.
- 5.2 In Scia Engineer wordt een parametrisch model van een toerit moot gemaakt. Hierin worden aan de coördinaten van de constructieonderdelen en krachten parameters toegekend. Ook de diktes van de constructie en de grootte van de krachten worden parametrisch ingevoerd. Van de 33 parameters uit hoofdstu[k 3,](#page-24-0) wordt in deze paragraaf naar 84 parameters gegaan. Deze parameters kunnen aangepast worden door het importeren van een XML bestand. Het bestand wordt vervolgens opgeslagen met de naam: Toerit.esa.
- 5.3 Het script in VBA stuurt alle handelingen aan die nodig zijn voor het maken van het XML bestand en het maken van het Scia model waarin de parameters van de gebruiker zijn ingevuld. Verder zal in paragraa[f 5.3](#page-54-0) worden uitgelegd hoe het script voor het parametrisch ontwerp is opgezet en hoe het werkt.
- 5.4 In deze paragraaf wordt uitgelegd hoe het invulschema is opgezet en welke keuzes zijn gemaakt bij het maken hiervan. In dit invulschema wordt aan de gebruiker naar parameters gegevens gevraagd. Dit wordt gedaan op basis van de 33 parameters die genoemd zijn in hoofdstuk [3.](#page-24-0) Hierbij is voornamelijk gelet op de gebruiksvriendelijkheid en overzichtelijkheid van het parametrisch ontwerp. In deze paragraaf wordt ook ingegaan op de relatie tussen de onafhankelijke en afhankelijke parameters.
- 5.5 De uitvoer van het parametrisch ontwerp is een Scia Engineer model met de parameters die de gebruiker heeft opgegeven. Het script zorgt ervoor dat dit bestand wordt opgeslagen met de naam: Toerit\_2.esa.

I[n Figuur 20](#page-44-1) is ook te zien dat het parametrisch ontwerp is opgedeeld in drie delen. Deze drie delen zijn aangegeven met Romeinse cijfers en staan voor het volgende:

- I Dit is het invulschema wat de gebruiker invult en is dus zichtbaar voor de gebruiker.
- II Dit deel is niet zichtbaar voor de gebruiker. Dit zijn alle acties die het script uitvoert nadat het geactiveerd is.
- III Dit is de uitvoer van het parametrisch ontwerp en is dus ook weer zichtbaar voor de gebruiker.

In iedere paragraaf is ook beschreven hoe het onderdeel getoetst is. Het toetsen is gedaan door de resultaten te vergelijken met de resultaten van de controleberekening en door de constructeurs. De bevindingen hiervan worden beschreven samen met de optimalisaties die gedaan zijn om de opmerkingen te verwerken. Vervolgens staat in de paragraven ook beschreven welke uitbreiding(en) in het onderdeel is (zijn) gedaan.

In paragraa[f 5.6](#page-66-0) is een beschrijving van de handleiding van het parametrisch ontwerp te lezen. Hierin wordt beschreven hoe het parametrisch ontwerp gebruikt kan worden en wat het toepassingsgebied van het parametrisch ontwerp is. En in paragraaf 5.7 zal een beschrijving gegeven worden van het gebruik van het parametrisch ontwerp. Hierna wordt het hoofdstuk afgesloten met een conclusie. Maar om dit hoofdstuk te beginnen worden als eerst de uitgangspunten en beperkingen bij het maken en gebruiken van het parametrisch ontwerp besproken in paragraa[f 5.1.](#page-45-0)

## <span id="page-45-0"></span>**5.1 UITGANGSPUNTEN EN BEPERKINGEN**

Het parametrisch ontwerp moet gebruikt worden door constructeurs. Dit parametrisch ontwerp is geschikt voor de meest voorkomende toeritten van onderdoorgangen in Nederland. Het is geschikt voor elke moot van de toerit, omdat de moten onafhankelijk van elkaar berekend worden. Hiervoor zijn de volgende uitgangspunten vastgesteld:

- Er wordt uitgegaan van een rijweg.
- Er wordt uitgegaan van niet-voorgespannen constructies.
- Construeren in de DO-fase.
- Twee rijbanen van ongeveer 3,5m breed.
- Verhoogd fietspad van ongeveer 2,5m breed aan geen, een of twee kanten.
- Een schampstrook van ongeveer 0,5m aan breed geen of twee kanten.
- Lengte moot van 25m.
- Paalafstand hart op hart ongeveer 3,5m. Met een buitenpaal die een afstand tot aan de rand heeft van 1m à 1,5m.
- De gescheurde elasticiteitsmodulus wordt gebruikt. (11400N/mm<sup>2</sup> )
- Maatgevende doorsnede wordt horizontaal over heel de moot genomen.
- Er wordt gewerkt met de volgende systemen en programma's:
	- − Microsoft Excel 2010 en 2013
	- − Scia Engineer 14
	- − Windows 7, 64 bitsbesturingssysteem
- Berekeningen worden gedaan op basis van de NEN-EN, ROK en OVS.

Deze uitgangspunten hebben de volgende beperkingen als gevolg:

- Niet geschikt voor een onderdoorgang zonder rijweg.
- Niet geschikt voor voorgespannen constructies.
- Belastingsmodel 1 wordt beschouwd.
- Breedte weg ≥ 6m en < 9m exclusief schampstrook.
- Maximaal 40 palen. (bij 2 fietspaden)
	- − In de lengterichting 8 palen met hart op hart ongeveer 3,5m over een lengte van 25m.
	- − Onder de weg in de breedte 3 rijen palen met hart op hart ongeveer 3,5m over een weg breedte van 8m.
	- − Onder ieder fietspad een rij palen in de breedte bij een breedte van 2,6m.

Er is contact opgenomen met de Scia Engineer klantenservice gedurende het onderzoek waarin een aantal knelpunten zijn besproken. De mogelijkheden van het programma Scia Engineer zijn bepalend voor een deel van de beperkingen van het parametrisch ontwerp. Uit het gesprek met de klantenservice kwam naar voren dat het aantal vrije lasten en steunpunten niet variabel is te maken. Wat de effecten hiervan op het maken van het parametrisch ontwerp zijn, wordt ook nader uitgelegd in paragraaf [5.2.](#page-47-0) Doordat het aantal vrije lasten niet parametrisch te maken is, is het in belastingsmodel 1 niet mogelijk om het aantal aslasten parametrisch te maken. Het aantal aslasten wordt bepaald door het aantal theoretische rijstroken. Doordat de vrije lasten niet parametrisch te maken zijn, is het aantal theoretische rijstroken ook niet parametrisch te maken is. Een rijbaan met een breedte van 7m in belastingsmodel 1 bestaat uit twee stroken van 3m en een rest strook van 1m. Het is wel mogelijk om de breedte van de reststrook parametrisch te maken. Deze kan variëren tussen 0 en 3m. Op basis hiervan is de beperking van de breedte van de weg tussen 6 en 9m tot stand gekomen.

Na telefonisch contact bleek ook dat het aantal steunpunten niet variabel te maken is. Doordat het aantal steunpunten niet variabel te maken is, is het niet mogelijk om het aantal palen parametrisch te maken. Een mogelijkheid is om steunpunten buiten de constructie te plaatsen wanneer de gebruiker van het parametrisch ontwerp minder steunpunten nodig heeft dan in het parametrische model zijn ingevoerd. Er is hier niet voor gekozen, omdat dit het Scia Engineer model onoverzichtelijk zou maken. Door het aantal palen op 40 vast te zetten, hoeft de gebruiker niet altijd palen te verwijderen om tot een overzichtelijke Scia Engineer model te komen. De beperking van 40 palen is afkomstig uit het uitgangspunt dat de paalafstand hart op hart ongeveer 3,5m is. Veelvoorkomende toeritten hebben een lengte van 25m. Op basis van deze twee uitgangspunten is in de lengterichting bepaald dat er 8 rijen palen, hart op hart ongeveer 3,5m zijn. De breedte voor de weg is aangehouden tussen de 6 en 9 meter zoals eerder vermeld. Met een breedte van 8 meter, kunnen er 3 palen onder de weg geplaatst worden. Onder een fietspad met een breedte van 2,6m kan in de breedte een rij palen geplaatst worden. Hierdoor zijn er maximaal 5 rijen palen in de breedterichting en 8 rijen palen in de lengterichting. Dit geeft dus 40 palen bij 2 fietspaden. Met een minimum van 3 rijen in de breedterichting en 8 rijen in de lengterichting, 24 palen zonder fietspad. De gebruiker kan indien een ander aantal palen gewenst is, deze handmatig aanpassen.

## <span id="page-47-0"></span>**5.2 PARAMETRISCH MODEL MAKEN IN SCIA ENGINEER**

Scia Engineer heeft verschillende modules die toevoegingen zijn op de functionaliteit van het programma. Zo heeft het ook een module "Parametrische Invoer". "De parametrische invoer stelt de gebruiker in staat om een aantal van de constructieve eigenschappen als parameters te definiëren. Op die manier kan bijvoorbeeld de geometrie worden gedefinieerd door parameters, belastingen kunnen

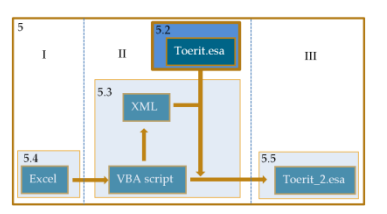

worden gedefinieerd door parameters, enz." (Nemetschek Scia). In hoofdstuk [3](#page-24-0) zijn de onafhankelijke parameters beschreven die nodig zijn voor het construeren van een toerit. Op basis van deze 33 parameters, wordt in deze paragraaf 84 parameters toegekend aan het parametrisch model in Scia Engineer. Een overzicht van de parameters is te zien in Bijlage 5. Deze 84 parameters worden toegelicht in deze paragraaf.

In Scia Engineer krijgt iedere parameter een waarde of een formule toegewezen. Dit wordt de "Evaluatie" van een parameter genoemd. Hier volgt een kort voorbeeld:

Aan de dikte van de vloer wordt de parameter "D" toegekend. Wanneer deze parameter een waarde van 400mm krijgt, wordt in het model de dikte van de vloer aangepast naar 400mm.

I[n Figuur](#page-47-1) 21 is een doorsnede van de toerit te zien waarin een deel van de parameters is aangegeven. Hoe de bepaling van de parameters tot stand is gekomen, zal in deze paragraaf verder uitgewerkt worden.

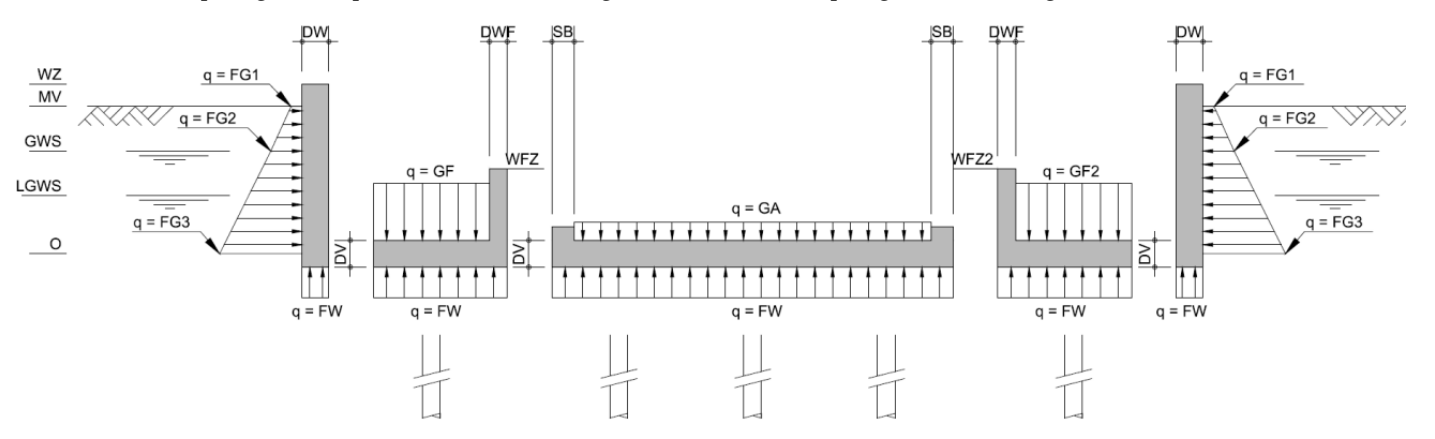

<span id="page-47-1"></span>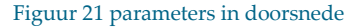

Indien een parameter een formule krijgt voor het bepalen van de waarde, wordt dit automatisch door Scia Engineer berekend. Elke parameter krijgt ook een zogenoemd "Type" toegewezen. Ieder type wordt gebruikt voor een ander onderdeel van het model. Zo zijn sommige types bijvoorbeeld bedoeld voor belastingen en andere voor geometrie. I[n Figuur 22](#page-47-2) is te zien hoe de instellingen van de parameters in Scia Engineer worden ingevoerd.

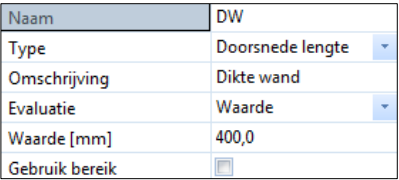

<span id="page-47-2"></span>Figuur 22 instellingen parameters

Voor de bepaling van de parameters is onderscheid gemaakt tussen het parametrisch maken van de constructie en het parametrisch maken van de belastingen. Zonder constructie kunnen er geen belastingen worden ingevoerd, daarom volgt nu als eerst de constructie.

## <span id="page-48-4"></span>5.2.1 PARAMETERS TOEKENNEN AAN DE CONSTRUCTIE

Om te beginnen is in Scia Engineer een model met alleen de constructie opgebouwd. In dit model zijn niet alle onderdelen met elkaar verbonden. Er is hierbij onderscheid gemaakt tussen de volgende onderdelen:

- Grond kerende wanden, twee stuks. Links en rechts in [Figuur](#page-48-0) 23.
- Vloer onder verhoogd fietspad gekoppeld met fietspadwand, twee stuks. Rood en groen i[n Figuur](#page-48-0) 23, vloer 2 en vloer 3 in [Figuur 28.](#page-49-0)
- Vloer rijweg, 1 stuk. Middelste vloer i[n Figuur](#page-48-0) 23 en vloer 1 i[n Figuur 28.](#page-49-0)

Dit onderscheid is gemaakt, omdat de verschillende onderdelen zo hun eigen knopen hebben. Wanneer ze met elkaar verbonden zouden zijn, hebben ze op de raakpunten gedeelde knopen. Met het volgende voorbeeld wordt uitgelegd waarom de onderdelen geen gedeelde knopen mogen hebben:

Wanneer constructie i[n Figuur](#page-48-0) 23 volledig met elkaar verbonden zou zijn, hebben ze gedeelde knopen op de hoekpunten waar ze elkaar raken (zie [Figuur](#page-49-1) 27).

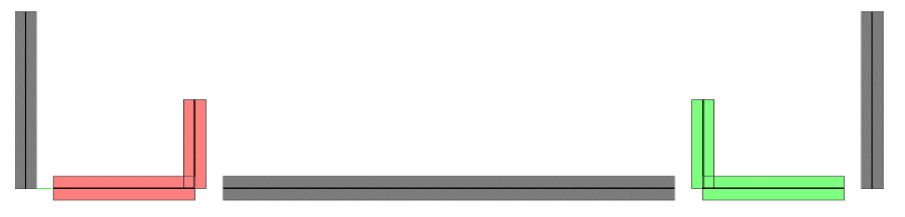

Figuur 23 parametrische constructie

<span id="page-48-0"></span>Als de gebruiker vervolgens geen fietspad aan de rechter kant wil hebben, zou de wand gelijk komen te staan met de wand van het groene fietspad (zie [Figuur](#page-48-1) 25).

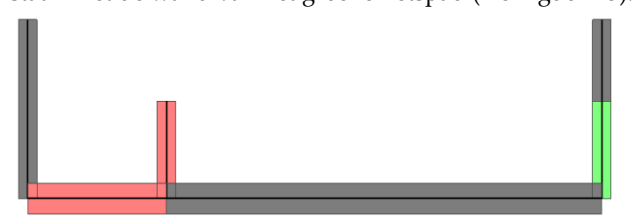

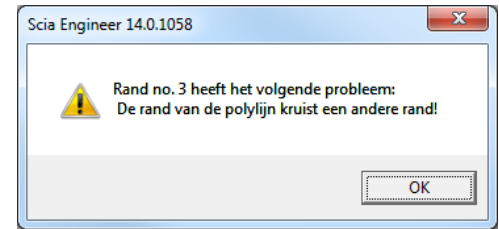

<span id="page-48-1"></span>Figuur 25 voorbeeld

#### <span id="page-48-2"></span>Figuur 24 foutmelding bij voorbeeld

Dit zou betekenen dat de vloer van het groene fietspad een oppervlakte zou hebben van 0m². Een plaat mag in Scia Engineer nooit een oppervlakte van 0m<sup>2</sup> hebben en geeft dan ook een foutmelding wanneer dit gebeurd (zie [Figuur 24\)](#page-48-2).

Voor de geometrie van de constructie zijn aan iedere knoop parameters toegekend voor de X-en Y-coördinaat en indien van toepassing de Z-coördinaat. I[n Figuur 26](#page-48-3) is een voorbeeld te zien hoe coördinaten aan knopen worden toegewezen. Ook zijn parameters aangemaakt voor de dikte van de grond kerende wand, vloer en fietspadwand. Voor coördinaten

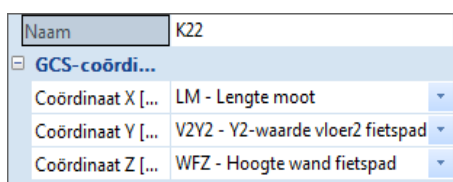

#### <span id="page-48-3"></span>Figuur 26 toewijzen parameters aan knopen

wordt het type "Lengte" gebruikt en voor diktes van doorsneden het type "Doorsnede lengte". Om te toetsen of de toegewezen parameters juist toegewezen zijn, is een test gedaan door het exporteren van een XML bestand, hierin de coördinaten te veranderen en vervolgens weer te importeren. Vervolgens is gekeken of de constructie aangepast is aan de waarden van de parameters die ingevuld zijn in het XML bestand. De waarden zijn zo aangepast dat de constructie, daar waar nodig, op elkaar aansluit. De vloer van de rijweg moest verbonden zijn met de vloeren van de fietspaden, die weer verbonden moesten zijn met de grond kerende wanden. Het resultaat van het aanpassen van de parameters is te zien in [Figuur](#page-49-1) 27.

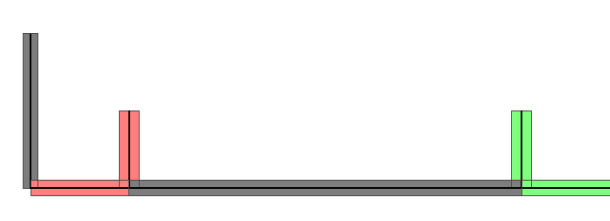

<span id="page-49-1"></span>Figuur 27 resultaat na wijzigen XML

Een overzicht van de parameters die aan de coördinaten van de constructie zijn toegewezen in de X- en Yrichting, is te zien in [Figuur 28.](#page-49-0) Hierin staan ook de coördinaten van de palen aangegeven. Deze zullen verderop in deze paragraaf behandeld worden. De parameters die beginnen met een "P" zijn voor de palen, "W" voor een wand en "V" voor de vloeren. Het eerste cijfer van een parameter in de Y-richting verwijst naar het vloernummer. Vloer 1, 2 of 3. De cijfers in de Xrichting verwijzen naar het nummer van de rij palen. De X en Y aan het eind van een parameter staan voor X- en Y-richting. De palen onder de fietspaden hebben de

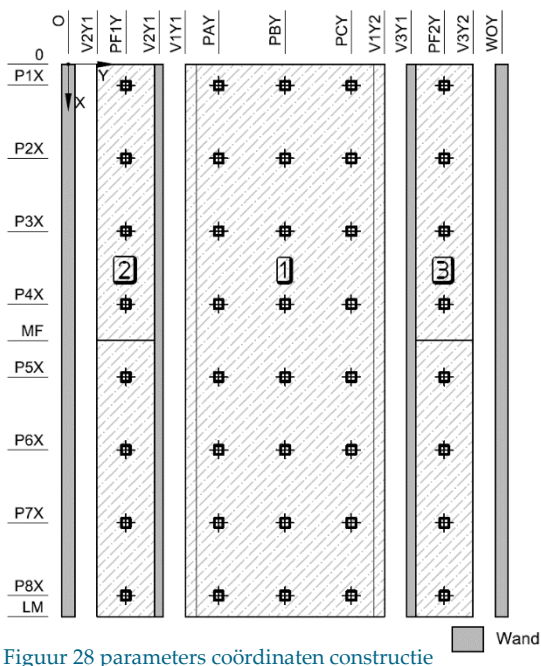

<span id="page-49-0"></span>

Vloer

naam "PF" gekregen en zijn per fietspad genummerd. De palen onder de weg zijn ingedeeld in paalrijen die alfabetisch zijn toegekend beginnend bij de "A". De X-coördinaat van het midden van het fietspad is met "MF" aangegeven. En van de lengte moot met "LM".

Omdat de gebruiker van het parametrisch ontwerp de keuze moet hebben of hij aan geen, 1 of 2 zijden een verhoogd fietspad heeft, moet gebruik worden gemaakt van parameters. Dit kan met behulp van twee typen parameters. Hiervoor zijn Integer (geheel getal) en Binair nodig. De parameter met het type Integer wordt "N" genoemd. "N" is een getal dat het aantal fietspaden aangeeft dat de gebruiker in zijn model wil hebben. Vervolgens worden er vier parameters gemaakt met het type Binair. Deze parameter kan "Waar" (ON) of "Onwaar" (OFF) worden. Deze vier parameters krijgen een formule toegewezen die de keuze van de gebruiker doorvoeren in het model. Deze formules en namen van de parameters zijn als volgt:

- L1: N>=1
- $L2: N>=2$
- C1: not (L1)
- C2: not (L2)

Voorbeeld: Als N=1 krijgt L1 de waarde "Waar". Omdat C1 het tegenovergestelde is van L1, krijgt deze de waarde "Onwaar". L2 krijgt de waarde "Onwaar", omdat N kleiner is dan 2. Als gevolg hiervan krijgt C2 de waarde "Waar"

Vervolgens worden twee nieuwe lagen aangemaakt en wordt ieder fietspad op een eigen laag gezet. Laag 2 voor het linker fietspad en Laag 3 voor het rechter fietspad. De parameters worden toegekend aan de lagen zoals te zien in [Figuur](#page-50-0) 29.

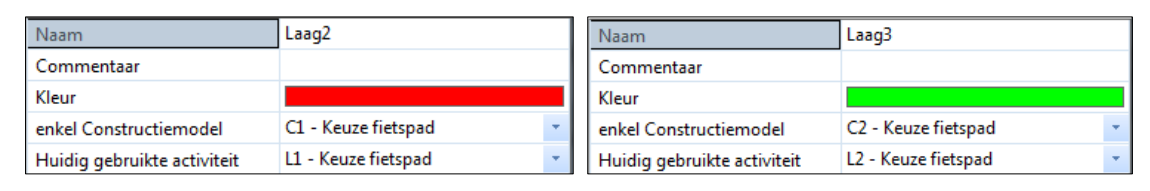

#### <span id="page-50-0"></span>Figuur 29 toewijzen parameters aan lagen

Als er weer gekeken wordt naar het voorbeeld waarbij N=1, L1 = "Waar" en C1 = "Onwaar", geldt voor de constructieonderdelen op Laag 2 dat enkel Constructiemodel = "Onwaar" en Huidig gebruikte activiteit = "Waar". Voor Laag 3 is dit precies omgedraaid. Dit betekent dat alle constructieonderdelen op Laag 2 gebruikt worden in het model en de onderdelen op Laag 3 niet zichtbaar zijn en bij verdere berekeningen niet meegenomen worden. In [Figuur 30](#page-50-1) zijn de varianten te zien voor N=0, N=1 en N=2. De constructie is vervolgens in diverse situaties getoetst voordat verder is gegaan naar de volgende stap.

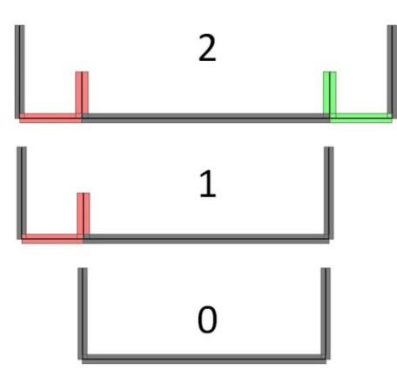

<span id="page-50-1"></span>Figuur 30 opties voor geen, 1 of 2 fietspaden

De volgende stap is het invoeren van de ondersteuning van de constructie. De constructie wordt op palen gefundeerd. Deze palen worden ingevoerd met in de X-, Y- en Z-richting (zi[e Figuur 31\)](#page-50-2) een parametrisch invoerbare veerstijfheid. In de X- en Y-richting is de veerstijfheid ongeveer 1% van de Z-richting. Dit wordt zo gedaan om te voorkomen dat de toerit in de horizontale richting kan draaien of verplaatsen. Deze steunpunten worden in Scia Engineer ingevoerd als steunpunt in knoop. Om dit te kunnen doen dienen dus inwendige knopen aangemaakt te worden in de vloerplaten. Deze knopen zijn gekoppeld aan de plaat.

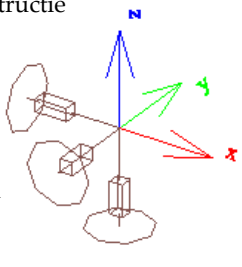

<span id="page-50-2"></span>Figuur 31 steunpunt met assenstelsel

De volgende stap is het parametrisch maken van de palen. Hiervoor is alleen gekeken naar het parametrisch maken de locatie van de palen. Voor iedere paal is dus een X- en Yparameter aangemaakt. Echter heeft niet elke parameter de evaluatie "Waarde". Alleen de eerste paal heeft voor de X-coördinaat en de Y-coördinaat een waarde. De rest wordt bepaald op basis van een formule. Een voorbeeld van de coördinaten in de X-richting:

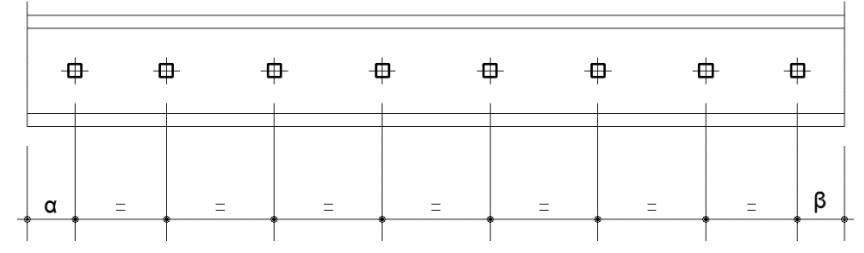

#### <span id="page-50-3"></span>Figuur 32 voorbeeld bepaling coördinaten palen

De waarde α aan de linker kant in [Figuur](#page-50-3) 32 wordt gevraagd. Dit is de X-coördinaat van de eerste rij palen. De X-coördinaat van de meest rechter paal wordt vervolgens bepaald met behulp van een formule. Het uitgangspunt voor deze formule, is dat  $\alpha = \beta$ . De formule voor deze paal zou dan zijn: [Lengte moot] – α. Vervolgens worden de overige palen tussen de linker en rechter paal gelijkmatig verdeeld met behulp van formules.

# 5.2.2 PARAMETERS TOEKENNEN AAN BELASTINGEN

Voordat de belastingen worden bepaald, worden eerste de belastinggevallen vastgesteld. In [Tabel](#page-51-0) 15 is een overzicht te zien van de belastinggevallen die gebruikt zijn in het Scia Engineer model. Het bepalen van zowel de belastinggevallen als de belastingen zelf, gebeurd op dezelfde wijze als de controle berekening in paragraaf [4.4.](#page-36-0)

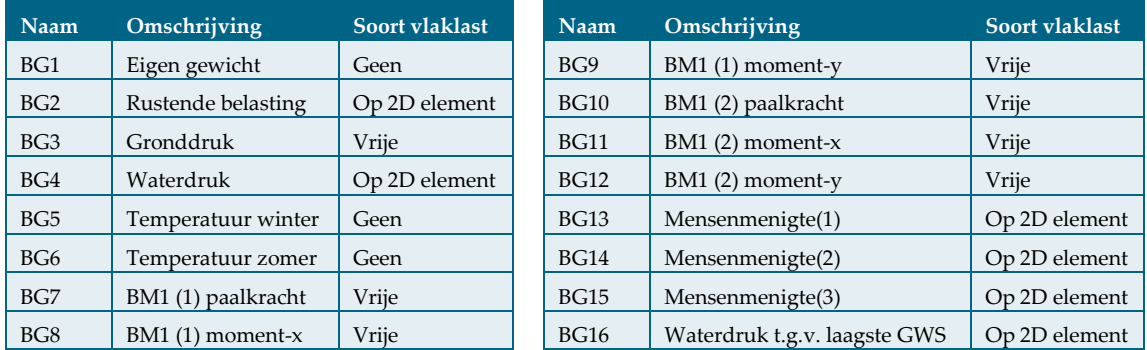

#### <span id="page-51-0"></span>Tabel 15 belastinggevallen en de soort vlaklast gebruikt

Het aantal belastinggevallen kan niet parametrisch gemaakt worden. Er is gekozen om belastingen toe te voegen waarvan verwacht wordt dat deze maatgevend zijn. Niet alle belastingen zijn dus meegenomen. Er zijn bijvoorbeeld geen geconcentreerde belasting, dienstvoertuig en buitengewone aanwezigheid van een voertuig als belastingen meegenomen. In Scia Engineer is het niet mogelijk om belastingen aan en uit te zetten. Dit zorgt voor een probleem bij onder andere de belastingen op de fietspaden. Als de gebruiker kiest om geen fietspaden in het ontwerp te hebben, dan blijft de belasting staan. Ook al is de laag uitgezet waar de constructie in staat. Het aan- en uitzetten van fietspaden is beschreven in paragraaf [5.2.1.](#page-48-4) Als de laag uitgezet wordt, gaat de plaat van die laag ook uit. Vlaklasten op 2D element worden in dat geval ook uitgezet. Vrije vlaklasten blijven echter gewoon in het constructiemodel en verdwijnen dus niet.

Voor de variabele belasting op het fietspad is aangenomen dat mensenmenigte maatgevend is. Hier zijn vervolgens drie belastinggevallen aan toegekend. Dienstvoertuig is niet meegenomen in het parametrisch model. Uit de controleberekening bleek deze niet maatgevend te zijn na spreiding in zandpakket en deze zouden als vrije vlaklast ingevoerd moeten worden. Dit zijn twee redenen om de variabele belasting van het dienstvoertuig niet mee te nemen. Indien de gebruiker andere variabele belastingen mee zou willen nemen dienen deze handmatig ingevoerd worden.

De grootte van de belastingen kunnen in het Scia Engineer model parametrisch gemaakt worden door het type "vlaklast" toe te kennen aan een parameter. En deze parameter bij de waarde van de kracht in te vullen. Voorbeelden van vlaklasten op 2D elementen zijn de opwaartse waterdruk, mensenmenigte, rustende belasting op de fietspaden en rustende belasting op de weg.

De horizontale gronddruk heeft geen lineair verloop door het verschil in gronddruk boven en onder de grondwaterstand. Deze kracht grijpt ook niet altijd bovenaan de grond kerende wand aan, omdat de wand over het algemeen boven het maaiveld uitsteekt. Deze horizontale belasting wordt hierdoor niet als vlaklast op 2D element ingevoerd maar in tweeën gedeeld en als vrije vlaklast ingevoerd. Een vrije vlaklast voor het verloop van de horizontale belasting van de droge grond en een vrije vlaklast voor het verloop van de horizontale gronddruk van natte grond zijn in het model opgenomen. Dit betekend dus dat de waarden en de coördinaten parametrisch moeten zijn in het model. In [Figuur 34](#page-52-0) is een voorbeeld te zien hoe de verlopende grootte van de gronddruk ingevoerd kan worden. "q1" is hierin de belasting op maaiveldniveau en q2 de belasting ter plaatse van de grondwaterstand. I[n Figuur 33](#page-52-1) is te zien hoe deze kracht in doorsnede op de wand is geplaatst.

Net als alle andere belastingen wordt de waarde van de vrije vlaklasten met het type parameter "vlaklast" ingevoerd. De geometrie wordt ingevoerd op basis van coördinaten, net als de constructie.

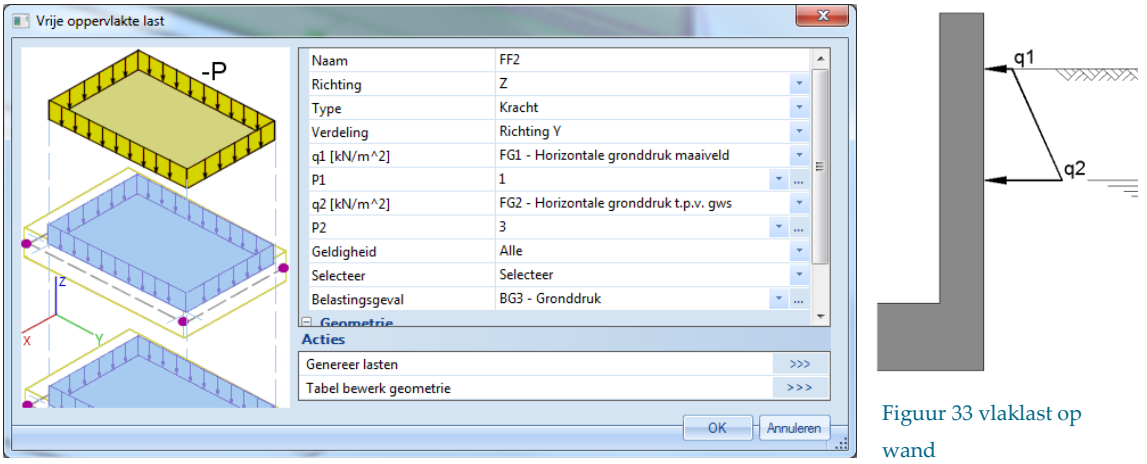

<span id="page-52-1"></span><span id="page-52-0"></span>Figuur 34 voorbeeld invoer "vlaklast" parameter

Stel dat de grondwaterstand gelijk is aan het maaiveld of onder het hart van de constructievloer is, dan zal een van de twee vrije vlaklasten een oppervlakte van nul krijgen. Dit geeft een foutmelding. Om deze reden controleert Microsoft Excel eerst of deze situatie zich voordoet en lost vervolgens het probleem op door de vrije vlaklast een gelijkmatig verloop te geven over de hoogte.

De gelijkmatig verdeelde verkeersbelasting van belastingsmodel 1 bestaat ook uit een vrije vlaklast en werkt over de volledige breedte van de weg exclusief de schampstrook. Verder zijn er ook aslasten, die in verschillende belastinggevallen op andere plekken van de constructie worden geplaatst. De waarde van de krachten is vast, alleen moet de locatie van de krachten wel parametrisch ingevoerd worden. De Xcoördinaten van deze krachten zijn afhankelijk van de lengte van de moot. De Y-coördinaten van deze krachten zijn afhankelijk van de eerste Y-coördinaat van de vloer van de weg. Door deze coördinaten parametrisch te maken en door formules afhankelijk te maken van de X- en Y-coördinaten van de vloer, schuiven de krachten mee over de constructie, wanneer de maten door de gebruiker worden aangepast. Tussen de verschillende belastinggevallen van belastingsmodel 1, zijn de locaties van de hoogste waarden verwisseld met die van de lagere waarden. Omdat de coördinaten hiervan hetzelfde zijn levert dit geen extra parameters. Dezelfde parameters worden in de verschillende belastinggevallen dus toegekend aan andere krachten.

Aan de vloer van het fietspad zijn twee subregio's toegevoegd per vloer. Hiermee wordt ervoor gezorgd dat de vloer als het ware in tweeën wordt gedeeld. Door deze indeling kan de variabele belasting mensenmenigte in alle belastinggevallen als vlaklast op 2D element ingevuld worden. Hierdoor is de gebruiker zoals eerder genoemd instaat deze belasting alleen aan te hebben op het moment dat er gekozen is voor een of meerdere fietspaden.

De temperatuur moet ook als belastinggeval meegenomen worden. In Scia Engineer kan er een parameter met het type "coëfficiënt" toegekend worden aan de waarde van de temperatuur. Er zijn per zijde andere waarden en er wordt onderscheid gemaakt tussen zomer- en wintertemperaturen. Met elk een eigen parameter, worden de verschillende waarden door de gebruiker opgegeven.

## <span id="page-53-0"></span>5.2.3 TOETSING EN OPTIMALISATIE

De toetsing is begonnen door het parametrisch ontwerp te toetsen aan de controleberekening (Bijlage 9.1). Om dit te controleren zijn de berekeningsrapporten van beide modellen met elkaar vergeleken. In Bijlage 9.2 is het berekeningsrapport van het parametrisch ontwerp te zien waarin de waarden uit de controleberekening zijn ingevuld. De belangrijkste onderdelen waarop gelet is, zijn:

- Geometrie
- Grootte van de krachten
- Momenten (afbeeldingen en tabellen)
- Oplegreacties

Uit de toetsing aan de controleberekening kwamen geen bijzonderheden. De resultaten kwamen met elkaar overeen. Hieruit valt te concluderen dat het parametrisch model in Scia Engineer juist is opgezet.

Uit toetsing door de constructeurs bleek dat een foutmelding ontstaat wanneer de smalste toerit (6m tussen de schampstroken) wordt ingevoerd. Dit heeft te maken met de oppervlaktelasten van belastingsmodel 1. In het model is uitgegaan van een reststrook. Deze reststrook krijgt bij een breedte van 6m van de weg, een oppervlakte van 0m². Dit probleem is opgelost door over heel de breedte van de weg een oppervlaktelast van 2,5kN/m² te plaatsen. Vervolgens wordt over een strook van 3m een oppervlaktelast van 6,5kN/m² geplaatst, om zo een totaal van 9kN/m² te krijgen op die strook. Deze strook wordt in de verschillende belastinggevallen in de breedterichting verplaatst. Er is geen reststrook meer die foutmeldingen zou kunnen opleveren.

## 5.2.4 UITBREIDING

Op het parametrisch model in Scia Engineer zijn geen uitbreidingen gedaan. In de volgende paragraven staan wel uitbreidingen beschreven. Deze uitbreidingen hebben geen invloed op het parametrisch model in Scia Engineer.

# <span id="page-54-0"></span>**5.3 SCHRIJVEN SCRIPT IN VISUAL BASIC FOR APPLICATIONS**

Zoals uitgelegd in paragraaf [2.3,](#page-20-0) zorgt Visual Basic for Applications (VBA) ervoor dat er een nieuw Scia Engineer bestand wordt gemaakt waarin de waarden uit Microsoft Excel gebruikt worden. Daarnaast zorgt VBA er ook voor dat ingevoerde waarden gecontroleerd worden en dat bepaalde handelingen automatisch uitgevoerd worden. VBA wordt geactiveerd door te drukken op een "Opdrachtknop". Een

voorbeeld van een opdrachtknop van het parametrisch ontwerp is te zien in [Figuur 35.](#page-54-1)

Het schrijven van het script is onder te verdelen in een drietal onderdelen:

- 1. Aanmaken XML en maken Scia Engineer model
- 2. Controleren ingevoerde waarden
- <span id="page-54-3"></span>3. Berekenen wanddikte

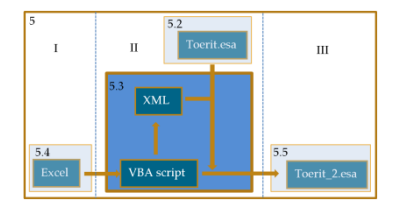

<span id="page-54-1"></span>Figuur 35 voorbeeld van een opdrachtknopknop

Voer opdracht uit

# 5.3.1 AANMAKEN XML EN MAKEN SCIA MODEL

Het toekennen van de waarde aan de parameters die in paragraaf 5.2 behandeld zijn, gebeurd door het importeren van een XML bestand. Dit XML bestand bevat van iedere parameter de waarde en kan verkregen worden door het te exporteren vanuit Scia Engineer. Vervolgens kan handmatig de waarde aangepast worden van iedere gewenste parameter voordat het weer geïmporteerd wordt door Scia Engineer. Een andere manier om dit XML bestand te krijgen is door het zelf te schrijven. Dit is te veel werk om te doen voor iedere parameter en de inhoud van het XML bestand is lastig te bepalen. Een derde manier om het XML bestand aan te maken, is dit te laten doen door een ander programma. In dit geval

wordt gebruik gemaakt van VBA.

Het grootste deel van de tekst in het XML bestand blijft ongewijzigd. Er is per parameter één regel die gewijzigd dient te worden. Dit is de regel die de waarde bevat van de parameter. VBA weet echter niet welke regel dit is en welke waarde in die regel ingevoerd moet worden.

Om te zorgen dat VBA een XML bestand maakt met de juiste tekst en de juiste waarden, is de eerste stap het exporteren van een XML

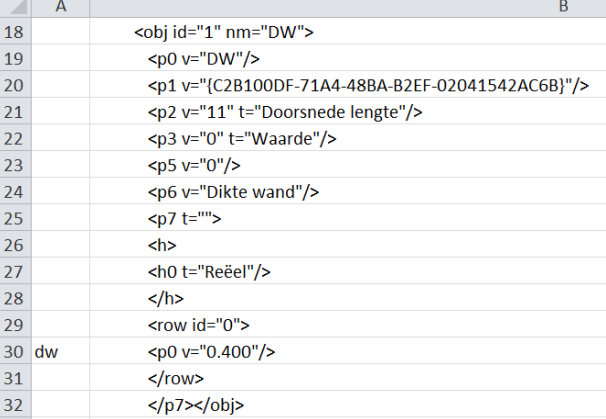

<span id="page-54-2"></span>Figuur 36 voorbeeld parameter in script XML

bestand uit Scia Engineer. Dit bestand bevat de juiste tekst voor iedere gedefinieerde parameter in Scia Engineer. De tekst uit het XML bestand wordt gekopieerd en geplakt in Microsoft Excel. Hiervoor is een apart tabblad gemaakt. De tekst die in het XML bestand staat, staat nu ook in Microsoft Excel. In het Microsoft Excel bestand wordt gekeken welke regel de waarde van de parameter bevat. In deze rij, maar een andere kolom, wordt een unieke cijfer-letter combinatie gezet. Dit is de zien voor het voorbeeld "Dikte wand" met de unieke combinatie "dw" in [Figuur 36.](#page-54-2)

Voor iedere parameter wordt dit gedaan. In kolom A wordt dus aangegeven welke rij in kolom B de waarde van de parameter bevat. In het voorbeeld bevat rij 30 dus de waarde van de parameter "DW" (dikte wand). In rij 18 is te zien dat het om de parameter "DW" gaat.

Nu moet in het VBA script opgenomen worden dat bij het schrijven van een XML bestand, de rij waar een unieke combinatie voor staat aangepast dient te worden door een zelf te bepalen regel. De tekst waarvoor die rij vervangen dient te worden is eigenlijk hetzelfde, met uitzondering van de waarde van de parameter die tussen de aanhalingstekens staat. In het voorbeeld is de regel die aangepast moet worden:

 $< p0 \text{ v} = "0.400"$ />

De waarde van de dikte van de wand is hier gedefinieerd als 0,400m (400mm).

Stel de waarde van de wand is 500mm, dan dient deze regel aangepast te worden naar:

 $<$ p0 v="0.500"/>

Om te voorkomen dat iedere keer deze regel opgezocht moet worden en in het tabblad XML aangepast moet worden, is het invulschema in Microsoft Excel gemaakt. Er dient dus een verwijzing te komen naar een bepaalde cel voor de waarde van de parameter.

Het script moet dus de volgende acties uitvoeren om een nieuw XML bestand te maken met de opgegeven waarden voor de parameters:

- Het kopiëren van de regels naar het XML bestand waar geen code voor is gezet in kolom A.
- Het controleren waar de codes staan in kolom A.
- Het invoegen van de regels zoals gedefinieerd in het VBA script voor de rij met een code ervoor.

Deze acties worden door VBA uitgevoerd door het volgende script:

```
1. Dim SomethingToWrite As Boolean
2. SomethingToWrite = True
3. Dim mystring As String
4. Dim i As Integer
5. i = 1
6. Do
7. mystring = Worksheets("XML").Cells(i, 2).Value
8. If mystring \langle \rangle "" Then
9. Select Case Worksheets ("XML"). Cells(i, 1)
10. Case "dw"
11. ' this line stores the value of dikte wand
12. mystring = "<p0 v=""" & Str(Worksheets("Table").Cells(2, 2).Value) & 
        """/>"
13. End Select
14. f.WriteLine (mystring)
15. i = i + 116. Else
16. SomethingToWrite = False
18. End If
19. Loop While SomethingToWrite = True
```
Per stap zal uitgelegd worden wat deze doet. Zo wordt duidelijk gemaakt hoe het XML bestand opgesteld wordt.

- 1. De tekst SomethingToWrite krijgt hier een binaire eigenschap. Dit betekend dat SomethingToWrite De waarde "True" en "False" kan krijgen.
- 2. Hier wordt gesteld dat SomethingToWrite de waarde "True" heeft.
- 3. mystring wordt gedefinieerd als een combinatie van letters en cijfers.
- 4. Hier wordt i gedefinieerd als integer. Een integer is een geheel getal.
- 5. i wordt de waarde 1 gegeven.
- 6. Hier wordt de opdracht gestart.
- 7. De combinatie van letters en woorden (mystring) is gelijk aan de waarde (Value) in de cel (i, 2). In stap 5 is i gelijk gesteld aan 1, er wordt dus gekeken naar cel (1, 2). De definitie van de cel is als volgt: (rij, kolom) met kolom A = 1 en kolom B = 2. Dus cel (1, 2) is gelijk aan cel (B1).
- 8. Als mystring is ongelijk (<>) aan niets dan,
- 9. wordt de case geselecteerd waar naar gekeken moet worden als de waarde in cel (B1) ongelijk is aan niets. Er moet gecontroleerd worden of in het tabblad XML in de cel (i, 1) oftewel (A1) staat wat in stap 10 genoemd wordt.
- 10. Hier wordt het geval beschreven. Het geval wat hier genoemd wordt is de waarde "dw". Deze stap, samen met 11 en 12, worden voor iedere aan te passen regel herhaald met een unieke combinatie van cijfers en letters. Er wordt dus gecontroleerd of een van de waarden die in een case genoemd wordt in de cel staan waar naar gekeken wordt. In [Figuur 36](#page-54-2) is een voorbeeld te zien waar de waarde "dw" staat aangegeven.
- 11. Dit is een opmerking ter verduidelijking wat er gebeurt in het script.
- 12. Indien het geval is dat "dw" in de cel staat waar naar gekeken wordt, dan is mystring gelijk aan de tekst die beschreven wordt. Het deel "" & Str(Worksheets("Table").Cells(2, 2).Value) & "" is een verwijzing naar een cel die de waarde bevat die hier ingevuld moet worden. Er wordt dus verwezen naar de waarde van cel (B2) op het tabblad "Table". Indien geen enkele van de genoemde gevallen waar is, dan is mystring gelijk aan de waarde in cel (B1) van het tabblad XML
- 13. Deze stap eindigt de opdracht Select Case.
- 14. Dit is de opdracht voor het schrijven van mystring in het XML bestand.
- 15. Er wordt 1 bij de waarde i opgeteld. Dit geeft dus i =  $1 + 1 = 2$ .
- 16. Als de bewering in stap 8 niet waar is, dus als de waarde in de cel gelijk is aan niets, wordt verder gegaan vanaf hier. Indien de regel ongelijk is aan niets, wordt verder gegaan met stap 19.
- 17. SomethingToWrite wordt hier de waarde "False" gegeven.
- 18. Hier wordt de opdracht die begonnen is bij stap 8 gestopt.
- 19. Als aan het einde van de opdracht de waarde van SomethingToWrite nog "True" is, dus als er iets opgeschreven is in het XML bestand, dan wordt opnieuw begonnen bij stap 6 met de nieuwe waarde van i. Dit steeds herhaald met een steeds grotere waarde van i, tot dat de cel (i, 2) een waarde heeft die gelijk is aan niets, dus leeg is.

Aan het eind van deze loop is een nieuw XML bestand gemaakt met voor iedere parameter de waarde ingevuld die door de gebruiker opgegeven is. Het maken van een nieuw XML bestand duurt ongeveer 5 seconden. In deze tijd schrijft het script een XML bestand van 1405 regels.

Het laatste wat gebeurt, is dat het script ervoor zorgt dat het parametrisch ontwerp in Scia Engineer het XML bestand met de nieuwe waarden importeert en een nieuw Scia Engineer bestand aanmaakt. In Bijlage 6.1 wordt het script dat deze acties uitvoert verklaard.

# 5.3.2 CONTROLEREN INGEVOERDE WAARDEN

Een ander onderdeel dat VBA doet, is het controleren van de ingevoerde waarden. Als bepaalde waarden foutief ingevoerd zijn en er op de knop "Voer opdracht uit" gedrukt wordt, wordt een foutmelding gegeven en wordt de opdracht afgebroken. Het VBA script controleert de ingevoerde waarden op de volgende punten:

- Is de bovenkant grond kerende wand > maaiveld?
- Is de bovenkant grond kerende wand > grondwaterstand?
- Is de bovenkant grond kerende wand > bovenkant constructievloer?
- Is het maaiveld > grondwaterstand?
- Is het maaiveld > bovenkant constructievloer?
- Is de gekozen wanddikte > advies wanddikte?
- Is 6 ≤ breedte van de weg (exclusief schampstrook) < 9?
- Is afstand β > Y-waarde van de vloer van de rijweg?
- Is afstand  $δ ≤ Y$ -waarde van de vloer van de rijweg?
- Is de hoogte van de wand van het fietspad > hoogte fietspad?
- Is de grondwaterstand > laagste grondwaterstand?

Indien een van deze controles een foutmelding oplevert, kan de gebruiker er voor kiezen om te stoppen met het uitvoeren van de opdracht of om toch door te gaan het uitvoeren van de opdracht. Voor het controleren van de waarden is gebruik gemaakt van het volgende script:

```
If "Bovenkant wand" < "Grondwaterstand" Then
```

```
Select Case MsgBox("LET OP!" & vbNewLine & "Grondwaterstand is hoger 
                dan de bovenkant van de wand!" & vbNewLine & "Wilt u toch 
                verder gaan met de berekening?", vbYesNo, "Foutieve waarden 
                ingevuld")
                                                                                \overline{\mathbb{B}}Foutieve waarden ingevuld
        Case vbNo
                Exit Sub
                                             LET OP!
        Case vbYes
                                             Grondwaterstand is hoger dan de bovenkant van de wand!
                                             Wilt u toch verder gaan met de berekening?
End Select
```
End If

In bovenstaand script wordt als eerst gesteld: als de bovenkant van de wand kleiner is dan de

<span id="page-57-0"></span>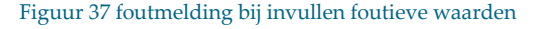

Yes

No

grondwaterstand dan wordt verder gegaan met het script. In deze regel wordt in plaats van tekst een verwijzing naar een cel geplaatst. Als er verder wordt gegaan met het script wordt een "messagebox" weergegeven zoals te zien i[n Figuur 37](#page-57-0). Er wordt een "case" gegeven (Select Case). Deze case is het weergeven van de melding. Vervolgens worden er twee gevallen geschetst (Case). Het antwoord is "No" en het antwoord is "Yes". Wanneer het antwoord "No" is, wordt gestopt met het maken van het model. Is het antwoord "Yes", dan wordt de messagebox afgesloten en wordt verder gegaan met het script zoals beschreven in paragraaf [5.3.1.](#page-54-3) Indien er meerdere foutieve waarden zijn ingevuld, zal de volgende foutmelding volgen.

Dit script is voor iedere genoemde controle gemaakt met een eigen waarde en een eigen melding. De antwoorden die gegeven kunnen worden, samen met het gevolg van de keuze, zijn voor iedere controle gelijk.

# <span id="page-58-2"></span>5.3.3 BEREKEN WANDDIKTE

Voor de berekening van de wanddikte is gebruik gemaakt van de functie "Doelzoeken". Deze berekening voert het iteratieve proces uit van de berekening, waarbij νεα gelijk wordt gesteld aan νmin. In [Figuur 38](#page-58-0) is het menu te zien dat in Excel opent, wanneer gekozen wordt voor doelzoeken. Doelzoeken werkt als volgt:

Er wordt een cel gekozen. In dit geval de cel waar de formule νε - νmin in staat. Vervolgens wordt een waarde gekozen waar deze cel aan gelijk gesteld moet worden. Deze waarde is 0. Als laatst wordt een cel gekozen welke aangepast moet worden om te zorgen dat de waarde 0 bereikt wordt. In dit geval is die cel, de cel waar de waarde van "d" in staat. Microsoft Excel doet een iteratie tot de waarde van de cel op 0 uitkomt.

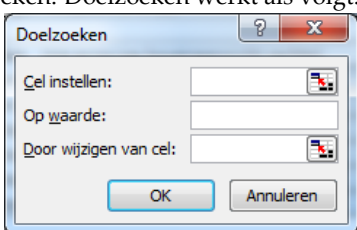

<span id="page-58-0"></span>Figuur 38 doelzoeken

Dit proces moet iedere keer handmatig gestart worden wanneer waarden wijzigen die invloed hebben op de berekening, tenzij er een script voor geschreven wordt dat dit automatisch doet. Dit script ziet er als volgt uit:

```
Sheets("Berekening").Range("R2").GoalSeek Goal:=0, 
ChangingCell:=Sheets("Berekening").Range("B23")
```
Dit script zorgt ervoor dat cel (R2) op tabblad "Berekening" gelijk wordt gesteld aan 0 door het aanpassen van cel (B23) op tabblad "Berekening".

# 5.3.4 TOETSING EN OPTIMALISATIE

Zoals beschreven in paragraaf [5.2.3](#page-53-0) komen de resultaten van de controleberekening overeen met de resultaten die uit het parametrisch ontwerp komen wanneer dezelfde constructie ingevoerd wordt. Hieruit valt te concluderen dat het script in VBA de juiste cellen in Microsoft Excel gebruikt voor het invullen van de waarden van de parameters in XML.

Ook is getoetst of alle foutmeldingen worden weergegeven en of de juiste melding wordt gegeven. Hiervoor zijn per foutmelding waarden ingevuld waardoor de foutmelding zou moeten ontstaan. In iedere situatie werd de juiste foutmelding gegeven.

Na het toetsen door de constructeurs bleek dat de ze graag een melding zouden krijgen wanneer de opdracht is afgerond. Om dit op te lossen is aan het eind van het script een regel toegevoegd waardoor de gebruiker de melding krijgt zoals te zien in [Figuur](#page-58-1) 39.

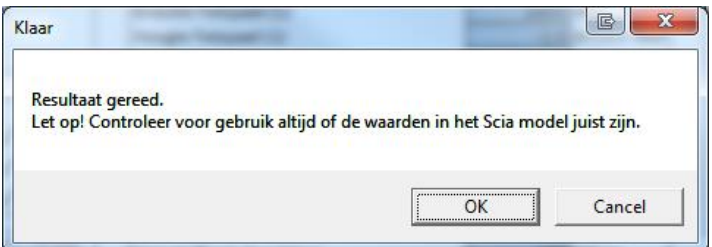

<span id="page-58-1"></span>Figuur 39 melding wanneer opdracht klaar is

# 5.3.5 UITBREIDING

De eerste uitbreiding is een terugkoppeling van de momenten in Microsoft Excel. De terugkoppeling wordt gegeven in het bestand waarin gewerkt wordt, Toerit.xlsm. Om deze terugkoppeling te krijgen moet de gebruiker een vinkje

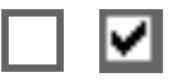

<span id="page-59-0"></span>Figuur 40 vinkje

aanzetten. Een voorbeeld van een aan- en uitgezet vinkje is te zien i[n Figuur 40.D](#page-59-0)e resultaten worden in een nieuw tabblad weergegeven met de naam: Toerit\_Resultaten. De opdrachten die het script geeft zijn gelijk aan die van het maken van het bestand Toerit\_2.esa, met uitzondering van het type van het bestand en de naam. Het type van het bestand wordt gewijzigd van ".esa" naar ".xls". De naam wordt gewijzigd naar Toerit\_Resultaten.

Wanneer de resultaten vanuit Scia Engineer worden geëxporteerd, wordt iedere afbeelding uit het document apart opgeslagen. Om deze reden zorgt het script er voor dat een map wordt aangemaakt waarin de resultaten geplaatst worden. Zo wordt het overzicht behouden in de map waar de gebruiker de bestanden van het parametrisch ontwerp geplaatst heeft. In deze map staat nu ook het Microsoft Excel bestand waar een overzicht te zien is van de resultaten. Om te voorkomen dat de gebruiker op zoek moet gaan naar deze resultaten worden de resultaten gekopieerd naar het Microsoft Excel bestand.

Er is ook rekening gehouden met hergebruik van het parametrisch ontwerp. Daarom wordt aan het begin van dit deel van het script gezorgd dat de map "Resultaten" leeg wordt gemaakt en dat het tabblad met de resultaten wordt verwijderd, indien deze aanwezig zijn.

In Bijlage 6.2 wordt het script verklaard dat alle beschreven acties van deze uitbreiding uitvoert.

## **5.4 INVULSCHEMA MICROSOFT EXCEL MAKEN**

De gebruiker vult de 33 onafhankelijke parameters uit hoofdstuk [3](#page-24-0) in het Microsoft Excel bestand in. Het Microsoft Excel bestand is het bestand wat de gebruiker ziet bij gebruik van het parametrisch ontwerp. Het invulschema dat gemaakt wordt, moet daarom niet

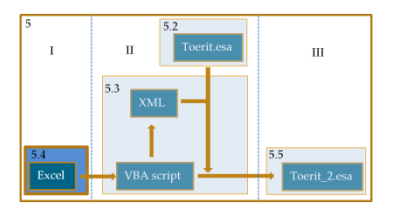

alleen de juiste informatie hebben, maar de informatie ook overzichtelijk en duidelijk aan de gebruiker overdragen. In deze paragraaf worden de invulwaarden en de opmaak van het Microsoft Excel bestand behandeld. Het volledige invulschema is te zien in Bijlage 7. Voor het maken van het Microsoft Excel bestand van het parametrisch ontwerp, is gebruik gemaakt van het Microsoft Excel bestand dat gebruikt is bij de controleberekening. Dit bestand is uitgebreid met een tabblad voor het invulschema en twee tabbladen die nodig zijn voor VBA.

## 5.4.1 VAN INVULWAARDEN NAAR PARAMETERS

Voor het bepalen van de invulwaarden, is gekeken naar de parameters die gemaakt zijn in het Scia Engineer model. Om van invoerwaarde naar parameter te komen is gekeken naar de wijze die het meest logisch is voor de gebruiker. De invulwaarden zijn dus niet gelijk aan de parameters van het Scia Engineer model. Er moet nog gerekend worden voordat deze, met behulp van VBA, ingelezen worden in Scia Engineer. Dit rekenproces kan zowel in Scia Engineer als in Microsoft Excel gedaan worden. De voorkeur gaat er echter naar uit om de berekeningen in Microsoft Excel te doen. Coördinaten kunnen bijvoorbeeld doorgerekend worden wanneer andere coördinaten bekend zijn. In die gevallen voert Scia Engineer zelf de berekeningen uit met de evaluatie "formule" van een parameter.

Het parametrisch ontwerp is gemaakt met als uitgangspunt dat de gebruiker buiten het parametrisch ontwerp zo min mogelijk berekeningen hoeft te maken. Verder is ervoor gezorgd dat de gebruiker zo min mogelijk hoeft in te vullen om tot het resultaat te komen.

Het invulschema is opgedeeld in twee delen. Het eerste deel waarbij de wanddikte wordt berekend en een tweede deel waarbij het Scia model wordt gemaakt. Voor beide delen moeten waarden opgegeven worden door de gebruiker. Een voorbeeld van het eerste deel van het invulschema is te zien in [Figuur 41.](#page-60-0) 

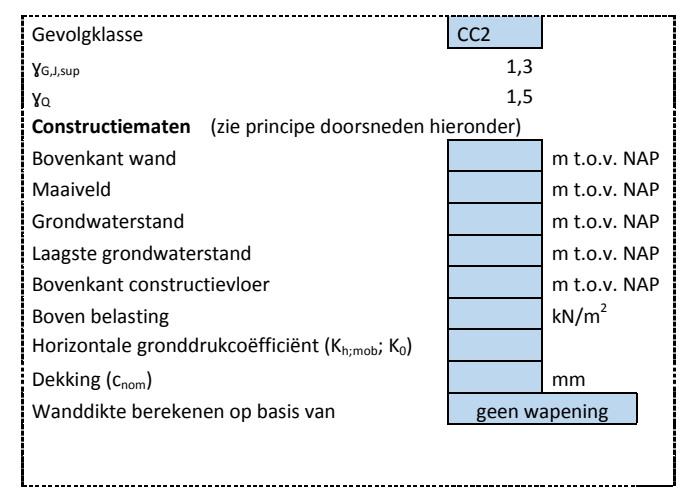

<span id="page-60-0"></span>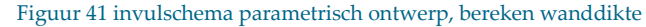

Bij het berekenen van de wanddikte moeten de maten van de constructie opgegeven worden. Aan het begin van de DO-fase zijn de onderdelen die in [Figuur 41](#page-60-0) in meters ten opzichte van NAP worden gevraagd bekend. Samen met de gevolgklasse, boven belasting, horizontale gronddrukcoëfficiënt, dekking en rekenmethode kan de dikte van de wand berekend worden. De gevolgklasse heeft in deze berekening alleen invloed op de ɣG,J,sup. Omdat het zo kan zijn dat in de eisenspecificatie staat dat een andere gevolgklasse gehanteerd moet worden, is dit als variabele meegenomen in het parametrisch ontwerp. Het is van belang om de horizontale gronddrukcoëfficiënt toe te voegen aan het invulschema, dit zorgt ervoor dat de gebruiker rekening kan houden met opspaneffect. De horizontale gronddrukcoëfficiënt ten gevolge van het opspaneffect wordt berekend zoals beschreven in Bijlage 3.2.

Het soortelijk gewicht van de grond is vanwege de werkwijze binnen ARCADIS vast, echter kan de gebruiker deze waarden wel aanpassen. Hierdoor is het mogelijk om als gebruiker zelf te bepalen hoe ongunstig er gerekend wordt bij het bepalen van de wanddikte.

Na het invullen van alle parameters van het eerste deel, drukt de gebruiker op de knop "Bereken wanddikte". De wanddikte wordt berekend zoals beschreven in paragraa[f 4.5.](#page-38-1) Dit proces is zoals eerder uitgelegd een iteratief proces. In paragraaf [5.3.3](#page-58-2) is beschreven hoe het script ervoor zorgt dat deze berekening uitgevoerd wordt, wanneer er op de knop gedrukt wordt.

Nu de advies-wanddikte bekend is kan de gebruiker het parametrisch ontwerp gebruiken om een Scia Engineer model te maken. Hiervoor wordt het tweede deel van het invulschema gebruikt, een voorbeeld hiervan is te zien in [Figuur 42.](#page-61-0) De algemene afmetingen, schampstrook, fietspad, palen en temperatuur variabelen moeten ingevuld worden. Dit is het rechter deel van het invulschema uit Bijlage 7.

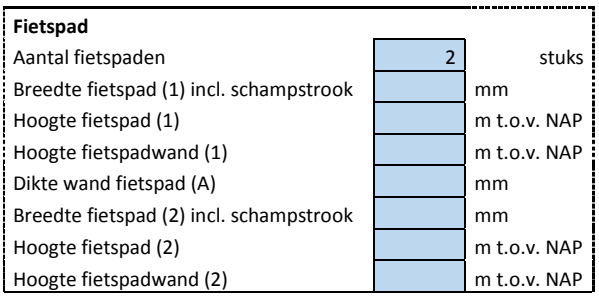

<span id="page-61-0"></span>Figuur 42 invulschema parametrisch ontwerp, maak Scia model

Zoals beschreven in paragraa[f 5.2](#page-47-0) geeft Scia Engineer een foutmelding wanneer een plaat zo wordt ingevoerd, dat deze een oppervlakte van 0m<sup>2</sup> zou krijgen. Deze situatie zou kunnen ontstaan bij het

invoeren van de parameters van de fietspaden. Om te voorkomen dat deze situatie kan ontstaan, zijn er formules gebruikt die, waar nodig, een waarde geven die voorkomt dat dit ontstaat. Ook is met behulp van formules ervoor gezorgd dat waarden niet negatief kunnen worden wanneer de parameter een positief getal moet zijn.

De tabel "Invoer Scia Engineer" zorgt ervoor dat er aan de hand van de invoer van de gebruiker altijd een correcte waarde aan de parameter wordt toegekend, die gebruikt wordt voor het parametrisch ontwerp. Een voorbeeld van deze tabel is te zien i[n Figuur 43.](#page-61-1)

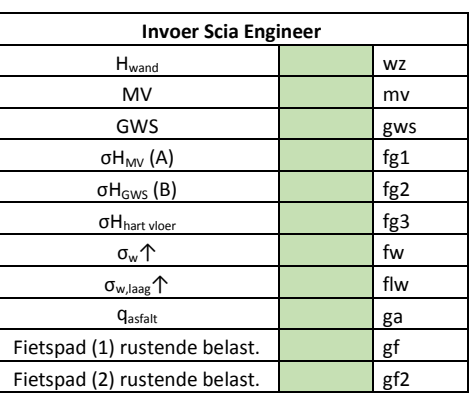

<span id="page-61-1"></span>Figuur 43 voorbeeld van tabblad "Berekening"

Tot slot zijn er de tabbladen "Table" en "XML". Het tabblad "Table" bevat alle invoerwaarden die omgerekend zijn naar parameters. Er is voor gekozen om in dit tabblad geen formules te gebruiken. Enkel verwijzingen naar andere tabbladen. Het tabblad "XML" wordt, zoals uitgelegd in paragraaf [5.3.1,](#page-54-3) gebruikt voor het aanmaken van een nieuw XML bestand met de waarden van de parameters op tabblad "Table".

# 5.4.2 INFORMATIE OVERDRACHT

Alle informatie in het parametrisch ontwerp moet zo eenvoudig, duidelijk en eenduidig mogelijk worden aangegeven. Om dit te bereiken zijn de volgende middelen gebruikt:

- Kleuren: er is een duidelijk onderscheid tussen wat ingevuld moet worden en wat niet.
- Afbeeldingen: het is voor de gebruiker duidelijk waar de parameters zijn. Er hoeft minder in tekst uitgelegd te worden.
- Alles in een venster: volledige model is in een keer te zien. Er hoeft niet gescrold te worden.
- Verbergen van informatie: alleen de relevante informatie is hierdoor te zien. Dit maakt gebruik van het parametrisch ontwerp overzichtelijker.
- Keuzelijsten: gebruiksvriendelijk, hierdoor is de kans op foutmeldingen minder groot.
- Eenduidigheid: er is rekening gehouden met benamingen in afbeeldingen en die in cellen. Deze zijn hetzelfde zodat het duidelijke is om welke parameter gevraagd wordt.
- Geen opmerkingen of andere verwijzingen: wat er ingevuld moet worden, moet te zien zijn aan de naam van de cel die ervoor staat. Meer tekst zorgt voor meer kans op onduidelijkheid.
- Cellen vergrendelen: de gebruiker is hierdoor niet in staat het document zodanig aan te passen dat het parametrisch ontwerp niet meer werkt.

# 5.4.3 RELATIE TUSSEN PARAMETERS

In het Microsoft Excel bestand van het parametrisch ontwerp komen alle parameters samen. De onafhankelijke parameters worden aan de gebruiker gevraagd in het invulschema. De parameters die geïmporteerd worden in Scia Engineer, staan op een rij in een eigen tabblad, zodat het script in VBA eenvoudig kan verwijzen naar cellen op een eigen tabblad. De parameters die nodig zijn voor het model in Scia Engineer, zijn de afhankelijke parameters.

Om de relatie tussen de onafhankelijke en de afhankelijke parameters te kunnen beschrijven is onderscheid gemaakt tussen de volgende onderdelen:

- Parameters voor coördinaten
- Parameters voor belastingen

#### **Parameters voor coördinaten**

In Scia Engineer worden de afhankelijke parameters gebruikt voor het opzetten van het model. Dit model staat in een X, Y, Z assenstelsel. De afmetingen van de constructie worden gevraagd in millimeters of in millimeters ten opzichte van een bepaald punt. Deze moeten dus omgerekend worden naar coördinaten in het assenstelsel van het model in Scia Engineer. Hieronder volgt een voorbeeld waarin aangegeven wordt wat aan de gebruiker gevraagd wordt en vervolgens wat de invoer is in Scia Engineer.

I[n Figuur 44](#page-62-0) moet de rode stip bepaald worden en is de groene stip het nulpunt. De parameters die aan de gebruiker gevraagd worden die nodig zijn voor het

bepalen van het punt aangegeven met de rode stip, zijn:

- **Lengte moot**
- Breedte weg inclusief schampstrook
- Breedte fietspad (1) inclusief schampstrook
- Breedte fietspad (2) inclusief schampstrook
- Dikte fietspadwand
- Gekozen wanddikte
- Gekozen vloerdikte
- Bovenkant wand (in meters ten opzichte van NAP)

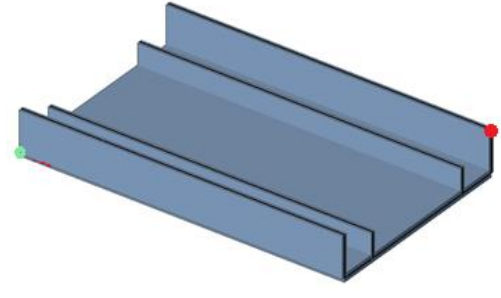

<span id="page-62-0"></span>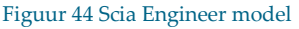

Deze parameters worden omgerekend naar coördinaten in het assenstelsel van de toerit moot De coördinaten die nodig zijn voor het bepalen van het punt aangegeven met de rode stip zijn:

- X-coördinaat (lengte van de moot)
- Y-coördinaat (breedte van hart wand tot hart wand)
- Z-coördinaat (totale hoogte vanaf hart vloer)

#### **Parameters voor belasting**

De belastingen die ingevoerd worden in Scia Engineer worden ook niet letterlijk aan de gebruiker gevraagd. Hiervoor worden de afmetingen of hoogtematen van de onderdelen gevraagd die de belasting op de constructie veroorzaken. Deze afmetingen dienen dus omgerekend te worden naar krachten in kN/m<sup>2</sup> . Hieronder wordt een voorbeeld gegeven hoe de grootte van de belasting voor de gronddruk op de wand bepaald wordt.

Om de horizontale gronddruk tegen de wand te bepalen worden de volgende parameters van de gebruiker gevraagd:

- Gevolgklasse
- Maaiveld
- Grondwaterstand
- Bovenkant constructievloer
- Boven belasting
- Horizontale gronddrukcoëfficiënt
- Soortelijk gewicht droge grond
- Soortelijk gewicht natte grond

<span id="page-63-0"></span>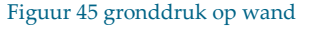

Deze parameters worden door middel van een berekening omgezet naar de volgende parameters aangegeven in [Figuur 45:](#page-63-0)

- Grootte gronddruk op maaiveld (bovenste pijl)
- Grootte gronddruk ter plaatse van grondwaterstand (middelste pijl)
- Grootte gronddruk ter plaatse van hart vloer (onderste pijl)

Een voorbeeld van een berekening waarbij de horizontale gronddruk bepaald wordt is te zien in Bijlage 3.3. Deze berekening is uitgevoerd voor de controleberekening.

# 5.4.4 TOETSING EN OPTIMALISATIE

In paragraa[f 5.2.3](#page-53-0) is beschreven dat de resultaten van de controleberekening vergeleken zijn met die van het parametrisch ontwerp. De conclusie hieruit was dat de resultaten met elkaar overeen komen. Dit betekent voor het invulschema in Microsoft Excel, dat de berekeningen die worden uitgevoerd, juist gedaan worden. Naast het toetsen aan de controleberekening zijn diverse scenario's ingevoerd. Hieruit kwam iedere keer een juist model in Scia Engineer. Hieruit valt te concluderen dat het op basis van de onafhankelijke parameters mogelijk is om alle parameters voor het parametrisch model in Scia Engineer te bepalen.

Bij het controleren van het parametrisch ontwerp door de constructeurs kwam naar voren dat het bepalen van de wanddikte bij grote kerende hoogten een probleem geeft. Er is uitgegaan van een situatie waarbij het beton alle dwarskracht op moet nemen. Dit levert bij grote grond kerende hoogtes een dikke wand op. Wapening is hierbij buiten beschouwing gelaten. De constructeurs vonden het handig als dit ook wordt meegenomen in het parametrisch ontwerp. De andere methoden worden bij de uitbreidingen besproken.

## 5.4.5 UITBREIDING

Er zijn twee andere rekenmethodes toegevoegd namelijk:

- Bepaling wanddikte met buigwapening
- Bepaling wanddikte met dwarskrachtwapening

#### **Bepaling wanddikte met buigwapening**

Deze rekenmethode heeft als uitgangspunt dat het beton samenwerkt met langswapening om de kracht op te nemen. Hiervoor wordt de grenswaarde van de schuifspanning (νRd,c) berekend en gelijk gesteld aan rekenwaarde van de optredende schuifspanning (νεα). Voor het berekenen van de grenswaarde van de schuifspanning wordt eerst de langswapeningsverhouding  $(p_1)$  en de schaalfactor van de

dwarskrachtcapaciteit (k) berekend.  $v_{\text{Rd},\text{C}} = 0.12 \text{k} (100 \text{p}_1 \text{f}_{\text{ck}})^{1/3}$  $VEd$  $V_{Ed}$  $\overline{b_w}$ d waarin:  $\rho_l = \frac{A_s}{l}$  $\frac{1}{b_w d} \le 0.02$ k =  $1 + \sqrt{\frac{200}{d}}$ 

d

De waarden uit de controleberekening zijn gebruikt om deze berekening eenmalig uit te voeren. De volledige berekening is te zien in Bijlage 3.5. De dikte van de wand wordt 300mm. Dit scheelt 50mm met de rekenmethode waarbij er geen wapening mee wordt genomen. Bij toerit moten die een grote kerende hoogte hebben kan deze methode gunstiger zijn dan een berekening zonder wapening. Voor het uitvoeren van deze berekening moet bekend zijn hoeveel langswapening toegepast wordt, wat bij de rekenmethode zonder wapening niet hoeft. In het parametrisch ontwerp zal dan ook een schatting worden gevraagd van de oppervlakte van langswapening.

#### **Bepaling wanddikte met dwarskrachtwapening**

Deze rekenmethode heeft als uitgangspunt dat er dwarskrachtwapening wordt toegepast, die alle horizontale krachten op neemt. Het beton neemt hierbij geen kracht meer op. Eerst wordt de rekenwaarde van de optredende schuifspanning (νed) berekend, vervolgens wordt er gecontroleerd of dit de grenswaarde van de schuifspanning (νRd,max) niet overschrijdt. Er kan een situatie ontstaan waarbij er voldoende dwarskrachtwapening is om de krachten op te nemen, echter bezwijkt de constructie toch op de drukdiagonalen. Om deze reden moet er getoetst worden of νRd,max niet overschreden wordt. Met de maatgevende schuifspanning (ν) wordt de wanddikte (d) berekend. Met de volgende formules worden νed en νRd,max bepaald:

$$
V_{\text{Ed}} = \frac{A_{\text{sw}} 0.9 f_{\text{yd}} \cot(\theta)}{b \times s}
$$
  
\n
$$
V_{\text{Rd,max}} = \frac{(z/d) v_1 f_{\text{cd}}}{\cot \theta + \tan \theta}
$$

De volledige berekening van de wanddikte volgens deze rekenmethode is te zien in Bijlage 3.6. Uit de berekening met de waarden van het referentie project komt het volgende resultaat:

$$
V_{\rm Ed} = 0.78
$$

 $V_{\text{Rd,max}}$  = 5,4

Dat betekend dat νεα maatgevend is. Door een formule van νεα om te schrijven kan de wanddikte berekend worden:

$$
d = \frac{V_{Ed}}{v_{Ed}b_w}
$$

Met een wanddikte van 236mm geeft deze rekenmethode de kleinste wanddikte. Het aantal onbekenden is bij deze rekenmethoden toegenomen, namelijk met:

- $\theta$  (in  $\circ$ ) ) ; dit is hoek van de drukdiagonalen
- Asw (in mm<sup>2</sup> ); dit is de oppervlakte van de dwarskrachtwapening
- s (in mm) ; dit is de hart op hart afstand van de dwarskrachtwapening

In het parametrisch ontwerp wordt naar een schatting gevraagd van deze parameters. Deze parameters hoeven bij de andere rekenmethoden niet bekend te zijn. Voor heel hoge wanden van de toerit zal dit gunstiger zijn om de wanddikte zo klein mogelijk te houden.

## **5.5 UITVOER PARAMETRISCH ONTWERP**

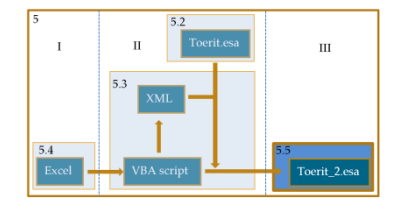

De uitvoer van het parametrisch ontwerp bestaat uit een Scia Engineer model en een Document. Het Scia Engineer model is gemaakt op basis van de waarden uit het invulschema. Dit model kan door de constructeur aangepast worden. Een constructeur zal hier gebruik van maken voor bijvoorbeeld het bepalen van de wapening, het definitieve palenstramien en de definitieve veerconstante van de palen.

Het Document is een rapport van de resultaten uit het Scia Engineer model. Het kan gebruikt worden voor het verzenden en printen van de resultaten. Het Document is aan de uitvoer van het parametrisch ontwerp toegevoegd zodat de gebruiker eenvoudig de gewenste informatie kan halen uit het Scia Engineer model. Het Document bestaat uit de volgende onderdelen:

- Projectgegevens
- Materialen
- Knopen
- Knoopondersteuningen
- 2D-elementen
- Belastinggevallen
- Resultaatklasses
- Momenten in vloer met de volgende onderdelen voor BG1 tot en met BG4 en de resultaatklasses:
	- − Tabel met mxD+, mxD-, myD+ en myD-
	- − Afbeeldingen met mxD+, mxD-, myD+ en myD-
- Momenten in wanden met afbeeldingen voor de mxD+, mxD-, myD+ en myD- voor BG1 tot en met BG4 en de resultaatklasses.
- Afbeeldingen van de dwarskracht in X- en Y-richting voor BG1 tot en met BG4 en de resultaatklasses.
- De oplegreacties voor BG1 tot en met BG4 en de resultaatklasses.

## <span id="page-66-0"></span>**5.6 HANDLEIDING**

In Bijlage 8 is de handleiding van het parametrisch ontwerp te zien. Dit is een apart document zodat het samen met alle andere bestanden van het parametrisch ontwerp aangeleverd kan worden. Alles wat nodig is voor het gebruik is dan op een plek.

In de handleiding staat een stappenplan welke doorlopen moet worden om op de juiste wijze gebruik te maken van het parametrisch ontwerp. In dit stappenplan wordt stap voor stap uitgelegd aan de gebruiker wat hij moet doen en eventueel hoe hij parameters in moet vullen.

Naast het stappenplan staan ook de uitgangspunten en beperkingen van het parametrisch ontwerp in deze handleiding, zodat de gebruiker weet in welke situaties het te gebruiken is. De beperkingen en uitgangspunten uit de handleiding van het parametrisch ontwerp zijn hieronder opgesomd:

- Maatgevende doorsnede wordt horizontaal over heel de moot genomen.
- Geschikt voor niet-voorgespannen constructies.
- De betonsterkteklasse is C30/37, deze kan niet aangepast worden.
- Er is uitgegaan van een gescheurde Elasticiteitsmodulus met een waarde van 11400N/mm<sup>2</sup> .
- Betonstaal B500B.
- Alleen belastingsmodel 1 is meegenomen voor het schematiseren van de verkeersbelasting volgens de NEN-EN 1991-2.
- Het parametrisch ontwerp is geschikt voor een breedte van de weg van: 6m ≤ b < 9m
- Een rij van acht palen in de lengterichting onder ieder fietspad.
- Drie rijen van acht palen onder de weg.
- Fietspad aan geen, 1 of 2 zijden van de weg.
- Niet geschikt voor een onderdoorgang zonder rijweg.
- De berekeningen die zijn uitgevoerd zijn gedaan op basis van de NEN-EN, ROK en OVS.
- Het parametrisch ontwerp werkt alleen wanneer alle bestanden in dezelfde map staan.
- Het parametrisch ontwerp voert geen toetsingen uit.
- Het parametrisch ontwerp werkt met Scia Engineer 14.
- Het parametrisch ontwerp werkt met Windows 64 bitsbesturingssysteem.
- Het parametrisch ontwerp is getest met Microsoft Excel 2010 en 2013.
- De tabbladen van het Microsoft Excel document zijn beveiligd, hierbij is geen wachtwoord gebruikt. De reden hiervoor is dat cellen niet per ongeluk gewijzigd kunnen worden. De velden die ingevoerd dienen te worden zijn allemaal niet beveiligd en kunnen vrij gewijzigd worden.

# **5.7 GEBRUIK VAN HET PARAMETRISCH ONTWERP**

Het parametrisch ontwerp is zo opgezet dat het te gebruiken is in de DO-fase. De gegevens die de constructeur in moet vullen zijn allemaal bekend in het begin van deze fase. Deze dienen alleen verzameld en ingevuld te worden. Vervolgens is binnen enkele minuten een model in Scia Engineer gemaakt, inclusief een document met de resultaten waarvan eventueel een terugkoppeling wordt gegeven. In paragraaf [2.1](#page-13-0) is uitgelegd dat bij ARCADIS de DO- en UO-fase als een fase worden gezien. Omdat deze fasen vaak samen gaan, is het model nog niet helemaal compleet. Er moeten nog aanpassingen gedaan worden. Hierbij gaat het bijvoorbeeld om belastinggevallen toevoegen voor het doen van detailberekeningen en andere berekeningen in de UO-fase.

Dit parametrisch ontwerp is voornamelijk bedoeld om sneller dan de huidige methode een basismodel op te hebben gezet, waarin de belangrijkste onderdelen staan. Dit model kan vervolgens naar wens worden aangepast. Er kunnen bijvoorbeeld extra belastinggevallen worden toegevoegd, meer of minder palen worden geplaatst of constructiedikten worden aangepast.

De constructeurs hebben aangegeven dat ze voor de basis van een toerit gebruik zullen gaan maken van het parametrisch ontwerp. Er zijn meerdere onderdelen in het parametrisch ontwerp die voor ieder project gebruikt kunnen worden en wat hen tijd bespaard bij het opzetten van een model in Scia Engineer.

## **5.8 CONCLUSIE**

Op basis van 33 onafhankelijke parameters, is het dus mogelijk om een parametrisch ontwerp te maken bestaande uit 84 afhankelijke parameters. Om dit aan te tonen is er een parametrisch ontwerp gemaakt. Om dit te maken dienen de volgende handelingen te worden gedaan:

- Maken van parametrisch model in Scia Engineer. Hier wordt de constructie ingevoerd en worden parameters toegekend aan de onderdelen die parametrisch dienen te zijn in het parametrisch ontwerp.
- Schrijven van een script in VBA. Dit script zorgt ervoor dat handelingen die nodig zijn voor het omzetten van de onafhankelijke parameters in een resultaat, zonder tussenkomst van de gebruiker.
- Maken van een invulschema in Microsoft Excel. Hier worden de onafhankelijke parameters gevraagd aan de gebruiker. Deze worden omgezet in de parameters die in Scia Engineer ingevoerd worden.

Naast het maken van een parametrisch ontwerp is de relatie tussen de onafhankelijke en afhankelijke parameters ook behandeld. De manier van vragen verschilt met die van de manier van invoer in Scia Engineer. Hiertussen is een rekenslag nodig. Deze rekenslag beschrijft de relatie tussen de onafhankelijke en afhankelijke parameters. Hierbij is nog onderscheid gemaakt tussen:

- Parameters voor coördinaten
- Parameters voor belastingen

Scia Engineer brengt echter wel beperkingen met zich mee die vooraf niet voorzien waren. Gedurende het maken van het parametrisch ontwerp, zijn er aan aantal problemen ontstaan waarvoor contact is geweest met Scia. Dit bleek dan ook buiten de mogelijkheden van Scia Engineer te liggen. De onderdelen waarvoor contact is geweest met de helpdesk van Scia Engineer zijn:

- Het parametrisch maken van vrije vlaklasten.
- Het parametrisch maken van het aantal steunpunten.
- Het parametrisch maken van de materiaalkeuze.

Het parametrisch ontwerp is getoetst aan de controleberekening uit hoofdstuk 4 en door constructeurs. Uit de toetsing aan de controleberekening kwamen geen bijzonderheden. De resultaten kwamen met elkaar overeen. Ook de ingevoerde constructie en belastingen kwamen met elkaar overeen. De constructeurs hadden echter wel wat opmerkingen op het parametrisch ontwerp. Enkele van deze opmerkingen zijn meegenomen als uitbreidingen en andere als optimalisatie meegenomen. Omdat de constructeurs de gebruikers van het parametrisch ontwerp zijn, zijn de meeste opmerkingen dan ook verwerkt in het parametrisch ontwerp.

Om te zorgen dat het doel van het onderzoek bereikt wordt, zijn de volgende onderdelen aan het parametrisch ontwerp toegevoegd:

- Document in Scia Engineer. Hierin staan de resultaten in de vorm van afbeeldingen en tabellen in "Document" in Scia Engineer.
- Handleiding. Er is een handleiding geschreven zodat de gebruiker weet wat het parametrisch ontwerp doet en hoe en in welke situaties het te gebruiken is.
- Berekening advies wanddikte. Deze berekening is toegevoegd aan het parametrisch ontwerp, zodat de gebruiker dit niet zelf hoeft uit te rekenen.

Het parametrisch ontwerp is ondanks de beperkingen zo gemaakt dat deze in zo veel mogelijk situaties te gebruiken is. Ook zijn onderdelen van het parametrisch ontwerp handig om als basis voor projecten te gebruiken die niet geschikt zijn voor heel het parametrisch ontwerp. Constructeurs hebben dan ook aangegeven dat ze het parametrisch ontwerp, of een deel hiervan, zullen gaan gebruiken bij het construeren van een toerit.

Eindrapport Construeren van een toerit

# 6 <sup>C</sup>ONCLUSIES EN AANBEVELINGEN

## **6.1 CONCLUSIES**

In dit rapport een parametrisch ontwerp<sup>13</sup> gemaakt voor toeritten. Voor het maken van een parametrisch ontwerp moeten de volgende globale stappen doorlopen worden:

- **Maken van parametrisch model in Scia Engineer.**
- Schrijven van een script in Visual Basics for Applications<sup>14</sup>.
- Maken van een invulschema in Microsoft Excel.

Scia Engineer brengt echter beperkingen met zich mee. Hieruit zijn de beperkingen van het parametrisch ontwerp ontstaan. De belangrijkste beperkingen van het parametrisch ontwerp zijn:

- Het aantal palen onder de constructie is niet te wijzigen.
- Een breedte van de weg van: 6m ≤ b < 9m.

Het ontwikkelde parametrisch ontwerp zal door de constructeurs gebruikt gaan worden en is ontwikkeld om gebruikt te worden in de DO-fase. Omdat de DO-fase en UO-fase bij ARCADIS meestal in een stap worden gedaan, zal het aan het begin van deze samengevoegde fase gebruikt worden. De belangrijkste taken van de constructeur in de DO-fase zijn:

- Bepalen constructiedikten
- Bepalen hoofdwapening
- Bepalen paalkrachten

Naast de taken van de constructeur is het ook belangrijk te weten wat de gebruikelijke werkwijze is binnen ARCADIS. Hier is rekening mee gehouden bij het maken van het parametrisch ontwerp. Hiervoor is gekeken naar berekeningsrapporten van oude projecten. Hieruit bleek dat de volgende globale opzet door de constructeurs wordt aangehouden:

- Vaststellen uitgangspunten
- Vaststellen constructie- en uitvoeringsmethode
- Modelleren constructie in rekenprogramma
- Bepalen belastingen en belastingfactoren
- Bepalen constructiedikten
- Bepalen wapening

1

eindraf Construeren van een toerit

<sup>&</sup>lt;sup>13</sup> "Parametrisch ontwerpen is het expliciet definiëren van parameters van objecten en het leggen van relaties tussen objecten." (tudelft, 2015)

<sup>14</sup> Visual Basic for Applications (VBA) is een programmeertaal die bestemd is om applicatieprogramma's te automatiseren of uit te breiden. (Wikipedia, 2013)

Om een parametrisch ontwerp te kunnen maken is het belangrijk te weten welke parameters er aan de gebruiker gevraagd moeten worden. Dit aantal moet zo klein mogelijk blijven. Daarom is, voorafgaand aan het maken van het parametrisch ontwerp, onderzocht welke onafhankelijke parameters<sup>15</sup> nodig zijn voor het berekenen van een toerit moot. Hieruit volgde dat er 33 onafhankelijke parameters nodig zijn. Vervolgens zijn er in het parametrisch model in Scia Engineer 84 parameters ingevoerd die te bepalen zijn met de 33 onafhankelijke parameters. Om van deze 33 onafhankelijke parameters naar de 84 afhankelijke parameters<sup>16</sup> te gaan, is een rekenslag nodig. Deze rekenslag beschrijft de relatie tussen de onafhankelijke en afhankelijke parameters. Tevens hebben de onafhankelijke parameters een onderlinge relatie met elkaar. De onafhankelijke parameters zijn onder te verdelen in groepen die de relatie tussen de parameters in die groep beschrijft. De relatie tussen de verschillende groepen is dat die allemaal gebruikt worden bij het construeren van een toerit.

Het parametrisch ontwerp is ondanks de beperkingen zo gemaakt dat deze in zo veel mogelijk situaties te gebruiken is. Ook zijn onderdelen van het parametrisch ontwerp handig om als basis voor projecten te gebruiken die minder of niet geschikt zijn voor het gehele parametrisch ontwerp. Constructeurs hebben dan ook aangegeven dat ze het parametrisch ontwerp, of een deel hiervan, zullen gaan gebruiken bij het construeren van een toerit. Hiermee is het doel van het onderzoek bereikt.

1

<sup>15</sup> Onafhankelijke parameters zijn parameters die niet bepaald kunnen worden met behulp van andere parameters.

<sup>16</sup> Afhankelijke parameters zijn parameters die bepaald worden op basis van andere parameters.
## **6.2 AANBEVELINGEN**

Het parametrisch ontwerp is gemaakt om gebruikt te worden aan het begin van de DO-fase. Dit is dan ook de reden dat er aanbevolen wordt om voor het construeren van toeritten dit parametrisch ontwerp te gebruiken voor het opzetten van een Scia model. Of om sneller dan de huidige methode een overzicht te hebben van de interne krachten en spanningen.

Ook wanneer het parametrisch ontwerp niet volledig geschikt is voor de constructie, wordt aanbevolen om toch gebruik van het parametrisch ontwerp te maken. Bijvoorbeeld wanneer een extra plaat over de toerit gaat die op de wanden steunt. Dit model kan vervolgens naar wens aangepast worden. Door toch gebruik te maken van het parametrisch ontwerp wordt ervoor gezorgd dat de basis gelijk is.

Om het parametrisch ontwerp verder te ontwikkelen is aanbevolen de volgende uitbreidingen en aanpassingen te doen:

- Een helling in de vloer het Scia Engineer model, waardoor de resultaten beter overeen komen met de werkelijkheid. Nu wordt de toerit geschematiseerd met een horizontale vloer, wat een conservatieve benadering is van de werkelijkheid.
- Mogelijkheid tot invoeren van schuin staande wand. Rijkswaterstaat wil in zijn onderdoorgangen vaak schuin staande wanden hebben.
- Een toerit die ook geschikt is voor alleen voet- en fietsverkeer.
- Mogelijkheid tot opgeven van een grotere breedte van de weg dan 9m of kleiner dan 6m (meer of minder dan twee rijstroken).
- Toevoeging van meer belastingsmodellen volgens de NEN-EN1991-2.
- Toevoegen belastingcombinaties in het parametrisch model in Scia Engineer.

Het parametrisch ontwerp voor toeritten is opgezet. Dit is mogelijk omdat toeritten redelijk standaard constructies zijn. Een aanbeveling is dan ook om voor meer constructies een parametrisch ontwerp te maken. Het gaat hierbij om standaard constructies die bij verschillende projecten praktisch hetzelfde zijn. Er zijn echter wel beperkingen aan Scia Engineer. Voorbeelden van constructieonderdelen waar een parametrisch ontwerp voor gemaakt kan worden, zijn:

- Duikers
- Keerwanden
- Verkeersdek van een onderdoorgang
- Geluidschermen

## BIBLIOGRAFIE

- AM Railsystemen. (2012). *Ontwerpvoorschrift, Kunstwerken – deel 6 – Aanvullingen en wijzigingen op NEN-EN normen.* ProRail.
- ARCADIS. (2009). *Controleformulier constructieve berekeningen.* Amersfoort.
- ARCADIS. (2009). *Uitgebreide Checklist Controleformulier Constructieve Berekening.* Amersfoort.
- ARCADIS. (2012). *Voorbeeld berekeningsrapport ProRail, Constructieve berekeningen.* Amersfoort.
- ARCADIS. (sd). *Constructieleer formuleblad.* Amersfoort.
- Backhausen, U., Cornejo Córdova, C., Dieteren, H., Feenstra, T., van Heerden, F., Niemeijer, J., et al. (2014). *Reader Geotechniek voor het HBO.*
- betekenisdefinitie. (sd). *script*. Opgeroepen op februari 18, 2015, van betekenis-definitie.nl: http://www.betekenis-definitie.nl/script
- Braam, C. (2012). *Ontwerpen in gewapend beton.* Boxtel: AEneas.
- Braam, C., & Lagendijk, P. (2011). *Constructieleer Gewapend Beton.* Boxtel: AEneas.
- CementBeton. (sd). *Vervormingseigenschappen van beton*. Opgeroepen op februari 20, 2015, van Cement&BetonCentrum:
	- http://www.cementenbeton.nl/materiaal/materiaaleigenschappen/vervormingseigenschappen
- COB commissie T202. (2014, oktober). *Civieltechnisch Ontwerp en Realisatie van Tunnels*. Opgeroepen op februari 2015, van Handboek Tunnelbouw: http://www.handboektunnelbouw.nl/
- de Gunst, P. (2013). *Constructieberekening Deventer onderdoorgang Rivierenwijk.* Amersfoort: ARCADIS.
- de Gunst, P. (2014). *Amersfoort odg Kersenbaan; open moten versie A.* Amersfoort: ARCADIS.
- de Gunst, P. (2014). *Amersfoort odg Kersenbaan; open moten versie B.* Amersfoort: ARCADIS.
- de Gunst, P. (2014). *Amersfoort odg Kersenbaan; open moten versie D.* Amersfoort: ARCADIS.
- de Gunst, P. (2014, september 4). Elst; dimensies langzaam verkeerstunnel (lvt). Amersfoort, Utrecht, Nederland.
- de Gunst, P. (2014, september 4). Elst; dimensies snel verkeerstunnel (svt). Amersfoort, Utrecht, Nederland.
- de Gunst, P., & van de Wetering, D. (2015). *UO berekenign toerit.* Amersfoort: ARCADIS.
- Encyclo. (sd). *macro*. Opgeroepen op februari 18, 2015, van Nederlands woordenboek woorden.org: http://www.woorden.org/woord/macro
- Felicini. (2011, februari 4). *VBA - Delete files and folders*. Opgeroepen op april 6, 2015, van Felicini: http://www.felicini.com/excel-vba/vba-deletefilesandfolders
- globaliconnect. (sd). *Worksheet Selection Change Event, Excel VBA*. Opgeroepen op maart 25, 2015, van global i connect Excel and VBA Solutions:
	- http://www.globaliconnect.com/excel/index.php?option=com\_content&view=article&id=111:wor ksheet-selection-change-event-excel-vba&catid=79&Itemid=475
- H2O Betterwin. (sd). *VBA variabelen declareren*. Opgeroepen op mei 13, 2015, van H2O Betterwin: http://www.h2o-betterwin.nl/know-how/tutorials/vba-variabelen-declareren/
- *Introductie tot de Eurocode.* (2007, maart 1). Opgeroepen op mei 18, 2015, van Cementonline: http://www.cementonline.nl/introductie\_tot\_de\_Eurocode?page=4&favorite=added
- Microsoft. (sd). *TN Microsoft Windows 2000 scripting guide*. Opgeroepen op mei 12, 2015, van TechNet: https://technet.microsoft.com/en-us/library/ee156605.aspx
- Nederlands Normalisatie-instituut. (2011). *Eurocode 1: Belastingen op constructies - Deel 1-1: Algemene belastingen - Volumieke gewichten, eigen gewicht en opgelegde belastingen voor gebouwen.* Delft.
- Nederlands Normalisatie-instituut. (2011). *Eurocode 1: Belastingen op constructies - Deel 1-5: Algemene belastingen - Thermische belasting.* Delft.
- Nederlands Normalisatie-instituut. (2011). *Eurocode 1:Belastingen op constructies - Deel 1-7: Algemene belastingen - Buitengewone belastingen: stootbelastingen en ontploffingen (inclusief C1:2010) .* Delft.
- Nederlands Normalisatie-instituut. (2011). *Eurocode 2: Ontwerp en berekening van betonconstructies - Betonnen bruggen - Regels voor ontwerp, berekening en detaillering.* Delft.
- Nederlands Normalisatie-instituut. (2011). *Eurocode 2: Ontwerp en berekening van betonconstructies - Deel 1-1: Algemene regels en regels voor gebouwen.* Delft.
- Nederlands Normalisatie-instituut. (2011). *Nationale bijlage bij NEN-EN 1990+A1+A1/C2: Eurocode: Grondslagen van het constructief ontwerp.* Delft.
- Nederlands Normalisatie-instituut. (2011). *Nationale bijlage bij NEN-EN 1991-1-1+C1: Eurocode 1: Belastingen op constructies - Deel 1-1: Algemene belastingen - Volumieke gewichten, eigen gewicht en opgelegde belastingen voor gebouwen .* Delft.
- Nederlands Normalisatie-instituut. (2011). *Nationale bijlage bij NEN-EN 1991-1-5+C1: Eurocode 1: Belastingen op constructies - Deel 1-5: Algemene belastingen - Thermische belasting .* Delft.
- Nederlands Normalisatie-instituut. (2011). *Nationale bijlage bij NEN-EN 1991-1-7+C1: Eurocode 1: Belastingen op constructies - Deel 1-7: Algemene belastingen - Buitengewone belastingen: stootbelastingen en ontploffingen .* Delft.
- Nederlands Normalisatie-instituut. (2011). *Nationale bijlage bij NEN-EN 1991-2: Eurocode 1: Belastingen op constructies - Deel 2: Verkeersbelasting op bruggen .* Delft.
- Nederlands Normalisatie-instituut. (2011). *Nationale bijlage bij NEN-EN 1992-1-1+C2 Eurocode 2: Ontwerp en berekening van betonconstructies - Deel 1-1: Algemene regels en regels voor gebouwen .* Delft.
- Nederlands Normalisatie-instituut. (2011). *NEN-EN 1991-2+C1(nl).* Delft.
- Nederlands Normalisatie-instituut. (2012). *Eurocode 1: Belastingen op constructies - Deel 2: Verkeersbelasting op bruggen.* Delft.
- Nederlands Normalisatie-instituut. (2012). *Nationale bijlage bij NEN-EN 1992-2+C1 Eurocode 2: Ontwerp en berekening van betonconstructies - Betonnen bruggen - Regels voor ontwerp, berekening en detaillering .* Delft.
- Nederlands Normalisatie-instituut. (2012). *Nationale bijlage bij NEN-EN 1997-1 Eurocode 7: Geotechnisch ontwerp - Deel 1: Algemene regels.* Delft.
- Nemetschek. (sd). *De interne krachten op platen weergeven*. Opgeroepen op maart 26, 2015, van Scia Engineer Help: http://help.nemetschek
	- scia.com/14.0/nl/#rb/results/displaying\_the\_internal\_forces\_on\_slabs.htm%3FTocPath%3DResult aten%7CResultaten%2520op%2520platen%7C\_\_\_\_\_3
- Nemetschek Scia. (2008). *Advanced training - Parameters.*
- Nemetschek Scia. (2008). *Manual - XML format.*
- Nemetschek Scia. (2009). *Manual - Export, Import, Roundtrip.*
- Nemetschek Scia. (sd). *Document - Inleiding*. Opgeroepen op mei 19, 2015, van Scia Engineer Help: http://help.nemetschek-scia.com/14.0/nl/#rb/document/introduction\_to\_document.htm
- Nemetschek Scia. (sd). *Introductie van parametrische invoer.* Opgeroepen op mei 21, 2015, van Scia Engineer Help: http://help.nemetschek
	- scia.com/14.0/nl/#rb/templatesparameters/introduction\_to\_parametric\_input.htm
- Nemetschek Scia nv. (2014). *Basis Concept Training – Scia Engineer 14.*
- Nemetschek Scia. (sd). *XML update example*. Opgeroepen op februari 2015, van http://help.nemetschekscia.com/html/XML\_update\_example.htm
- Onbekend. (2004, januari). *MRExcel.com*. Opgeroepen op april 9, 2015, van VBA to check if a worksheet exists: http://www.mrexcel.com/forum/excel-questions/3228-visual-basic-applications-check-ifworksheet-exists.html
- Onbekend. (2011, juli). *How to copy sheets to another workbook using vba?* Opgeroepen op april 9, 2015, van Stackoverflow: http://stackoverflow.com/questions/6863940/how-to-copy-sheets-to-anotherworkbook-using-vba
- Onbekend. (2013, april 11). *excel vba wait for shell command to complete*. Opgeroepen op april 8, 2015, van Stackoverflow: http://stackoverflow.com/questions/15951837/excel-vba-wait-for-shell-commandto-complete
- Onbekend. (2013, mei 21). *Excel-VBA: Calling an exe and waiting for it to finish before looping the exe until cell is blank in excel*. Opgeroepen op april 8, 2015, van Stackoverflow: http://stackoverflow.com/questions/16678544/excel-vba-calling-an-exe-and-waiting-for-it-tofinish-before-looping-the-exe-un
- Onbekend. (2013, juli 30). *Execute a command in command prompt using excel VBA*. Opgeroepen op april 8, 2015, van Stackoverflow: http://stackoverflow.com/questions/17956651/execute-a-command-incommand-prompt-using-excel-vba
- Rijkswaterstaat Dienst Infrastructuur. (2013). *Richtlijnen Ontwerpen Kunstwerken ROK1.2.* RWS Dienst Infrastructuur.
- Schouten, A. (2011). *Wierden, stationsonderdoorgang definitief ontwerp constructieberekening.* Amersfoort: ARCADIS.
- Schouten, P., & Mastebroek, R. (2013). *Fundering op palen ‐ verticale veerconstanten en horizontale beddingsconstanten nader toegelicht.* Amersfoort: ARCADIS.
- Sidzina-Dudek, A. (2012). *Berekeningsrapport 392-UO-BER-1.2-003 UO berekening toeritten.* Amersfoort: ARCADIS.
- tudelft. (2015, April 23). *Lezing Parametrisch Ontwerpen*. Opgehaald van www.toi.bk.tudelft.nl: http://toi.bk.tudelft.nl/?p=bk4070-2011-lezing1
- van der Veen, K. (2014). *Horizontale gronddruk tegen een constructie.* Amersfoort: ARCADIS.
- van der Veen, K. (sd). *MEMO Milieuklasse indeling.* Amersfoort: ARCADIS.
- van Esseveld, M. (2008, november 11). Tilburg, ontwerp wanddikte grondkerende wand. Amersfoort, Utrecht, Nederland.
- van Kan, D., & Dekker, T. (2011). *Instructiebundel ontwerp- en rekenwerk constructies.* Amersfoort: ARCADIS.
- *VBA of Macro*. (sd). Opgeroepen op februari 2015, van gratis cursus Excel automatisseren:
	- http://www.gratiscursus.be/Excel\_automatiseren/ExcelAut\_les014.html
- Vlaar, M. (2004). *SaenDelft-Zaanstad, onderdoorgang Rosariumlaan, Detailberekening constructie ter plaatse van de provinciale weg (moot 5).* Amersfoort: ARCADIS.
- Wikipedia. (2013, juli 10). *Visual Basic for Applications*. Opgeroepen op mei 19, 2015, van Wikipedia: http://nl.wikipedia.org/wiki/Visual\_Basic\_for\_Applications
- Wikipedia. (2014, november 17). *Shell (informatica)*. Opgeroepen op mei 12, 2015, van Wikipedia: http://nl.wikipedia.org/wiki/Shell\_(informatica)

## **EINDRAPPORT**

THEFT

2 juni 2015

*Auteurs:* Savimby Barron *Onder begeleiding van:* Peter de Gunst

Julian Spierings National Backhausen Ursula Backhausen Jacques Stuifbergen

*Opleiding:* Civiele Techniek<br>*Afstudeerrichting:* Ondergronds bor **Ondergronds bouwen** Constructie

*In opdracht van:* ARCADIS Nederland BV Hogeschool Utrecht